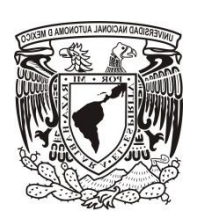

# **UNIVERSIDAD NACIONAL AUTONÓMA DE MÉXICO**

# FACULTAD DE INGENIERÍA

**Análisis de las propiedades electroquímicas de micro electrodos para aplicaciones biológicas**

**TESIS**

**QUE PARA OBTENER EL TÍTULO DE INGENIERO ELÉCTRICO ELECTRÓNICO**

PRESENTAN: MIGUEL ANGEL FLORES GÓMEZ CRISTOBAL ALFONSO SANTOS CUEVAS

DIRECTORA DE TESIS: DRA. LAURA ADRIANA OROPEZA RAMOS

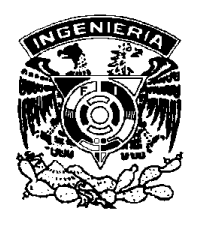

CIUDAD UNIVERSITARIA 23/06/2015

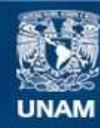

Universidad Nacional Autónoma de México

**UNAM – Dirección General de Bibliotecas Tesis Digitales Restricciones de uso**

#### **DERECHOS RESERVADOS © PROHIBIDA SU REPRODUCCIÓN TOTAL O PARCIAL**

Todo el material contenido en esta tesis esta protegido por la Ley Federal del Derecho de Autor (LFDA) de los Estados Unidos Mexicanos (México).

**Biblioteca Central** 

Dirección General de Bibliotecas de la UNAM

El uso de imágenes, fragmentos de videos, y demás material que sea objeto de protección de los derechos de autor, será exclusivamente para fines educativos e informativos y deberá citar la fuente donde la obtuvo mencionando el autor o autores. Cualquier uso distinto como el lucro, reproducción, edición o modificación, será perseguido y sancionado por el respectivo titular de los Derechos de Autor.

Jurado Asignado:

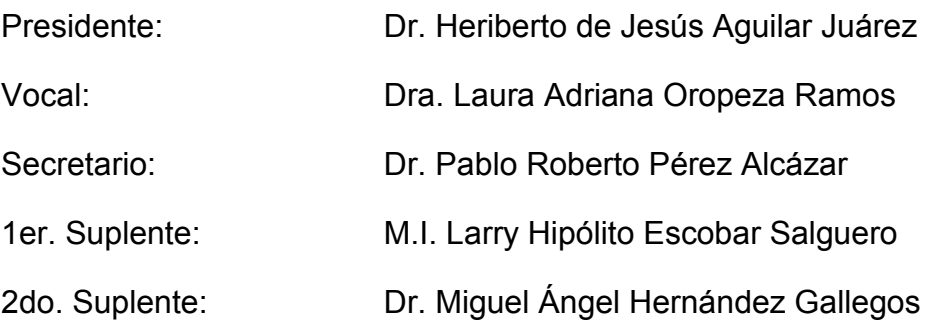

Lugar o lugares donde se realizó la tesis:

Laboratorio de microsistemas BioMEMS y Lab on a Chip del centro UNAMems, Facultad de Ingeniería, UNAM.

Laboratorio de Óptica y Microondas del Centro de Ciencias Aplicadas y Desarrollo Tecnológico (CCADET), UNAM.

Centro de Ingeniería de Superficies y Acabados (CENISA), Facultad de Ingeniería, UNAM.

#### **Tutor de Tesis:**

Dra. Laura Adriana Oropeza Ramos

#### **Firma**

#### <span id="page-3-0"></span>**Agradecimientos**

Al Programa de Apoyo a Proyectos de Investigación e Innovación Tecnológica (PAPIIT) de la UNAM por el financiamiento de este trabajo, por las becas de conclusión de estudios y titulación que recibimos, ambas de licenciatura, así como por los apoyos para asistir a un congreso internacional, otorgados con el proyecto IN114013 de título "Estudio de los efectos hidrodinámicos de sistemas microfluídicos de perfusión en la actividad de cardiomiocitos cultivados en micro- chips".

Al Consejo Nacional de Ciencia y Tecnología (CONACYT) por financiar parcialmente esta investigación a través del proyecto 153353 de título "Plataforma micro-estructurada BioMEMS para estudio de cultivo y co-cultivo de cardiomiocitos".

A la Dra. Laura Adriana Oropeza Ramos, por su apoyo y asesoría, y al equipo de trabajo del Laboratorio de Micro Sistemas BioMEMS y Lab on a Chip de la Facultad de Ingeniería, lugar donde se realizó la fabricación del arreglo de microelectrodos y los experimentos electroquímicos utilizando el equipo del laboratorio.

Al Dr. Naser Qureshi y al M.I. Gaudencio Paz Martínez del Laboratorio de Óptica y Microondas del CCADET, lugar donde se depositaron las capas de metal en los arreglos de microelectrodos.

Al Dr. Miguel Ángel Hernández Gallegos, a la Dra. Alba Covelo y al equipo de trabajo del Centro de Ingeniería de Superficies y Acabados del posgrado de la Facultad de Ingeniería, por permitirnos utilizar su equipo de mediciones electroquímicas y por su asesoría.

Al M.I. Larry Hipólito Escobar Salguero de la Facultad de Ingeniería, por la asesoría para realizar el procesamiento digital de señales de la presente tesis.

Al técnico Rafael Iván Puente Lee del Laboratorio de Microscopia Electrónica de la Facultad de Química, por ayudarnos a obtener las imágenes y el análisis de los elementos presentes en los arreglos de microelectrodos, utilizando el microscopio electrónico de barrido.

A los investigadores y estudiantes del Laboratorio de Neurofisiología de la Facultad de Ciencias, por su asesoría y suministro de sustancia fisiológica.

#### *Agradecimientos personales Miguel Angel Flores Gómez*

*A mi padre Ramón Flores que en todo momento está al pendiente de mí, por enseñarme a luchar y dar todo por aquello que más amo, por ser un ejemplo de vida y demostrarme que todo es posible.* 

*A mi madre Georgina Gómez que a pesar de no estar físicamente a mi lado, está presente en mi mente y en mi corazón en todo momento, por haber creído en mí, por enseñarme a no darme por vencido, brindarme un amor incomparable y enseñarme a sonreír sin importar si la situación es buena o mala.* 

 *A mis hermanos Marco Antonio y Ramón Flores que toda la vida me han cuidado y apoyado incondicionalmente, por ser los mejores compañeros de vida y ser mi ejemplo a seguir.* 

*A mi sobrino Emiliano por darle luz a mi vida y hacerme inmensamente feliz con tan solo regalarme una sonrisa.* 

*A mi cuñada Alba García por ser como una hermana, por apoyarme, estar al pendiente de mí y sus valiosos consejos.* 

*A Paulina De Leija por su amor incondicional, por tomarme de la mano y permanecer conmigo en las buenas y en las malas, por tener un corazón enorme que brinda todo sin esperar algo a cambio, por creer en mí y formar parte esencial en mi vida.*

*A la Dra Laura por creer en nosotros y apoyarnos incondicional desde el primer instante en que ingresamos al laboratorio.* 

*A mis amigos Alfonso Santos, Edgar Eloy García, Gustavo López, Rodrigo Moreno, Luis Vázquez, Nadia Origel, Vanesa Sánchez, Genaro García, Adrián Navarro, Oscar Pilloni y Erick Omar Morales por compartir conmigo momentos inolvidable y hacerme sonreír en los peores momentos.* 

*A mis compañeros de frecuencia y hermanos Adalberto Gómez, Armando Vázquez y Luis Enrique Galván por su lealtad e incondicional apoyo.* 

*Dedicatoria de Cristobal Alfonso Santos Cuevas:* 

 *Dedico este trabajo con un enorme agradecimiento a toda mi familia, en especial a mis padres, a mi hermana y a mi madrina Victoria, que son la esencia de mi vida y un estandarte a seguir, por siempre impulsarme y apoyarme incondicionalmente a alcanzar mis metas y cumplir mis objetivos de la mejor manera.* 

 *A mis amigos por su apoyo y palabras de aliento que siempre me han servido para seguir adelante con mis proyectos y porque siempre hacen un momento más ameno de mi vida, incluso en las situaciones más difíciles.* 

 *A todos los compañeros de la carrera, en especial a los del laboratorio de Micro Sistemas BioMEMS y Lab on a Chip, por apoyarme siempre con críticas constructivas que permitieron una mejor realización de este proyecto.* 

 *A mi mascota Fiona por su lealtad, por siempre recibirme con la mejor actitud y hacerme ver el mundo de una manera más positiva.* 

 *A mi novia Rocío por ser mi mejor amiga, por brindarme su amor, apoyarme y estar conmigo en los mejores y peores momentos que viví durante la realización de este proyecto.* 

 *A la Dra. Laura Oropeza por confiar en mí y brindarme la oportunidad de ser parte de un equipo de investigación, instruyéndome en diferentes aspectos de mi vida profesional.*

 *A todos los profesores que me han impartido clase a lo largo de mi preparación profesional, especialmente a los profesores del módulo de electrónica, que compartieron su conocimiento conmigo, permitiéndome abrir mi panorama y entender fenómenos que siempre fueron de mi interés.* 

IX

*"Aquel que tiene un porqué para vivir se puede enfrentar a todos los cómos"* 

 *Friederich Nietzsche.*

# Índice

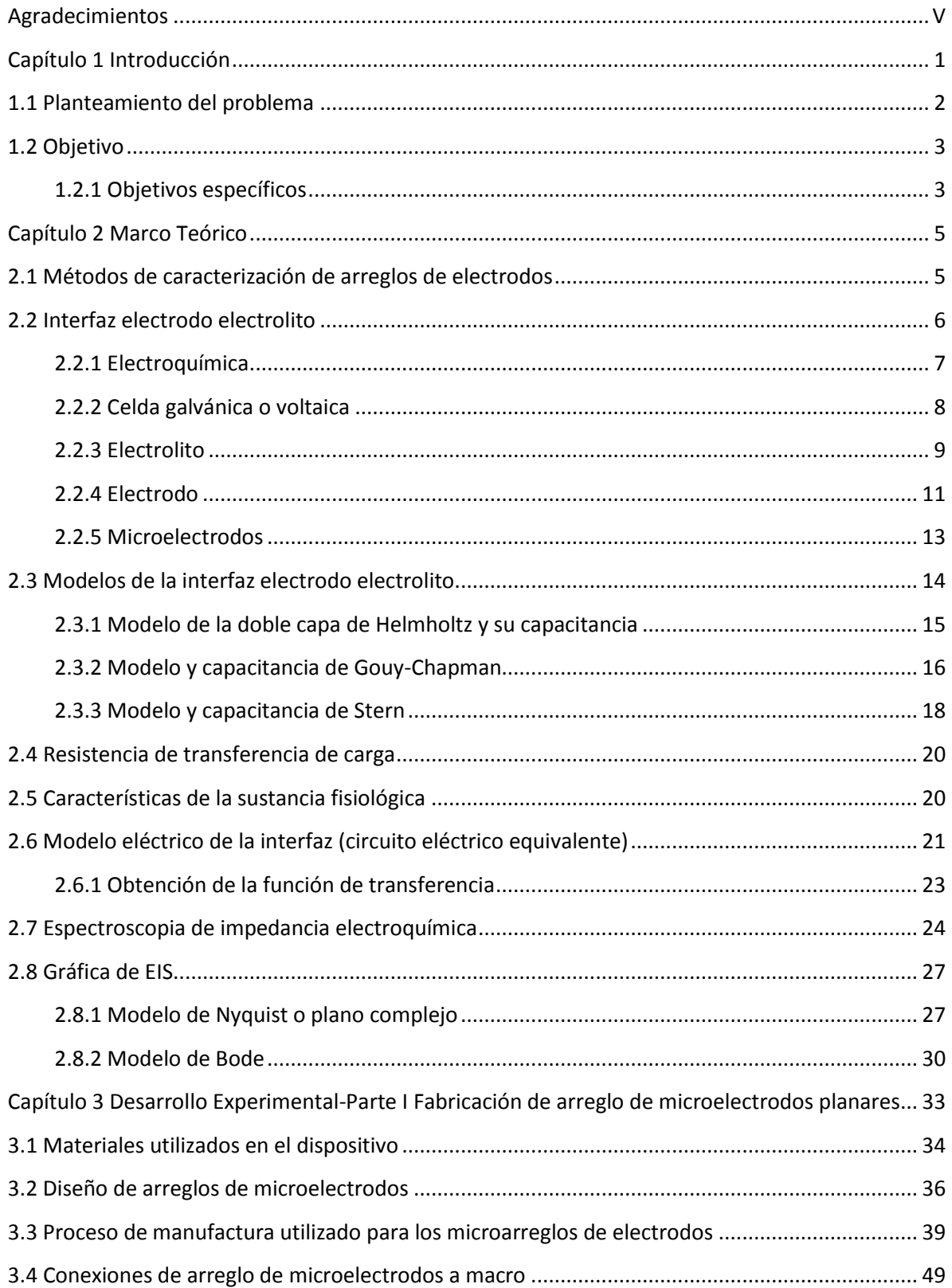

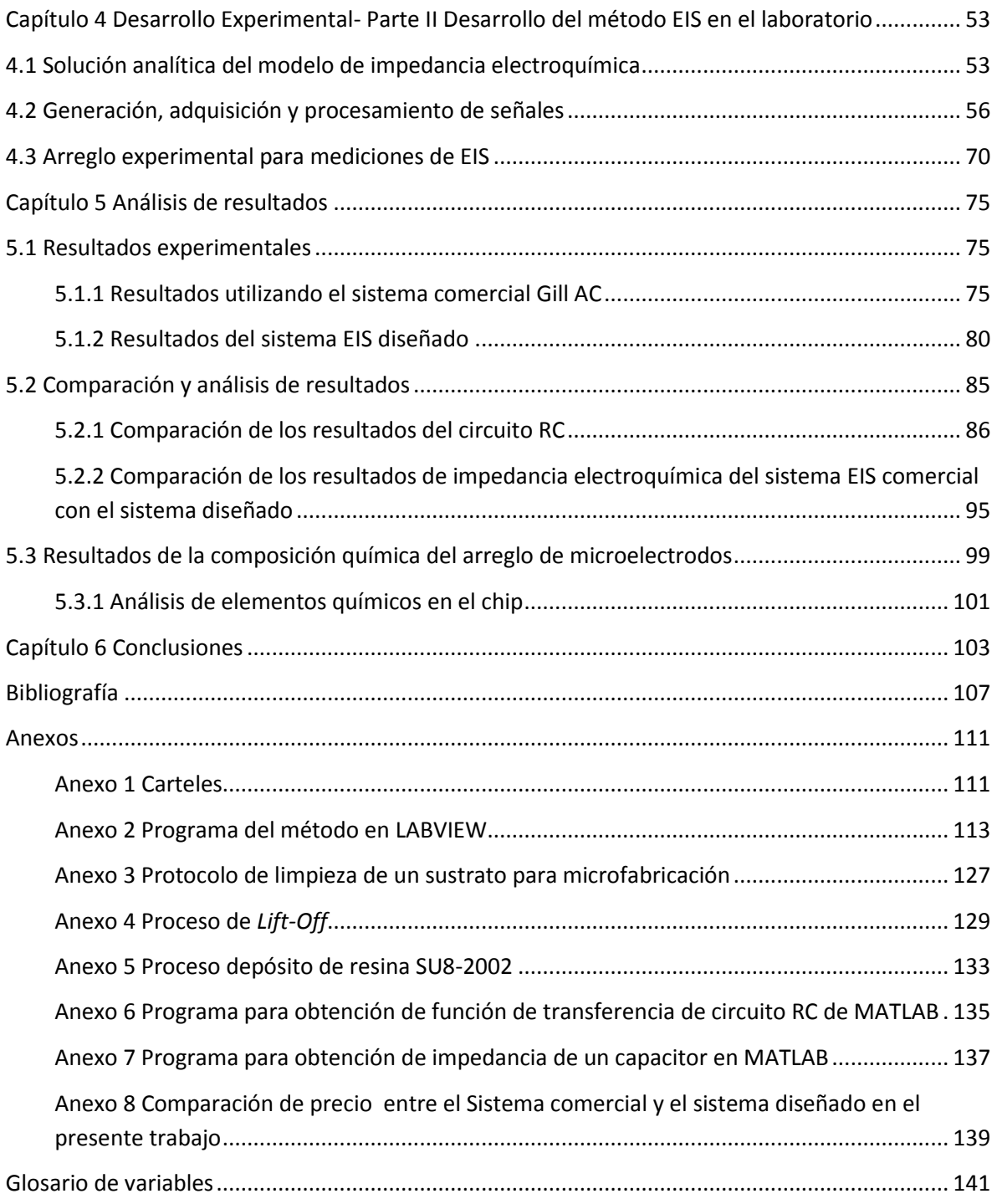

# **Lista de Tablas**

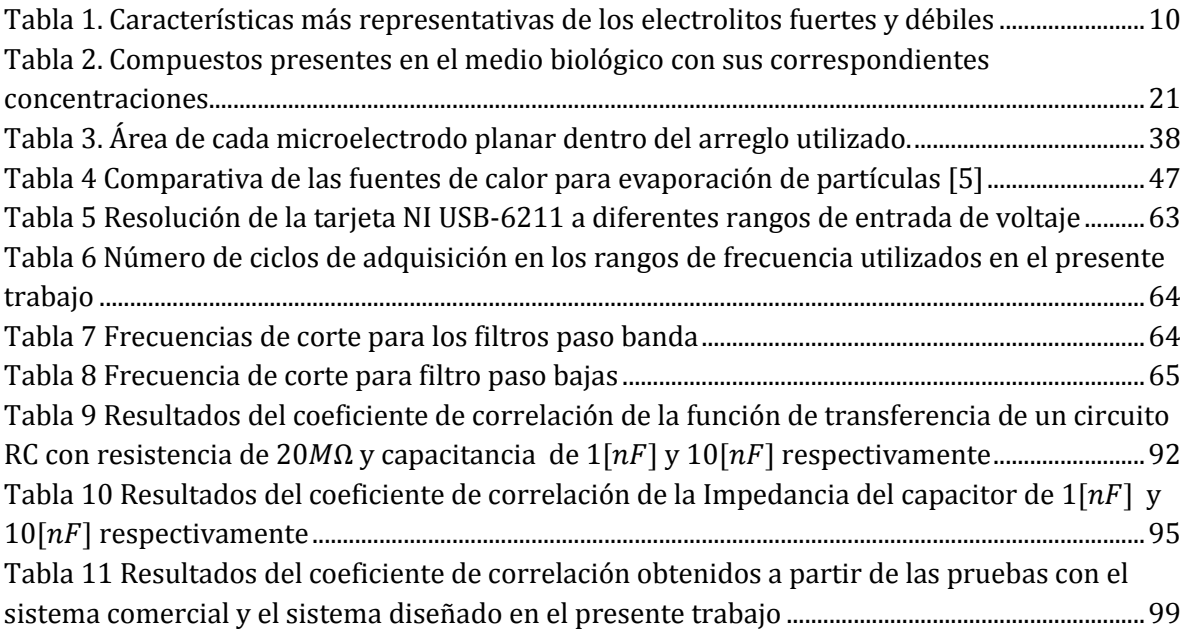

# **Lista de Figuras**

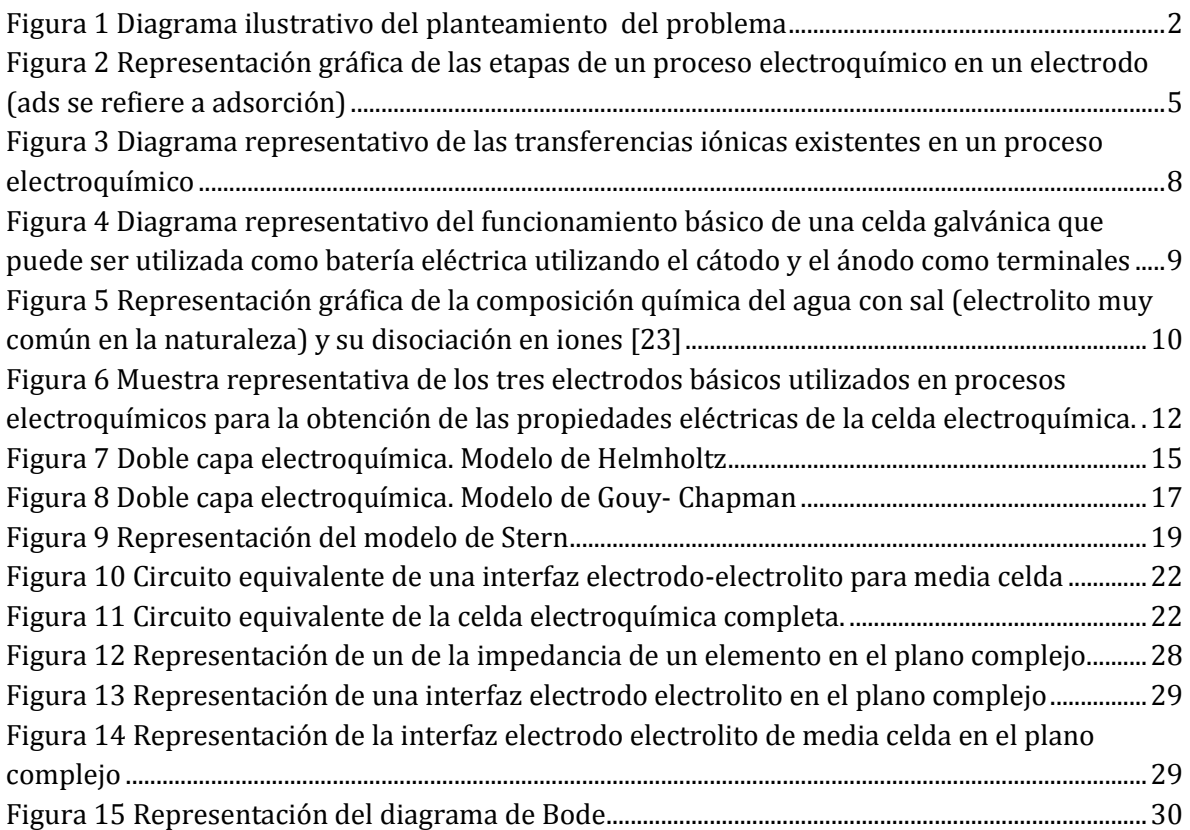

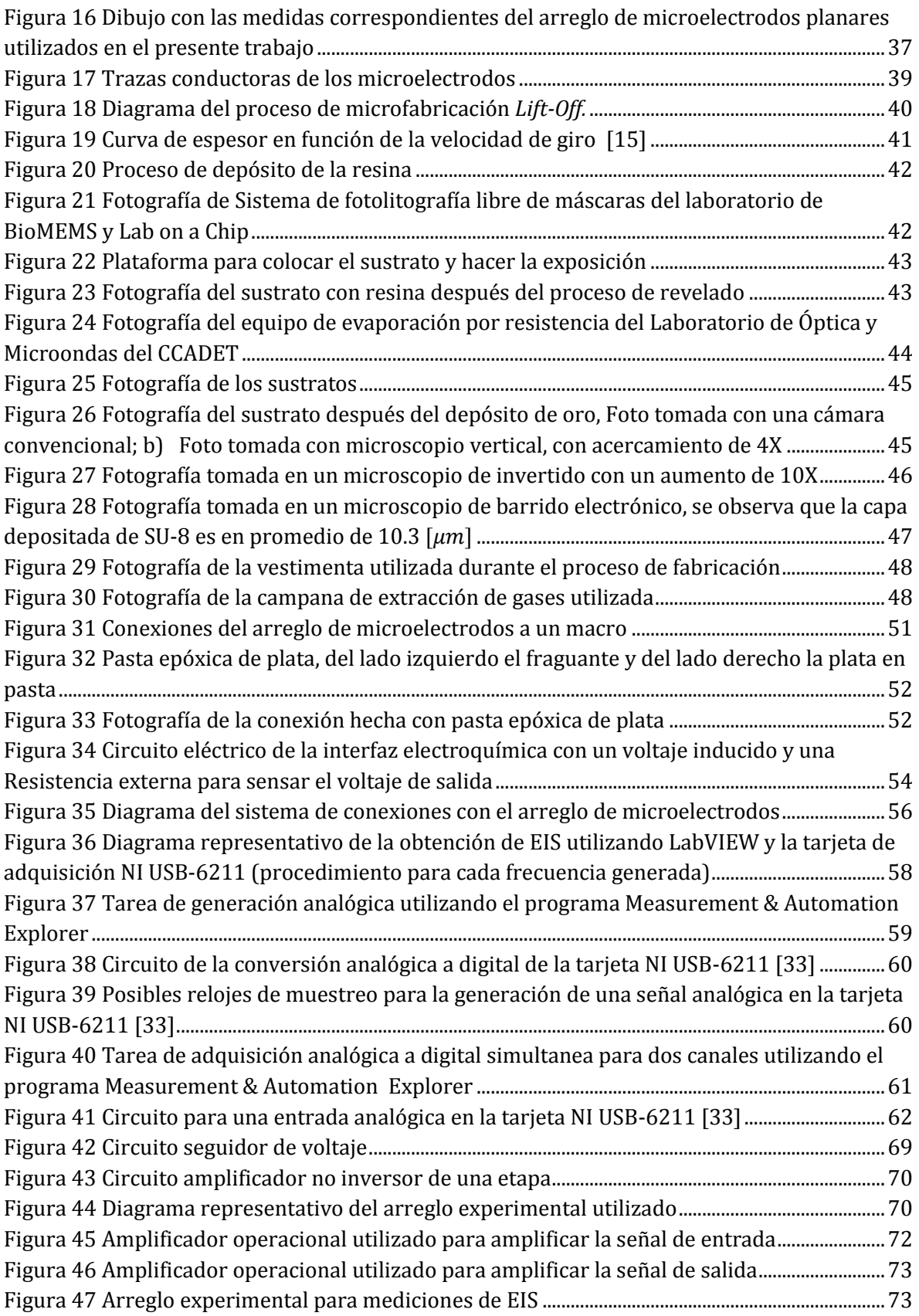

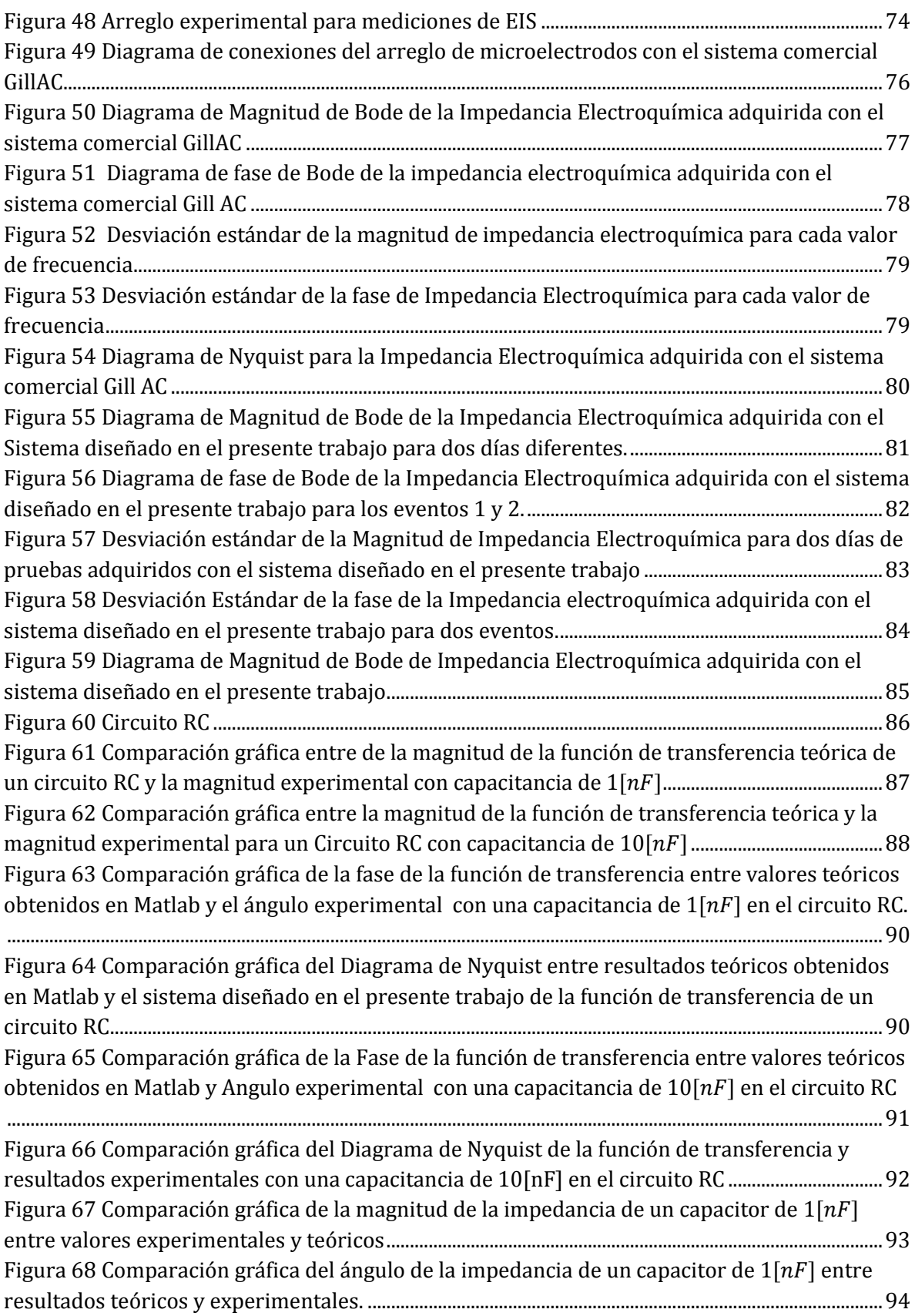

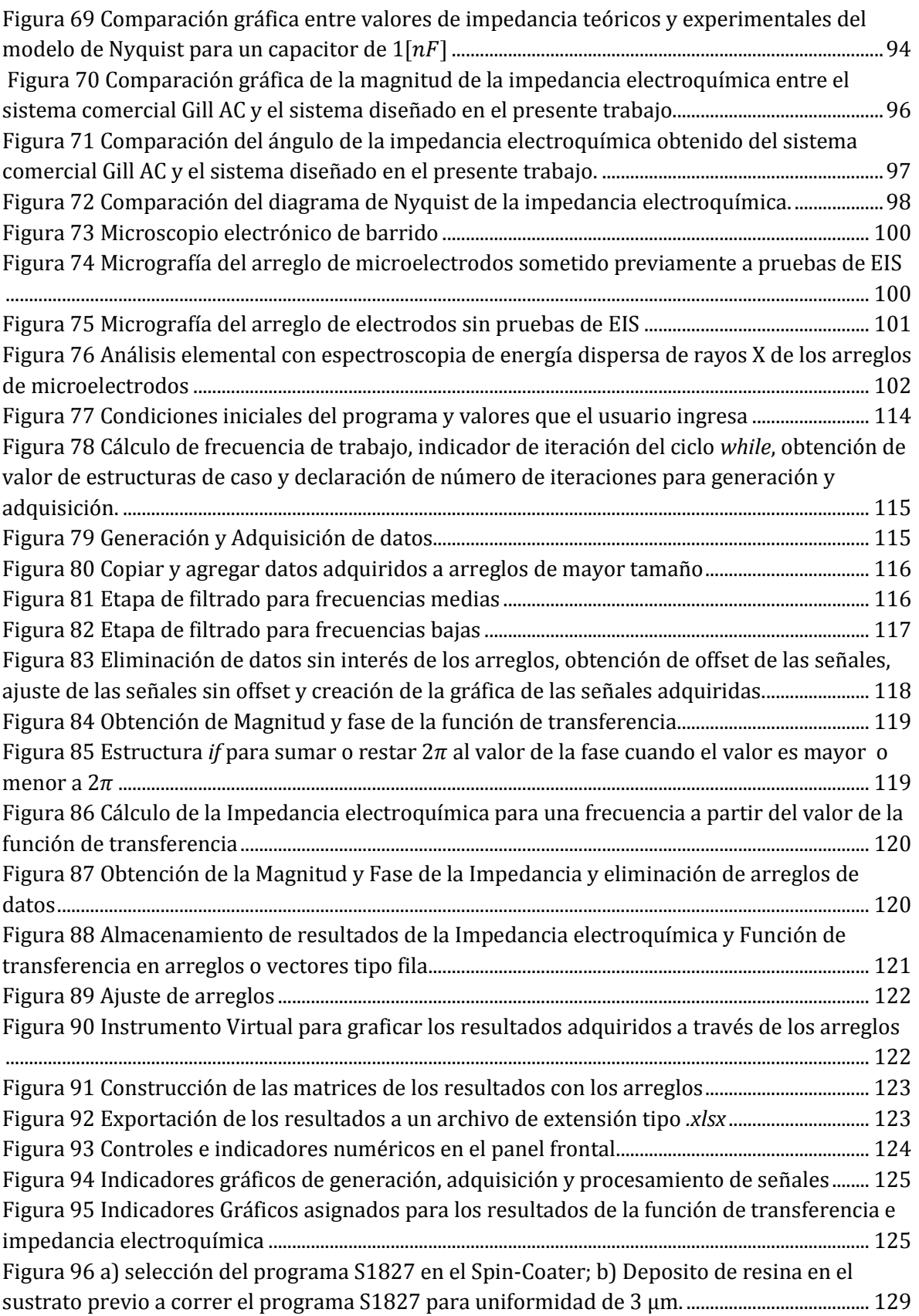

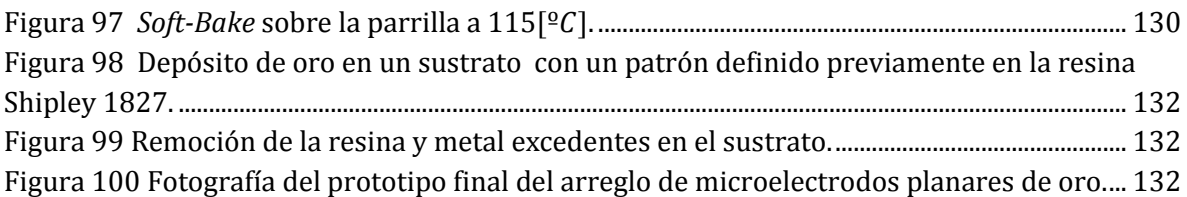

# <span id="page-14-0"></span>**Capítulo 1 Introducción**

El desarrollo de la microtecnología ha tenido un crecimiento muy amplio desde los años 90, siendo de gran utilidad en distintas áreas de investigación y desarrollo tecnológico, para diferentes propósitos en las que se aplica.

La miniaturización de los sistemas tiene ya una larga historia, que comenzó con el surgimiento de los circuitos integrados, cuyo propósito principal era el de reducir los costos y eventualmente integrar sensores y circuitos en el mismo chip. Como resultado de esta evolución es que surge la tecnología MEMS, que es el acrónimo en inglés de *MicroElectroMechanical Systems* o Microsistemas Electromecánicos, tecnología que tradicionalmente se refiere a sistemas integrados por elementos mecánicos (partes móviles), elementos electrónicos y eléctricos que funcionan como sensores y actuadores de escala micrométrica, fabricados por medio de técnicas y materiales usados en semiconductores (e.g. en obleas de silicio). Esta tecnología está siendo de gran utilidad en distintas áreas de investigación y desarrollo tecnológico, debido a los beneficios de tamaño, portabilidad, precisión y bajo consumo de energía y ha evolucionado hacia otro tipo de miniaturas, incluyendo dispositivos y sistemas magnéticos, térmicos, fluídicos y ópticos, con o sin partes móviles. Esta expansión también ha requerido la utilización de otros materiales estructurales diferentes al silicio, como Titanio y diferentes polímeros, que permitan la integración a sistemas más complejos como los biológicos, dando origen a los sistemas BioMEMS [\[1\],](#page-117-0) y a los químicos, hacia lo que se conoce como sistemas Lab-on-a-chip (LOC) o microsistemas de análisis total µTAS (micro *Total Analysis Systems*, por sus siglas en inglés) [\[2\].](#page-117-1)

Cabe señalar que en estudios médicos y biológicos tienen un sin fin de aplicaciones que se han ido descubriendo en los últimos años, gracias a la capacidad no invasiva para sensar y estimular tejidos de manera *in-vitro*, lo que brinda un control más amplio sobre las sustancias y reactivos que se manejan, permitiendo así un mejor desarrollo y viabilidad de entidades biológicas que se desean analizar [\[3\].](#page-117-2)

### <span id="page-15-0"></span>**1.1 Planteamiento del problema**

 Los sistemas electrónicos de estimulación y sensado en tiempo real, como son los aparatos EIS (del inglés *Electrochemical Impedance Spectroscopy*) comerciales, son de gran utilidad en diferentes ramas de la ciencia y la ingeniería, ya que permiten una rápida obtención e interpretación de los resultados obtenidos, así como una representación más eficaz de éstos ya sea en forma de gráficas o diagramas, dependiendo del fenómeno que se esté analizando y las condiciones del mismo. Lo anterior, aunado a un sistema de proporciones microscópicas, representa un gran beneficio para poder realizar experimentos de caracterización de interfaces electrolíticas, puesto que el fenómeno consume de manera considerable menor cantidad de materiales y reactivos con respecto a los experimentos tradicionales de tamaño macrométrico y permiten el estudio de entidades microscópicas, como células o porciones de tejido orgánico. Por otra parte, si se está estudiando una muestra biológica, se tiene la oportunidad de monitorear sus propiedades eléctricas *in-vitro,* así como de definir la condición en la que se encuentra la muestra biológica que se esté analizando como, por ejemplo: establecer la salud de un conjunto de células cardiacas de pez zebra a partir de los resultados obtenidos de la espectroscopía de impedancia electroquímica.

Por lo anterior, se plantea generar un arreglo de microelectrodos planares biocompatibles y obtener los valores de impedancia electroquímica de la interfaz electrolítica generada entre éstos y una sustancia fisiológica, en un intervalo de frecuencias deseado. Para esto es necesario generar un barrido de frecuencia con baja amplitud de la señal sinusoidal de estimulación del sistema y sensar su respuesta en dicho intervalo de frecuencias, por medio de una adquisición analógica a digital, para posteriormente procesar los datos adquiridos y representar el espectro de la impedancia correspondiente a la interfaz electrodo electrolito, como se observa en el diagrama a bloques de la [Figura 1.](#page-15-1)

<span id="page-15-1"></span>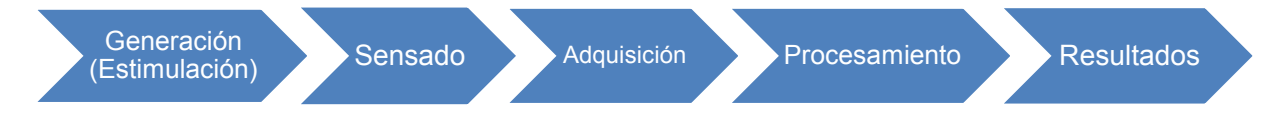

**Figura 1** Diagrama ilustrativo del planteamiento del problema

#### <span id="page-16-0"></span>**1.2 Objetivo**

Desarrollar un sistema automatizado, confiable y de bajo costo, en comparación con sistemas EIS comerciales, que realice espectroscopía de impedancia electroquímica para caracterizar, representar en forma tabular y por medio de diagramas de *Nyquist* y *Bode,* el comportamiento eléctrico de la celda electroquímica generada por una sustancia fisiológica en contacto con un arreglo de microelectrodos planares y biocompatibles, construidos en el laboratorio por técnicas de microfabricación utilizadas en dispositivos MEMS.

#### <span id="page-16-1"></span>**1.2.1 Objetivos específicos**

Utilizar la tarjeta NI6211 de *National Instruments* y el software LabVIEW para generar un barrido de frecuencias logarítmico de una señal sinusoidal de baja amplitud (50  $[mV<sub>RMS</sub>]$ ) en un intervalo de frecuencias establecido por el usuario.

Adquirir la señal de excitación (electrodo de trabajo) y la de salida (electrodo de sensado) por medio de una conversión analógica a digital para sensar simultáneamente y en tiempo real, el comportamiento de ambas señales en función de la frecuencia.

Dar un tratamiento a las señales adquiridas por medio de filtros digitales y, por último, llevar a cabo los cálculos de manera computarizada para obtener la impedancia a cada una de las frecuencias de trabajo, así como representar los diagramas correspondientes.

# <span id="page-17-0"></span>**Capítulo 2 Marco Teórico**

# <span id="page-17-1"></span>**2.1 Métodos de caracterización de arreglos de electrodos**

En los procesos de caracterización de electrodos, la mayoría de las reacciones electroquímicas aparecen como combinación de tres fenómenos básicos, como se muestra en la [Figura 2](#page-17-2) [\[4\].](#page-117-3)

- 1. Transferencia electrónica entre la superficie del electrodo y los reactivos en disolución o adsorbidos
- 2. Reacciones químicas asociadas
- 3. Transporte de los reactivos a la superficie del electrodo

La cinética de toda reacción química se estudia mediante las curvas de corriente, potencial eléctrico y potencia en función del tiempo, que a su vez son función de la velocidad y de los tres fenómenos combinados [\[4\].](#page-117-3)

En ausencia de fenómenos de adsorción y de reacciones químicas asociadas, son determinantes dos aspectos [\[5\]:](#page-117-4)

- La transferencia electrónica
- El transporte de materia

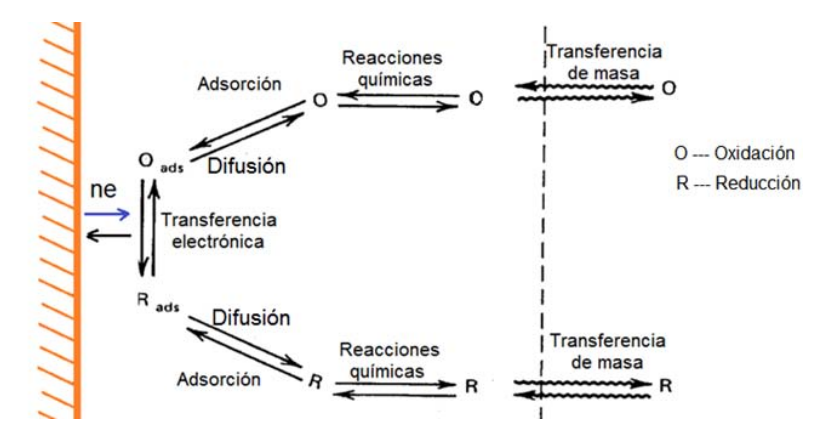

<span id="page-17-2"></span>**Figura 2** Representación gráfica de las etapas de un proceso electroquímico en un electrodo (ads se refiere a adsorción)

Los métodos electroquímicos se dividen en dos grandes grupos:

- Métodos electroquímicos estacionarios: Se caracterizan porque el transporte de materia al electrodo es por difusión y por convección forzada. De forma que a un potencial determinado la intensidad de corriente alcanza un valor independiente del tiempo [\[4\].](#page-117-3)
- Métodos electroquímicos transitorios: se caracterizan porque el transporte de materia al electrodo se efectúa solo por difusión, en donde la intensidad de corriente es función del tiempo. Es importante mencionar que estos se dividen en dos grande subgrupos:
	- Métodos potenciostáticos: Se aplica un potencial y se mide la intensidad de la corriente en función del tiempo.
	- Métodos galvanostáticos: Se controla la intensidad de la corriente en función del tiempo y medimos el potencial en función del tiempo.

Estos métodos electroquímicos transitorios se pueden realizar en el instrumento comercial (Gill AC - Single Channel de ACM Instruments) que utilizaremos para comparar los resultados de la impedancia electroquímica obtenidos por el método que se propone en esta tesis.

# <span id="page-18-0"></span>**2.2 Interfaz electrodo electrolito**

Un proceso electroquímico se compone de al menos una interfaz electroquímica generada por el contacto físico de un material metálico o un semiconductor con una disolución no metálica (electrodo-electrolito). Las propiedades eléctricas y el comportamiento químico de dicho sistema dependen principalmente de las dimensiones, de la composición de los materiales y de la estructura física de los electrodos; así como, de las propiedades químicas de la solución de contacto y de la interacción eléctrica que presenta cada celda electroquímica, que puede verse representada en transferencias iónicas de un material a otro. El desarrollo y estudio de este tipo de sistemas indica que cuando ambos compuestos (electrodo-electrolito) se ponen en contacto, se genera una distribución no uniforme de cargas en la interfaz, razón por la cual se genera una diferencia de potencial entre el interior del metal y la disolución, debido a que ambos materiales buscan estabilizarse químicamente, provocando por consiguiente un intercambio iónico [\[6\].](#page-117-5)

# <span id="page-19-0"></span>**2.2.1 Electroquímica**

Toda la química es electricidad en el sentido de que esta ciencia envuelve el comportamiento de los electrones y otras partículas cargadas que se encuentran en los elementos existentes en la naturaleza; el término electroquímica, sin embargo, es utilizado de manera específica para procesos en los que se involucra la conversión de energía química a energía eléctrica y viceversa [\[7\].](#page-117-6)

En estos procesos de conversión de energía se encuentran involucradas de manera intrínseca diferentes propiedades y características de la materia, como son: la resistividad, la superficie de contacto, el volumen, la reactividad química, la oxidación, entre otras, que resultan de gran relevancia para el estudio y comprensión de fenómenos en los que se involucran metales en contacto con alguna sustancia no metálica como muestra la [Figura 3.](#page-20-1) Estas propiedades se pueden manifestar en una alteración de la estructura interna o molecular de los materiales, como por ejemplo: una celda electroquímica que puede usarse como batería eléctrica, consta de dos metales sumergidos en una sustancia no metálica, unidas por un puente salino que permite el movimiento de los iones provocado por las reacciones de óxido-reducción entre el metal y la sustancia, generando una diferencia de potencial entre ambos metales. Éste fenómeno altera la estructura química de los materiales que componen la celda electroquímica y por lo tanto sus propiedades [\[8\].](#page-117-7)

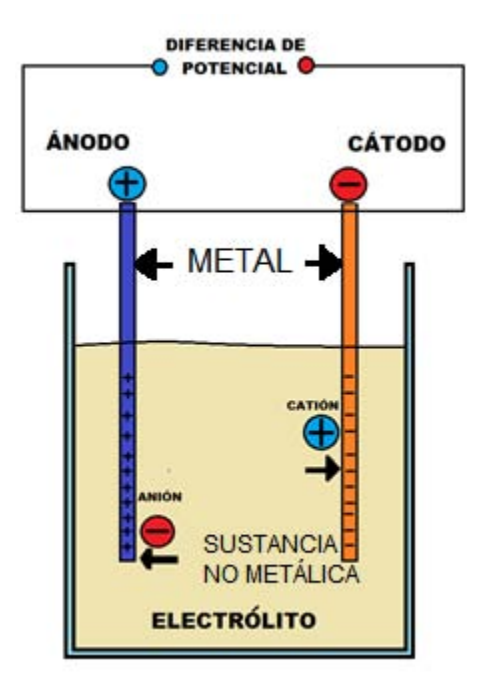

<span id="page-20-1"></span>**Figura 3** Diagrama representativo de las transferencias iónicas existentes en un proceso electroquímico

#### <span id="page-20-0"></span>**2.2.2 Celda galvánica o voltaica**

Una de las ramas de la electroquímica se encarga del estudio de las celdas galvánicas (celdas voltaicas), como son las baterías y las celdas de combustible. Estos dispositivos utilizan reacciones espontáneas de óxido-reducción para producir corrientes eléctricas y por consiguiente poder realizar trabajo eléctrico. Así, una celda galvánica o voltaica es un dispositivo en el que existe una transferencia de electrones, de una semireacción de oxidación a una semireacción de reducción, que es producida en un circuito externo. Es decir, el viaje de los electrones producido por la reacción química se puede utilizar en forma de corriente eléctrica para realizar un trabajo en un circuito independiente alimentado por las terminales de los metales [\[8\].](#page-117-7)

En una celda galvánica, los iones con carga positiva se trasladan a través de la solución (electrolito). Por el contrario, los iones cargados negativamente (electrones) se transportan por medio de los metales conductores, como muestra la [Figura 4.](#page-21-1) Los compartimientos en donde ocurren las reacciones y sus respectivos electrodos se denominan medias celdas. El electrodo donde ocurre la oxidación es llamado ánodo; por lo tanto, el electrodo donde ocurre la reducción se denomina cátodo. Consecuentemente, el ánodo es el electrodo que dona electrones a través de la conexión externa, y es la fuente de electrones o la terminal positiva de la celda completa. El cátodo recibe electrones, por consiguiente es la terminal negativa. En las terminales de una celda galvánica existirá una diferencia de potencial entre ánodo y cátodo, y cuando las terminales de la celda se conectan a un circuito externo, siempre existirá una transferencia de electrones (corriente eléctrica) de ánodo a cátodo a través del circuito [\[7\].](#page-117-6)

Por otra parte, el puente salino permite que no se mezclen pero que exista un flujo de iones positivos (cationes) del agente oxidante en el que se sumerge el cátodo al agente reductivo en el que se sumerge el ánodo en la celda electroquímica [\[8\].](#page-117-7)

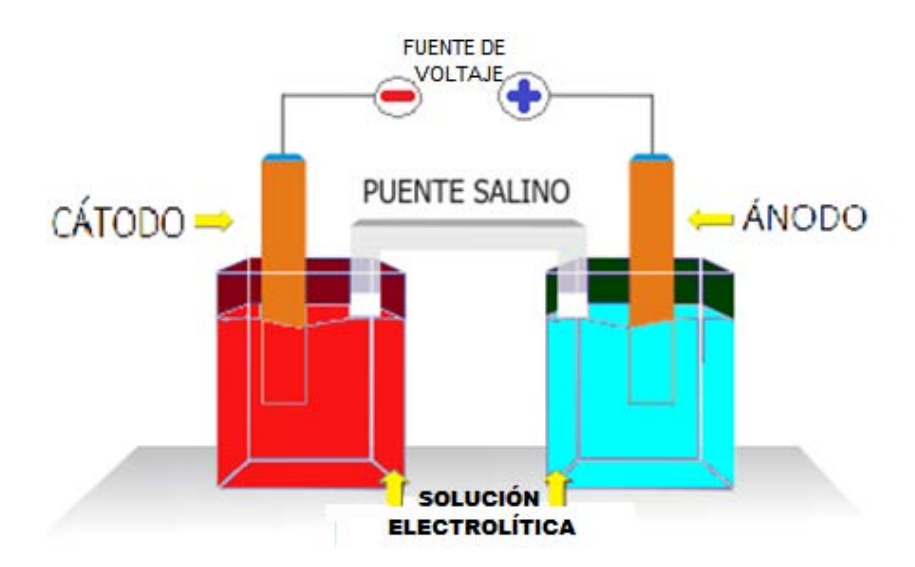

<span id="page-21-1"></span>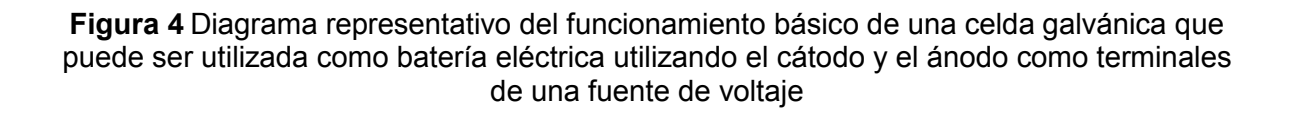

#### <span id="page-21-0"></span>**2.2.3 Electrolito**

Las sustancias no metálicas, que a partir de las partículas cargadas eléctricamente que las constituyen, interaccionan con la estructura química de otro material (generalmente un material metálico), y tienen la capacidad de transportar energía en forma de iones o corriente eléctrica a través del mismo fluido, son llamados electrolitos o sustancias iónicas. Algunos ejemplos de estos compuestos son los ácidos y sustancias alcalinas diluidas, las sales fundidas o disueltas, algunos gases bajo ciertas condiciones de temperatura y presión, y algunos polímeros bilógicos como es el ADN [\[9\].](#page-117-8)

Las moléculas de los ácidos, los álcalis y sales disueltos en agua se rompen en partículas móviles más pequeñas cargadas eléctricamente, siendo estas las responsables de transportar la respectiva carga eléctrica, generando un flujo de corriente eléctrica a través del fluido como se puede observar en la [Figura 2.](#page-17-2) Estas partículas tienen el nombre de iones o radicales [\[9\].](#page-117-8) Al proceso previamente explicado de rompimiento de partículas se le llama disociación química, por lo que es común referirse a los electrolitos como sustancias disociadas.

Existen dos tipos de electrolitos, son los electrolitos fuertes y débiles como muestra la [Tabla 1.](#page-22-0)

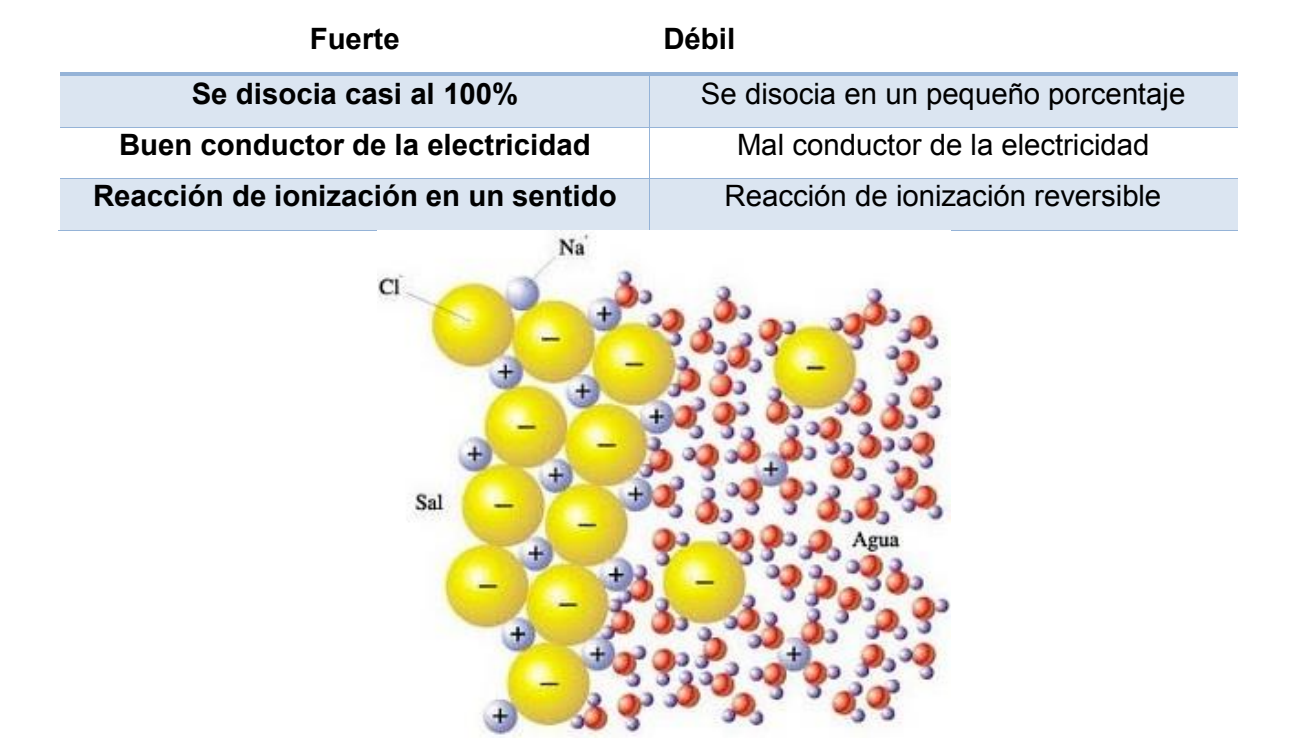

<span id="page-22-0"></span>**Tabla 1**. Características más representativas de los electrolitos fuertes y débiles

<span id="page-22-1"></span>**Figura 5** Representación gráfica de la composición química del agua con sal (electrolito muy común en la naturaleza) y su disociación en iones [\[10\].](#page-117-9)

#### <span id="page-23-0"></span>**2.2.4 Electrodo**

Como se mencionó en la sección 2.2, los elementos básicos para construir una celda electroquímica son un ánodo, un cátodo y un contacto iónico entre los electrodos vía un electrolito. Si se desea estimular y/o sensar lo que ocurre en la interfaz, es necesario hacer una conexión externa entre ánodo y cátodo de la celda electroquímica que se desee analizar y conectar en esas terminales un circuito eléctrico que se utilice para este fin. Un electrodo se define como un conductor eléctrico utilizado para hacer contacto con una parte no metálica (semiconductores, electrólito, vacío, gas, tejidos excitables, etc.) con el objetivo de conocer las propiedades eléctricas de esa parte no metálica, en nuestro caso es el electrolito, o bien para hacer incidir una señal eléctrica en ella. Es importante mencionar que los electrodos son construidos de materiales que son muy buenos conductores, es decir, que presentan poca resistencia al movimiento de electrones.

En la mayoría de los sistemas diseñados para conocer las propiedades eléctricas del electrolito o de una interfaz electrolítica (como pueden ser la oxido-reducción generada por el proceso electroquímico entre un metal y un no metal, o para caracterizar procesos de corrosión de algún material sumergido en un medio generalmente acuoso), es muy común utilizar al menos tres diferentes tipos de electrodos: un electrodo de trabajo, un contraelectrodo o electrodo auxiliar y un electrodo de referencia como se observa en la [Figura 6.](#page-24-0) La principal ventaja de utilizar está configuración de arreglos de electrodos es que se minimizan los errores de medición de voltaje porque existe una disminución en las caídas óhmicas a través del electrolito y por otra parte permite realizar mediciones de voltaje respecto a un potencial conocido o voltaje de referencia, comúnmente conocido como tierra [\[11\].](#page-117-10)

#### Electrodo de trabajo

Es el electrodo en donde tienen lugar las reacciones de interés, por tanto la reacción que va ser objeto de estudio. Este electrodo preferentemente debe estar constituido por un material inerte (material químicamente no reactivo) y su superficie de contacto debe de ser perfectamente conocida. A partir del electrodo de trabajo se hace fluir una corriente a través del electrolito hacia el contraelectrodo a partir de un barrido de potencial. Es importante mencionar que los potenciales de ambos electrodos, dependiendo del experimento que se esté realizando, son medidos en relación al electrodo de referencia, debido a que es un potencial conocido [\[11\]\[12\].](#page-117-10)

#### Electrodo auxiliar o contraelectrodo

Es un electrodo no polarizable el cual se encuentra acoplado por medio del electrolito al electrodo de trabajo y funge como punta de sensado o colector. Así mismo, este componente del arreglo es esencial para poder observar el comportamiento del electrolito en cuanto a las variaciones de potencial y/o corriente.

#### Electrodo de referencia

Este electrodo se caracteriza por poseer un valor de potencial constante y conocido. En referencia a este electrodo se pueden conocer los potenciales del electrodo de trabajo y el contraelectrodo así como el potencial producido por los procesos de oxidación y reducción [\[4\].](#page-117-3)

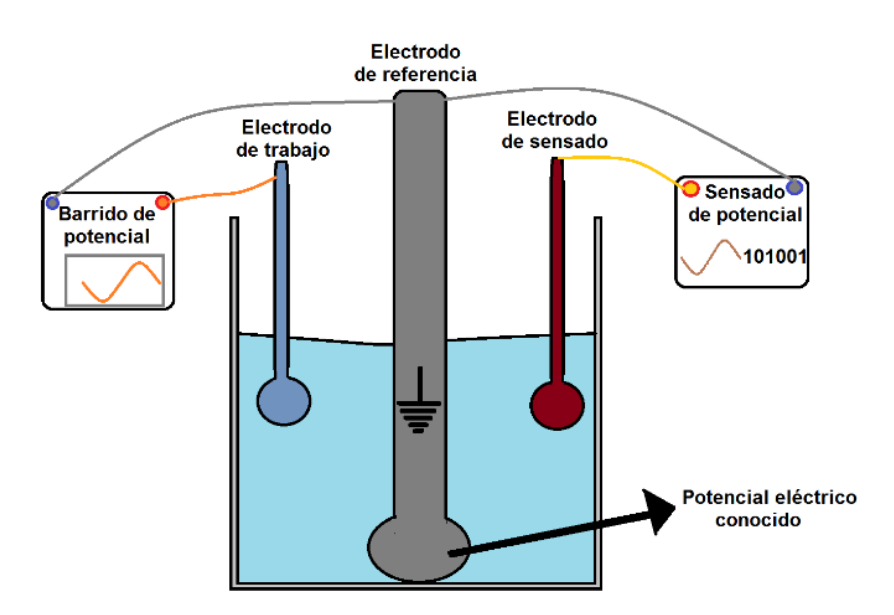

<span id="page-24-0"></span>**Figura 6** Muestra representativa de los tres electrodos básicos utilizados en procesos electroquímicos para la obtención de las propiedades eléctricas de la celda electroquímica.

#### <span id="page-25-0"></span>**2.2.5 Microelectrodos**

Los microelectrodos son dispositivos relativamente nuevos que comenzaron a ser fabricados con técnicas similares a las utilizadas en circuitos integrados, tales como los amplificadores operacionales, transistores, entre otros dispositivos electrónicos. Los arreglos de microelectrodos tienen múltiples funcionalidades y aplicaciones, sobre todo en las áreas relacionadas con BioMEMS y Lab-on-a-Chip, por lo que han sido de gran utilidad en años recientes para diversos experimentos. Uno de estos es, por ejemplo, la dielectroforesis que es hoy en día una herramienta vital para la manipulación y caracterización de células, debido a que es un mecanismo no invasivo. Por esta razón, muchos de los esfuerzos en esta rama han sido enfocados a la manipulación espacial de células, a hacer separación selectiva o bien enriquecimiento de células objetivo; así como, a realizar proyecciones moleculares de alto rendimiento, biosensores e inmunoensayos, entre muchas otras aplicaciones [\[13\].](#page-118-0)

La construcción de arreglos de microelectrodos es un tema de gran importancia, puesto que para poder generar superficies o volúmenes con un diseño predefinido de gran precisión, así como paredes uniformes y libres de rugosidades a escalas micrométricas resulta casi imposible realizarlo por medio de técnicas de fabricación convencionales. Por lo que la manufactura de este tipo de arreglos requiere utilizar procesos de fabricación especiales como son los de dispositivos MEMS y circuitos integrados [\[14\].](#page-118-1)

Los arreglos de microelectrodos son utilizados en gran medida debido a las múltiples ventajas que presentan como son su tamaño diminuto en comparación con los sistemas convencionales, lo que permite tener dispositivos no invasivos y poder realizar experimentos tanto *in-vitro* como *in-vivo* [\[15\].](#page-118-2) Otras ventajas importantes de utilizar microelectrodos es que se minimizan corrientes de estado estacionario de la celda electrolítica, se reducen en gran medida los efectos de caída óhmica debido a la cercanía entre los electrodos y a la pequeña cantidad de electrolito que se utiliza, además de utilizar una resistencia más grande que en sistemas convencionales, dando como resultado una disminución en la corriente de carga [\[12\].](#page-117-11) Otra gran ventaja de trabajar con microelectrodos es que se tiene mayor control sobre los procesos y se requiere menor cantidad de reactivos y muestras a analizar en comparación con los sistemas a escala normal, lo que permite realizar un análisis de un menor número de moléculas y/o células en un espacio de decenas de micras. En la actualidad, se ha incrementado el uso de este tipo de microsistemas debido a que suelen ser dispositivos no invasivos y manipulables en los que se puede tener un mejor control con respecto a dispositivos de escalas no micrométricas de las condiciones que requiere el objeto de estudio como son la temperatura, la presión, la perfusión de algún medio, entre otras variables, lo que a su vez se ve reflejado en un menor gasto en reactivos y muestras utilizadas al realizar un experimento [\[16\].](#page-118-3)

Principalmente existen dos grupos de microelectrodos muy utilizados en áreas relacionadas con la electroquímica, fisiología y biomédica, los cuales son [\[12\]:](#page-117-11)

- Micropipetas o microagujas y
- Microelectrodos planares

En particular, los microelectrodos planares diseñados para aplicaciones biológicas o biomédicas tienen la característica de ser comúnmente fabricados sobre un sustrato de cristal transparente brindando la posibilidad de monitorear visualmente y en tiempo real el objeto de estudio ubicado sobre el arreglo de microelectrodos [\[16\].](#page-118-3)

# <span id="page-26-0"></span>**2.3 Modelos de la interfaz electrodo electrolito**

Cuando se pretende describir algún fenómeno físico se recurre normalmente a algún modelo que permita describir las causas, comportamiento y resultados que puede tener dicho fenómeno. En el ámbito científico se denomina modelo científico a una representación abstracta, conceptual, gráfica, física o matemática de fenómenos, sistemas o procesos con el fin de analizar, describir, explicar o simular el mismo.

 Por otra parte, los procesos electroquímicos han sido estudiados por muchos años y gracias a ellos es posible predecir y entender cuál será el comportamiento de una celda electroquímica con diferentes características. Para describir tales fenómenos electroquímicos existen modelos matemáticos y visuales que explican cuál es el funcionamiento del proceso electroquímico, tomando en cuenta las diferentes variables que construyen el modelo físico. Los modelos visuales existentes generan una representación gráfica de cómo es el movimiento de los elementos (iones que se trasladan en el electrolito de un material a otro) que componen el sistema electroquímico y que a simple vista no se pueden observar. Es importante mencionar que los modelos que explican el comportamiento eléctrico debido a las reacciones químicas dentro de una celda electroquímica suelen ser descritos por elementos utilizados para modelar sistemas puramente eléctricos como son la resistencia, el capacitor y el inductor.

### <span id="page-27-0"></span>**2.3.1 Modelo de la doble capa de Helmholtz y su capacitancia**

El primer modelo que explica la naturaleza capacitiva de la interfaz electrodoelectrolito fue descrito por el médico y físico alemán Herman von Helmholtz en el año de 1879, tratando el tema de la doble capa eléctrica desde un punto de vista matemático y eléctrico. Este modelo considera la interfaz electroquímica como un capacitor de placas paralelas, bajo la suposición de que la cantidad de carga ubicada sobre el metal está equilibrada por una cantidad de iones de carga opuesta en la disolución a una determinada distancia del metal como se muestra en la Figura 7 [\[17\]\[13\].](#page-118-4) Es por ello que adoptó el nombre de modelo de la doble capa de Helmholtz [\[18\].](#page-118-5)

<span id="page-27-1"></span>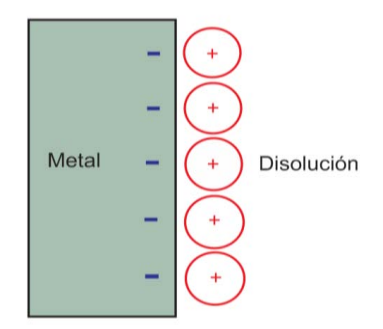

**Figura 7** Doble capa electroquímica. Modelo de Helmholtz

Una característica fundamental de la interfaz en este modelo es que debe de ser electroneutral, es decir que la densidad de carga en ambas capas es de igual magnitud pero de signo contrario, como en un capacitor de placas paralelas de respuesta lineal, lo cual explica que la carga total de la interfaz es cero como se observa en la [Ecuación 1.](#page-28-1)

<span id="page-28-1"></span>
$$
q_{total} = q_M + q_S = 0
$$
 **ECuación 1**

Donde  $q_{total}$  es la carga integral de la doble capa de un electrodo, mientras que  $q_M$  representa la densidad de carga en el metal del electrodo y  $q_{_S}$  la densidad de carga de la disolución o densidad de exceso de carga [\[19\].](#page-118-6)

Así, la capacitancia de Helmholtz por unidad de área dependerá de la permitividad dieléctrica del electrolito ( $\varepsilon$ ), la permitividad en el vacío ( $\varepsilon_0$ ) y el grosor de la capa de iones aglomerados en la interfaz, es decir, la distancia entre la capa de carga del electrodo y la capa de iones en la disolución (d), como muestra la [Ecuación 2](#page-28-2) [\[20\]\[13\]](#page-118-7)[\[18\].](#page-118-5)

<span id="page-28-2"></span>
$$
C_H = \frac{\varepsilon_0 \varepsilon_r}{d}
$$
 *E*cuación 2

## <span id="page-28-0"></span>**2.3.2 Modelo y capacitancia de Gouy-Chapman**

Entre los años 1910 y 1913 aparece el modelo de Gouy-Chapman aportando una serie de modificaciones al modelo descrito anteriormente. Estos cambios surgen al considerar que las cargas inmersas en la disolución no están distribuidas de manera lineal, como lo explicaba Helmholtz, si no que se encuentran distribuidas de manera aleatoria. Además de que en este modelo las cargas se consideran como puntuales, lo cual implica que pueden estar a una distancia cualquiera del metal [\[19\],](#page-118-6) y sujetas a otra variable que es la agitación térmica. Otra parte importante de la descripción de este modelo es que los iones de la disolución se distribuyen alrededor del metal del electrodo cargado, predominando los de carga opuesta.

 En este modelo, la densidad de la disolución o de exceso de carga disminuye conforme aumenta la distancia al electrodo, es decir, la densidad de exceso de carga es más grande en las proximidades más cercanas al electrodo [\[18\],](#page-118-5) lo que provoca que los iones se acomoden a lo largo de un espesor finito con el fin de balancear la carga del electrodo. Por las razones anteriormente mencionadas, a esta capa se le conoce como capa difusa y se ve representada gráficamente en la [Figura 8.](#page-29-0)

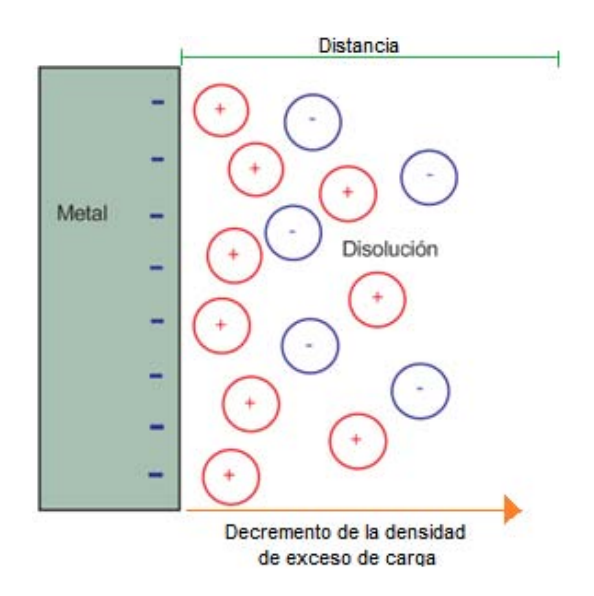

**Figura 8** Doble capa electroquímica. Modelo de Gouy- Chapman

<span id="page-29-0"></span>La principal ventaja de este modelo es que considera las contribuciones de la concentración del electrolito y las propiedades del mismo actuando en la interfaz a través de la fuerza iónica. La desventaja es que solamente funciona para disoluciones diluidas.

El modelo de Gouy y Chapman o modelo de la doble capa difusa es también equivalente a un capacitor de placas paralelas, en donde la distancia entre ellas está dada por  $X_D$  y depende por lo tanto de la naturaleza y concentración del electrolito. Esto se observa en la [Ecuación 3.](#page-29-1)

<span id="page-29-1"></span>
$$
x_D = \left(\frac{\varepsilon v_t}{2n^0 z^2 q}\right)^{1/2}
$$
 *Ecuación 3*

La distancia  $x<sub>D</sub>$  depende de la concentración y naturaleza del electrolito, la temperatura y la constante dieléctrica del medio,  $\varepsilon$  representa la permitividad dieléctrica del electrolito,  $V_t$ 

el voltaje térmico,  $n^0$  la concentración de iones en el electrolito,  $Z$  la valencia de los iones (aniones o cationes) y q la carga eléctrica de un electrón. Entonces la capacitancia es obtenida por la [Ecuación 4.](#page-30-1)

<span id="page-30-1"></span>
$$
C_{GC} = \frac{\varepsilon}{x_D} \cosh\left(\frac{zF_{\phi_e}}{2V_t}\right)
$$
   
 Ecuador 4

En donde  $zF_{\phi_e}$  corresponde a la densidad de carga eléctrica en el metal [\[21\].](#page-118-8)

### <span id="page-30-0"></span>**2.3.3 Modelo y capacitancia de Stern**

Cuando se analizaban experimentos basándose en el modelo de Gouy-Chapman, en algunos casos se encontraban datos erróneos en los resultados experimentales, sobre todo cuando se utilizaban altas concentraciones en el electrolito. Debido a esto, Stern estudió y propuso una nueva representación de la interfaz en donde combina los dos modelos anteriores.

Consiste principalmente en dos contribuciones, la eliminación de la aproximación del punto de carga de la teoría de la capa difusa y dividir la carga total de la disolución en dos regiones independientes. De esta manera, parte de la carga en la disolución se mantiene cerca al electrodo, en el denominado plano exterior de Helmholtz y el resto se distribuye, como predice el modelo de Gouy-Chapman, de manera difusa en la disolución en dirección contraria al electrodo [\[13\]\[18\],](#page-118-0) es decir:

$$
q_s = q_H + q_G
$$
 *Ecuación 5*

En donde  $q_S$  es la carga total en la disolución,  $q_H$  es la carga de Helmholtz y  $q_G$  la carga de Gouy-Chapman.

Cuando se separan las cargas resultan caídas de potencial internos tanto en interfaz electroquímica como en el resto de la disolución, es decir que ocurre una variación lineal de potencial desde la superficie del electrodo hasta el plano exterior de Helmholtz y una caída de potencial exponencial desde el plano exterior de Helmholtz al seno de la disolución, conforme al modelo de Gouy-Chapman [\[19\],](#page-118-6) como se observa en la

[Figura 9](#page-31-0) a). Además, la separación de cargas y regiones de potencial produce una región de capacitancia diferencial que puede ser analizada como se muestra en la [Ecuación 6.](#page-31-1)

<span id="page-31-1"></span>
$$
\frac{\partial (V_E - V_{sol})}{\partial q_E} = \frac{\partial (V_E - V_H)}{\partial q_E} + \frac{\partial (V_H - V_{sol})}{\partial q_E}
$$
 *Equation 6*

Donde  $V_E$  representa el potencial en la superficie del electrodo,  $V_H$  el potencial en el plano exterior de Helmholtz,  $V_{sol}$  el potencial en el resto de la solución y  $q_E$  la carga en el electrodo.

Utilizando la [Ecuación 6](#page-31-1) se puede expresar la capacitancia total de la interfaz electrodo-electrolito como el inverso de la capacitancia de Stern que es igual a la suma de los inversos de las capacitancias propuestas por Helmholtz y Gouy-Chapman [\[13\]\[18\]](#page-118-0) [\[22\],](#page-118-9) como se observa en la [Ecuación 7.](#page-31-2)

<span id="page-31-2"></span>Ecuación 7 = + 

La ecuación anterior se puede representar de manera análoga a un circuito eléctrico con dos capacitores en serie como se muestra la [Figura 9](#page-31-0) b).

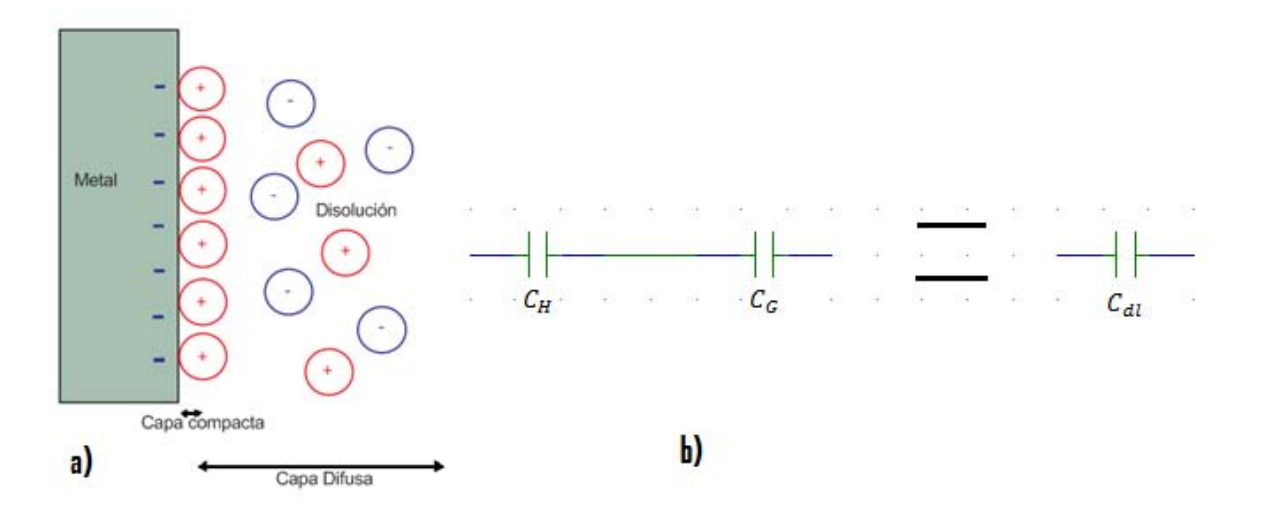

<span id="page-31-0"></span>**Figura 9** Representación del modelo de Stern a) Doble capa electroquímica; b) Representación con elementos eléctricos

## <span id="page-32-0"></span>**2.4 Resistencia de transferencia de carga**

Cuando se tiene un sustrato metálico (electrodo) en contacto con una sustancia no metálica (electrolito), el metal se puede disolver en el electrolito (difusión). Es decir, al polarizar los electrodos, los electrones se agregan al metal y los iones metálicos se difunden hacia el electrolito provocando una transferencia de carga. La velocidad con la que se produce este proceso depende esencialmente de la clase de reacción que ocurra en el proceso electroquímico, de la temperatura, de la concentración del electrolito y del potencial de la celda electroquímica. Esto da lugar a la aparición de un elemento resistivo que es fundamental en cualquier tipo de interfaz electrodo-electrolito llamado resistencia de transferencia de carga [\[16\].](#page-118-3)

La resistencia de transferencia de carga se puede obtener teóricamente como se observa en la [Ecuación 8.](#page-32-2)

<span id="page-32-2"></span>
$$
R_{tc} = \frac{V_t}{z F_{\phi_e}}
$$
 *Ecuación 8*

#### <span id="page-32-1"></span>**2.5 Características de la sustancia fisiológica**

El electrolito utilizado en el presente trabajo es un medio biológico en estado líquido que se utiliza generalmente para mantener las células vivas con condiciones similares a su estado *in-vivo* pero de una forma *in-vitro*. El medio biológico está compuesto de una mezcla de una serie de sales con glucosa en diferentes concentraciones. En la [Tabla 2](#page-33-1) se pueden observar sus componentes y sus correspondientes concentraciones.

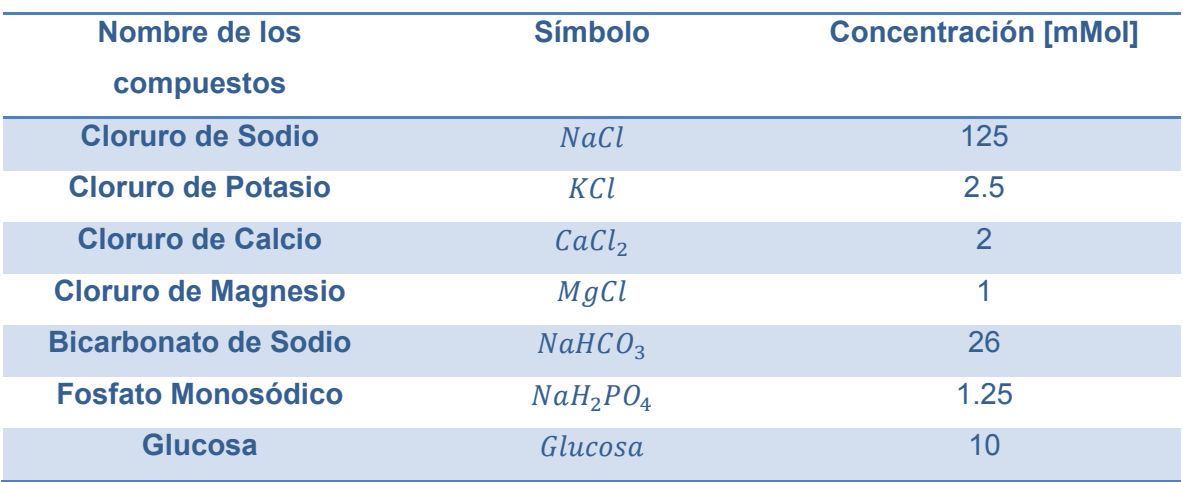

<span id="page-33-1"></span>**Tabla 2**. Compuestos presentes en el medio biológico con sus correspondientes concentraciones.

## <span id="page-33-0"></span>**2.6 Modelo eléctrico de la interfaz (circuito eléctrico equivalente)**

El comportamiento de una celda electroquímica puede representarse a partir de un circuito eléctrico llamado circuito equivalente. Este se encuentra constituido únicamente por elementos pasivos (capacitores, resistencias e inductores) y que habitualmente en electroquímica son designados por el nombre de elementos de fase constante [\[22\].](#page-118-9)

El circuito de la [Figura 10,](#page-34-0) representa el diagrama eléctrico del funcionamiento de media celda en una interfaz electroquímica. El circuito está formado por un capacitor y una resistencia en paralelo que son elementos inherentes de la interfaz electroquímica [\[13\].](#page-118-0) Estos elementos representan el capacitor de doble capa y la resistencia de transferencia de carga respectivamente y describen el comportamiento de la interacción de un solo electrodo con el electrolito.

Los elementos de la parte izquierda del circuito están colocados en paralelo puesto que la corriente que pasa a través de la interfaz electrodo-electrolito es la suma de las contribuciones de los procesos farádicos  $R_{tc}$  y de la doble capa  $C_{dl}$ , es decir, que ambos fenómenos se presentan de manera simultánea al paso de la corriente eléctrica [\[7\].](#page-117-6)

La corriente total en la celda fluye por completo a través de la resistencia  $R_{sol}$ generada por la naturaleza del electrolito, debido a esto se coloca en serie a  $C_{dl}||R_{tc}$ . Cabe aclarar que la resistencia de la solución no es una propiedad de la interfaz electrolítica [\[13\].](#page-118-0)

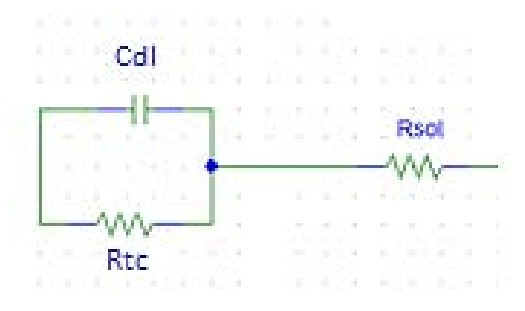

<span id="page-34-0"></span>**Figura 10** Circuito equivalente de una interfaz electrodo-electrolito para media celda

En la [Figura 11](#page-34-1) se puede observar el circuito equivalente básico para representar una interfaz electroquímica completa, en la cual existen dos medias celdas. Una a causa del electrodo de trabajo y la segunda por el contraelectrodo, tomando en cuenta que ambos electrodos están referenciados al electrodo de referencia lo que permite cerrar el circuito.

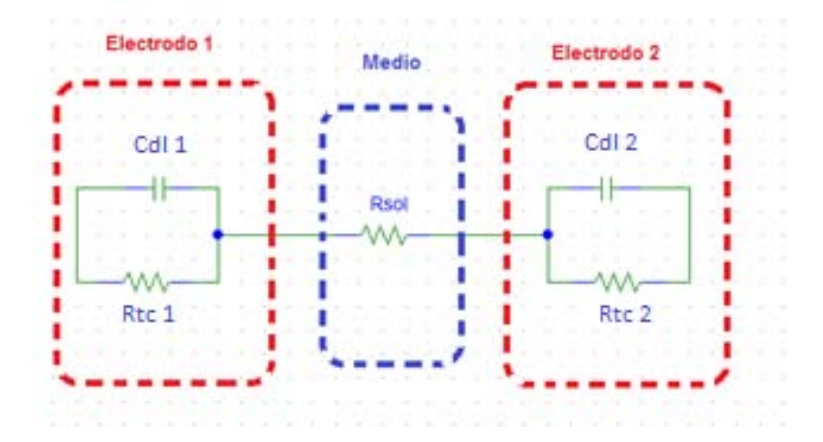

<span id="page-34-1"></span>**Figura 11** Circuito equivalente de la celda electroquímica completa.

#### <span id="page-35-0"></span>**2.6.1 Obtención de la función de transferencia**

Es de gran importancia conocer el modelo teórico de la impedancia del circuito equivalente, puesto que a partir de él podemos comprender el funcionamiento de una celda electroquímica y compararlo con las mediciones experimentales. De esta manera podemos saber qué resultados esperar. Para ello tenemos que tomar en cuenta que la impedancia de un capacitor es descrita a partir de la [Ecuación 9.](#page-35-1)

<span id="page-35-1"></span>
$$
Z_c = \frac{1}{j\omega c}
$$
 *Ecuación 9*

Mientras que la de un elemento puramente resistivo se expresa con la [Ecuación](#page-35-2)  [10.](#page-35-2)

<span id="page-35-3"></span><span id="page-35-2"></span>
$$
Z_R = R
$$
 *Ecuación 10*

Se aprecia que la impedancia de un capacitor está en función de la frecuencia mientras que la impedancia resistiva es independiente del cambio de dicha frecuencia. Partiendo del modelo del circuito equivalente de celda electroquímica completa se obtiene la [Ecuación 11,](#page-35-3) como representación matemática de la impedancia eléctrica del sistema.

$$
Z = Z_{electrodo1} + Z_{sol} + Z_{electrodo2}
$$
   
ECuación 11

En donde  $Z_{electrod01}$  y  $Z_{electrod02}$  son las impedancias en la interfaz electrodoelectrolito de los electrodos de trabajo y referencia, respectivamente, mientras que  $Z_{sol}$  es la impedancia del medio.

Como cada uno de los capacitores de la doble capa está en paralelo con las respectivas resistencias de transferencia de carga, se puede obtener la impedancia teórica de media celda introduciendo la [Ecuación 9](#page-35-1) y la [Ecuación 10](#page-35-2) y simplificando, queda como resultado la [Ecuación 12.](#page-36-1)
$$
Z_{electrodo 1,2} = \frac{R_{tc1,2}}{1 + j\omega C_{d11,2}R_{tc1,2}}
$$
 *Euación 12*

La impedancia de la solución es igual a la resistencia intrínseca de la solución, ésta igualdad se muestra en la [Ecuación 13.](#page-36-0)

<span id="page-36-2"></span><span id="page-36-1"></span><span id="page-36-0"></span>
$$
Z_{sol} = R_{sol}
$$
   
 Ecuador 13

Finalmente, la impedancia total de la celda electroquímica completa se obtiene sustituyendo la [Ecuación 12](#page-36-1) y la [Ecuación 13](#page-36-0) en la [Ecuación 11,](#page-35-0) obteniendo la [Ecuación](#page-36-2)  [14.](#page-36-2)

$$
Z = \frac{R_{tc1}}{1 + j\omega c_{d11}R_{tc1}} + R_{sol} + \frac{R_{tc2}}{1 + j\omega c_{d12}R_{tc2}}
$$
 *Equation 14*

#### **2.7 Espectroscopia de impedancia electroquímica**

La espectroscopía de impedancia electroquímica (EIS por sus siglas en inglés) es un método para caracterizar electrodos y arreglos de electrodos en contacto con un electrolito, y se emplea en aplicaciones que tienen como objetivo analizar el desempeño de baterías electroquímicas, para caracterizar procesos de corrosión y últimamente es un recurso muy útil para la caracterización y análisis de muestras biológicas cultivadas *invitro*. El método arroja una función dependiente de la frecuencia que describe el comportamiento eléctrico de la interfaz electrodo-electrolito. El método consiste en aplicar un estímulo al sistema por medio de una señal sinusoidal de amplitud pequeña, para posteriormente analizar y comparar la señal incidida en el electrodo de trabajo con la señal obtenida en el electrodo de sensado o contraelectrodo, o bien la corriente que pasa a través del sistema, y calcular el valor de la impedancia en diferentes frecuencias, para así obtener el espectro de la misma.

Es de gran importancia mencionar que para realizar pruebas de espectroscopía de impedancia electroquímica, con una relación lineal entre voltajes y corrientes (el resultado depende esencialmente del voltaje de entrada y de la corriente de salida) es absolutamente necesario inducir voltajes de excitación muy pequeños. De esta manera se puede afirmar que las relaciones para la obtención de la impedancia se mantienen prácticamente lineales a potenciales bajos [\[7\].](#page-117-0)

El método EIS se caracteriza principalmente por ser una herramienta eficaz ofreciendo valores certeros, que no es destructiva hacia el objeto de estudio y que proporciona mediciones robustas [\[23\].](#page-118-0) El principio de funcionamiento de este método está basado en métodos de análisis de circuitos eléctricos como lo es la Ley de Ohm [\[7\].](#page-117-0)

Los valores de la impedancia en relación a la variación de la frecuencia en la celda son valores complejos que están compuestos por una componente real y una imaginaria, como se observa en la [Ecuación 15.](#page-37-0) Dicha expresión claramente expresa la presencia de elementos resistivos y capacitivos en el sistema, que de manera paralela establecen el por qué de la variación del resultado en función de la frecuencia.

<span id="page-37-0"></span>
$$
Z(\omega) = Z_{Re} - jZ_{Img}
$$
 *Ecuación 15*

Otra forma de representar la impedancia es por su magnitud y ángulo de fase, los cuales se obtienen a partir del módulo del vector determinado por el origen de coordenadas y el ángulo que forma el vector con el eje real del plano complejo, expresado en la [Ecuación 16](#page-37-1) y la [Ecuación 17](#page-37-2) respectivamente [\[24\].](#page-118-1)

$$
|Z(\omega)| = \left[ (Z_{Re})^2 + (Z_{img})^2 \right]^{\frac{1}{2}}
$$
 *Equation 16*

<span id="page-37-2"></span><span id="page-37-1"></span>
$$
\tan \theta = \frac{z_{Img}}{z_{Re}}
$$
   
 Ecuación 17

Cabe resaltar que el intervalo de frecuencias para realizar el experimento estará limitado por los fenómenos que aparecen de manera distinta en altas y en muy bajas frecuencias, por lo que si se deseara obtener la impedancia electroquímica en todo el espectro de frecuencia, sería necesario realizar modificaciones al modelo de la interfaz electroquímica y hacer consideraciones de los elementos parásitos que aparecen en altas frecuencias.

Para frecuencias muy pequeñas, el periodo de la señal inducida será muy grande, cuestión que se verá reflejada en cambios de voltaje muy lentos, lo que puede parecer una señal de corriente directa y podría ocasionar que en ese lapso de tiempo en el que la señal viaja a través de la celda electroquímica cambien las propiedades químicas de la celda, dando como resultado una gran incertidumbre en los resultados. Por otro lado, al trabajar a altas frecuencias el sistema presenta capacitancias e inductancias parásitas, combinado con una posible no uniformidad en la distribución de la corriente, por consiguiente el modelo eléctrico que representa el fenómeno cambia. Por lo tanto, si los resultados se analizan utilizando el mismo método que para frecuencias medias los resultados serán incorrectos.

Tomando en cuenta los problemas anteriormente mencionados es necesario realizar experimentos de EIS utilizando un intervalo de frecuencias de  $1X10^{-1}$  a  $1X10^3$ [Hz], en donde la probabilidad de que se vea afectada la respuesta del sistema por los fenómenos anteriormente mencionados es mínima [\[13\].](#page-118-2)

Al excitar un sistema lineal con una frecuencia ω se genera una respuesta a la misma frecuencia, es decir, la señal de incidencia tendrá la forma de la [Ecuación 18.](#page-38-0)

$$
V_i = Vsen(\omega t)
$$

<span id="page-38-1"></span><span id="page-38-0"></span>Ecuación 18

En donde V representa la magnitud de la señal,  $\omega$  la frecuencia en radianes y t el tiempo. Mientras que la señal de respuesta de corriente tendrá la forma observada en la [Ecuación 19.](#page-38-1)

$$
I_o = Isin(\omega t + \varphi)
$$
   
 Ecuador 19

En donde *I* representa la magnitud de la corriente mientras que  $\varphi$  el ángulo de desfasamiento con respecto a  $V_i$ .

Por otra parte, una relación no lineal entre el voltaje de excitación y la corriente de sensado tienen como resultado una respuesta distorsionada, es decir, produce armónicas a frecuencias múltiplos de ω y la señal de respuesta no es puramente sinusoidal [\[7\].](#page-117-0) La función de corriente contra voltaje de excitación para una reacción con un electrodo es no lineal para intervalos de voltajes superiores al voltaje límite de trabajo.

Por otro lado, es importante que cuando se realice un experimento para obtener la impedancia electroquímica, se realice el barrido de frecuencias de la más alta a la más baja, puesto que las frecuencias altas cambian más rápido en función del tiempo que las de menor frecuencia, provocando que penetren únicamente en las capas exteriores del material. Al ir disminuyendo la frecuencia, la señal penetra en mayor medida al material, lo que permite obtener valores adecuados de impedancia electroquímica. Si el procedimiento se realizara al revés, es decir, de menor a mayor frecuencia, las señales de baja frecuencia penetrarían en las capas más internas del material, afectando las mediciones de más alta frecuencia, puesto que se verían modificadas las condiciones de las capas más externas del material.

#### **2.8 Gráfica de EIS**

La respuesta de EIS puede ser desplegada en diferentes formas, pero generalmente se representa con dos modelos que ayudan a tener eficacia en la interpretación y análisis del comportamiento de los resultados. Estos dos modelos son el plano complejo o representación de Nyquist y el diagrama de magnitud y fase de Bode.

## **2.8.1 Modelo de Nyquist o plano complejo**

 Como se observa en la [Figura 12,](#page-40-0) la representación gráfica de la impedancia de la celda electroquímica se realiza en el plano complejo, el cual consta de dos ejes (uno real y otro imaginario). En el eje coordenado de las abscisas se grafica la parte real de la impedancia: es decir, la parte puramente resistiva de la impedancia, mientras que en el eje de las ordenadas se grafica la parte imaginaria que corresponde a la capacitancia de la celda electroquímica. La impedancia capacitiva se expresa por la [Ecuación 9,](#page-35-1) previamente definida en la sección 2.6.1. Por lo que la parte de la impedancia imaginaria puede representarse como  $-Z_{ima}$ .

En la [Figura 12](#page-40-0) se observa la representación de un vector de impedancia en el plano complejo, en donde a partir de éste es posible obtener el ángulo de fase y la magnitud de la impedancia para un elemento [\[13\].](#page-118-2)

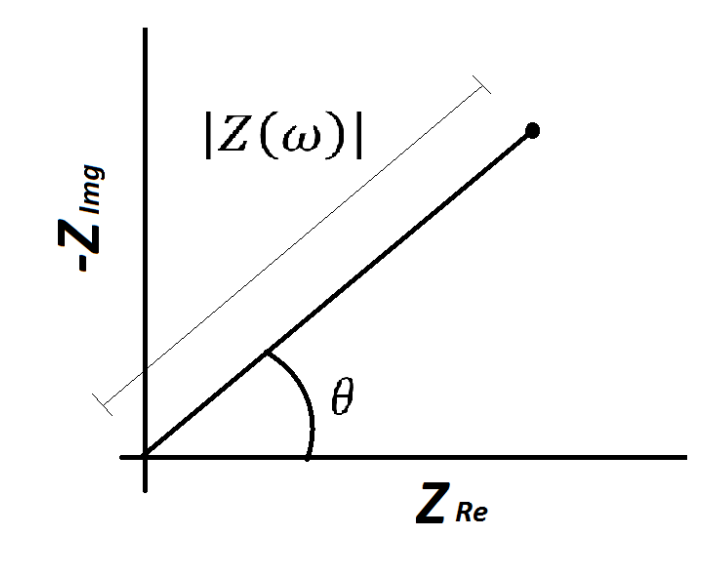

<span id="page-40-0"></span>**Figura 12** Representación de la impedancia de un elemento en el plano complejo.

De forma general, la representación de media celda en el plano complejo es un semicírculo en donde cada elemento perteneciente al vector de impedancia modifica su posición en el plano complejo dependiendo de la frecuencia aplicada, es decir, cada valor correspondiente a una frecuencia tiene su propio ángulo de fase y su magnitud. Es sencillo observar el valor de la resistencia farádica o resistencia de transferencia de carga, porque al ser el único elemento resistivo en media celda, su valor se ve representado por la longitud del semicírculo en el eje real como se muestra en la [Figura 13.](#page-41-0)

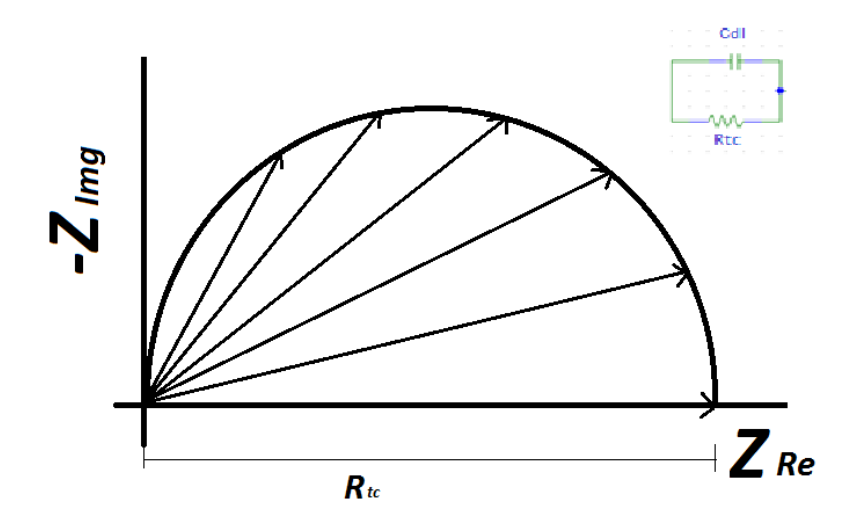

<span id="page-41-0"></span>**Figura 13** Representación de una interfaz electrodo electrolito en el plano complejo

Finalmente, para obtener el valor de los elementos de la interfaz electrodo electrolito de media celda [\(Figura 10\)](#page-34-0) se puede emplear la [Figura 14,](#page-41-1) en donde la parte central del semicírculo se encuentra desplazada con un valor de  $R_{sol} + \frac{R_{tc}}{2}$  $\frac{2}{2}$ , manteniendo en el eje  $x$  el diámetro con el valor correspondiente a  $R_{tc}$ , y la capacitancia de la doble capa se puede obtener con la [Ecuación 20](#page-41-2) a partir del valor máximo del semicírculo del plano complejo [\[13\].](#page-118-2)

<span id="page-41-2"></span>
$$
R_{tc}C_{dl}\omega_{max} = 1
$$
 *Ecuación 20*

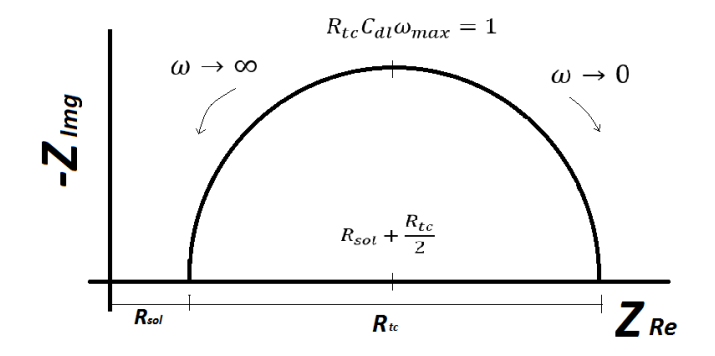

<span id="page-41-1"></span>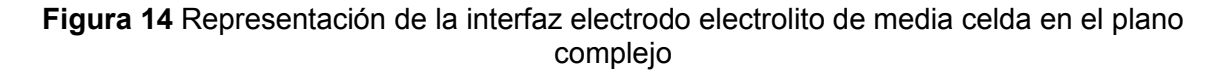

#### **2.8.2 Modelo de Bode**

El diagrama de Bode es la representación gráfica más utilizada para describir la respuesta en frecuencia de cualquier sistema. Este diagrama se compone de dos gráficas en función de la frecuencia. La primera ilustra el comportamiento de la magnitud o el módulo de la respuesta del sistema en relación a la periodicidad de la señal de excitación. Esta gráfica generalmente se escala en forma logarítmica, por lo que su representación queda expresada en décadas con el fin de mostrar el comportamiento de cierto sistema en un espectro amplio de frecuencia y facilitar la ubicación de polos y ceros del mismo. En nuestro caso la respuesta del sistema es la magnitud de la impedancia correspondiente a una celda completa (interfaz electrodo-electrolito). En la [Figura 15](#page-42-0) a) se puede observar la respuesta de la magnitud en un diagrama de Bode con valores obtenidos de un experimento realizado a una celda electrolítica.

La segunda gráfica propia del diagrama de Bode consiste en desplegar el comportamiento de la respuesta del ángulo de fase del sistema en función de la frecuencia, de la misma manera que en el gráfico de magnitud, la frecuencia se escala en forma logarítmica y es recomendable que ambos diagramas tengan la misma escala, para poder analizarlos de manera simultánea . La [Figura 15](#page-42-0) b) muestra el comportamiento del ángulo de fase del mismo experimento.

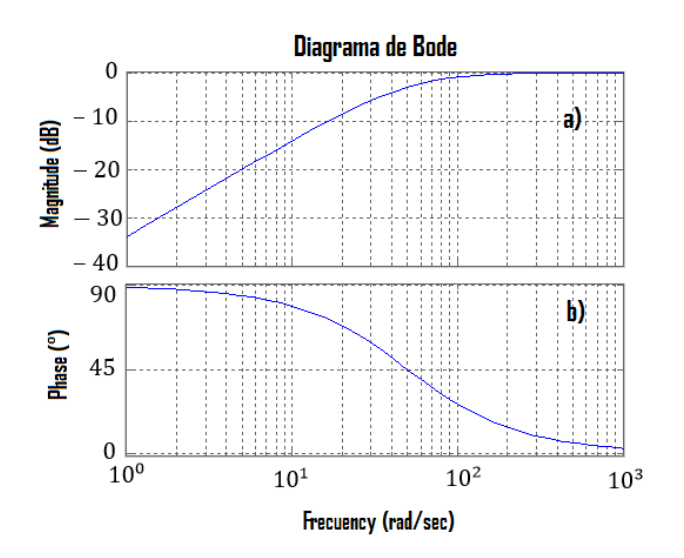

<span id="page-42-0"></span>**Figura 15** Representación del diagrama de Bode a) Gráfica de magnitud de Bode; b) Gráfica de fase de Bode

La principal ventaja de utilizar esta representación es que permite observar a partir de dos gráficos dependientes de la frecuencia, la respuesta total del sistema en un amplio espectro de frecuencias, mientras que en el plano complejo maneja una relación entre la parte real y la parte imaginaria de la impedancia, pero no aparece gráficamente el factor de la frecuencia que rige el valor de la impedancia.

Cuando la espectroscopía de impedancia fue introducida a la electroquímica, existían argumentos en la literatura que aseguraban que la mejor manera de representar los datos de la impedancia electroquímica era a partir del diagrama de magnitud y fase de Bode. Hoy en día, el *software* de los aparatos más comerciales permiten desplegar los datos en múltiples formas, permitiendo elegir la que más le convenga al usuario [\[13\].](#page-118-2)

# **Capítulo 3 Desarrollo Experimental-Parte I Fabricación de arreglo de microelectrodos planares**

La fabricación de los arreglos de microelectrodos se realizó empleando técnicas utilizadas para la construcción de dispositivos MEMS. Éstas son técnicas en donde se emplea la ciencia para poder realizar cosas muy pequeñas, del orden de micrómetros. Hoy en día existen diferentes opciones de manufactura, materiales y formas de entender las leyes del escalamiento gracias al gran desarrollo que ha tenido esta tecnología en los últimos años. La elección del tipo de manufactura y materiales se encuentra, sin excepción, fuertemente relacionada con la aplicación que tenga el dispositivo que se desea construir. Estos procesos pueden incluir técnicas de micromaquinado, fotolitografía, evaporación de partículas, programas para la configuración y diseño de los dispositivos, programas para simular el funcionamiento, sustancias químicas, entre otros materiales y procesos. Es importante mencionar que muchas de las técnicas y materiales utilizadas en la construcción de estos dispositivos fueron tomadas de procesos que regularmente son utilizados en la construcción de circuitos integrados (IC). Otra parte fundamental en la generación de estos dispositivos es la limpieza en el proceso de construcción, pues al ser dispositivos de escalas micrométricas las partículas existentes en el ambiente y la suciedad de los materiales, de los sistemas que se utilicen en su fabricación y de las personas que los manipulen puede generar irregularidades en el proceso de fabricación provocando la construcción de dispositivos inservibles o de mala calidad [\[3\].](#page-117-1)

El diseño de los microelectrodos planares utilizados en el presente trabajo se realizó con las medidas requeridas empleando un programa computacional (Autocad). Posteriormente se utilizó la técnica conocida como *Lift-off* y una resina fotosensible (Shipley 1827) para plasmar el arreglo de microelectrodos sobre la superficie de un sustrato de cristal transparente (porta-objetos). Por último, se utilizó un evaporador de partículas para depositar un metal biocompatible (oro) y conformar la estructura física del arreglo de microelectrodos planares.

## **3.1 Materiales utilizados en el dispositivo**

La selección de materiales para fabricar cualquier dispositivo o sistema resulta de vital importancia para reducir gastos y buscar el mejor desempeño posible de los mismos. La elección de los materiales en los arreglos de microelectrodos juega un papel de suma importancia en la fiabilidad de los resultados obtenidos, por lo que es fundamental que la elección de los elementos que constituyan el sistema no cambien las propiedades de la interfaz electrodo-electrolito mientras se llevan a cabo las mediciones y que al mismo tiempo cumplan con las necesidades y requerimientos del tipo de experimento que se vaya a realizar. A continuación se presentan dos tipos de materiales metálicos que fueron evaluados a partir de sus propiedades, las ventajas y desventajas para su uso en la fabricación de los arreglos de microelectrodos utilizados en el presente trabajo y las características del sustrato empleado para su construcción.

#### **Plata con cloruro de plata**

En aplicaciones relacionadas con microsistemas se han comenzado a utilizar diversos materiales, como lo es la Plata con Cloruro de Plata, para conocer las características y desempeño que presentan en este tipo de aplicaciones. Actualmente los electrodos fabricados de Ag/AgCl son utilizados para sensado en aplicaciones tanto extracelulares como intracelulares, con morfologías tridimensionales y de gran tamaño (1-5 [cm]) en comparación con los arreglos de microelectrodos planares [\[11\].](#page-117-2) Generalmente, se fabrican sumergiendo el electrodo de plata en una solución con iones de cloro, generando un recubrimiento de cloruro de plata en la superficie cuando entran en contacto ambos compuestos [\[25\].](#page-118-3)

La principal desventaja del uso de este material para los microelectrodos, es que al incidir una señal de muy baja frecuencia o de corriente directa, el material se degrada por la pérdida de iones en su superficie debido al paso de la corriente eléctrica, lo que provoca un cambio en las características de la interfaz electrodo-electrolito. Además, el electrodo comienza a liberar iones en el medio biológico [\[20\].](#page-118-4)

Es importante mencionar que debido al desgaste provocado sobre los electrodos al entrar en contacto en la solución con iones de cloro y a causa del flujo de corriente eléctrica resulta casi indispensable electroplatinar los microelectrodos antes de realizarles el baño en cloruro de plata y utilizarlos para estimular y sensar. De esta manera se hace crecer el depósito de plata, para tener una capa más gruesa y que la relación de material degradado con respecto a la capa de metal original sea menor en el arreglo de microelectrodos. Otra desventaja es que al electroplatinar el crecimiento del material en los microelectrodos previamente depositados no es uniforme (se acumulan en ciertas zonas estructuras cónicas no uniformes) y esto depende del rizo correspondiente a la corriente de la fuente de DC con la que se realice el electroplatinado [\[20\].](#page-118-4)

La ventaja de utilizar plata es que presenta excelente conductividad eléctrica de 6.2 $X$ 10<sup>7</sup>  $[\frac{\mathcal{S}}{m}]$  para plata pura, lo que indica de manera inversa que presenta una resistividad eléctrica casi nula de 1.6X10<sup>-8</sup> [m Ω] [\[19\],](#page-118-5) además de ser un material abundante, con una enorme disponibilidad en el mercado y un costo considerablemente menor que el oro y el platino.

#### **Oro**

 Este tipo de material es empleado en múltiples aplicaciones debido a las propiedades químicas que presenta. Se le conoce como material noble porque es un material muy estable químicamente y su grado de degradabilidad con respecto al tiempo es mínimo [\[16\].](#page-118-6) Asimismo, su bajo factor de oxidación permite utilizarlo en diversas aplicaciones que requieren biocompatibilidad, generalmente para la construcción de electrodos en disciplinas afines a la neurología, en conexiones para circuitos electrónicos y otras áreas.

Es un material inerte, es decir que los electrodos construidos de este elemento, al ser sumergidos en un electrolito presentan una casi nula transferencia iónica, fenómeno que se repite al ser sometidos a una corriente eléctrica, siendo esta una gran ventaja para la construcción de electrodos planares de tamaño muy reducido. Otro beneficio de utilizar este material es que resulta innecesario clorurar y electroplatinar pues existe un desgaste imperceptible en la superficie del material.

La resistividad eléctrica de este elemento es de 2.2 × 10<sup>-8</sup> [m. $\Omega$ ], presentando muy buenas propiedades de conducción eléctrica, siendo el tercer mejor conductor de la tabla periódica [\[9\].](#page-117-3)

Casi la única y principal desventaja de utilizar este material para la construcción del arreglo de microelectrodos es su elevado costo, en comparación con la mayoría de los metales, así como su menor disponibilidad en comparación con la plata.

#### **Sustrato de dióxido de silicio (vidrio)**

El vidrio presenta una de las opciones de menor costo para conformar el sustrato de un dispositivo BioMEMS [\[27\].](#page-119-0) Los sustratos de dióxido de silicio  $SiO<sub>2</sub>$  o cristal que se emplearon en este trabajo fueron objetos de cristal, los cuales se caracterizan por ser altamente inertes; es decir, no son químicamente reactivos con sustancias o solventes químicos [\[28\].](#page-119-1) Además, cuentan con un punto de fusión relativamente alto, lo cual es de gran ayuda en el proceso de fabricación puesto que se somete a temperaturas entre 100 y 300 [°C]. Asimismo, es resistente a la corrosión por lo que no influirá en las características y propiedades de la interfaz electrodo-electrolito, y cuenta con características ópticas de transparencia en el rango de luz visible, por lo que resulta sencillo poder monitorear el proceso de fabricación, el deterioro de los microarreglos de electrodos y observar los fenómenos que ocurran con el objeto de estudio que se encuentre sobre el dispositivo a través de un microscopio óptico.

## **3.2 Diseño de arreglos de microelectrodos**

El diseño utilizado para fabricar el arreglo de microelectrodos planares corresponde al trabajo de la tesis de maestría de Oscar Pilloni, reportado en [\[20\],](#page-118-4) el cual se concentró en realizar un dispositivo que contara con la capacidad de estimular y sensar agregados de células cardiacas y poder registrar su actividad eléctricamente. La configuración de los microelectrodos se encuentra distribuida de forma circular, debido a que la fisonomía celular de este tipo de agregados es así. El tamaño diminuto de los electrodos que se obtienen empleando tecnologías de micro fabricación MEMS resulta en un dispositivo no invasivo al objeto de estudio, que permite tener un mayor control sobre las zonas de estudio para realizar experimentaciones *in-vitro*.

El funcionamiento propio del dispositivo se basa en estimular eléctricamente la región central del agregado celular utilizando, dentro del arreglo de microelectrodos, el electrodo de estimulación o electrodo de trabajo (mostrado en color rojo en la [Figura 16](#page-48-0) y sensar simultáneamente los efectos de propagación por medio de los 5 electrodos de sensado o también llamados contraelectrodos (mostrados en color verde) [\[20\].](#page-118-4)

El microelectrodo de tierra o de referencia (electrodo color azul) es al que se referencian los voltajes de estimulación y sensado, ya que es un voltaje conocido. Se encuentra distribuido de manera uniforme al centro del arreglo y alrededor de los microelectrodos de sensado y estimulación, con el fin de tener una mayor estabilidad y control en las mediciones, evitando cambios abruptos de voltaje y otros fenómenos indeseables.

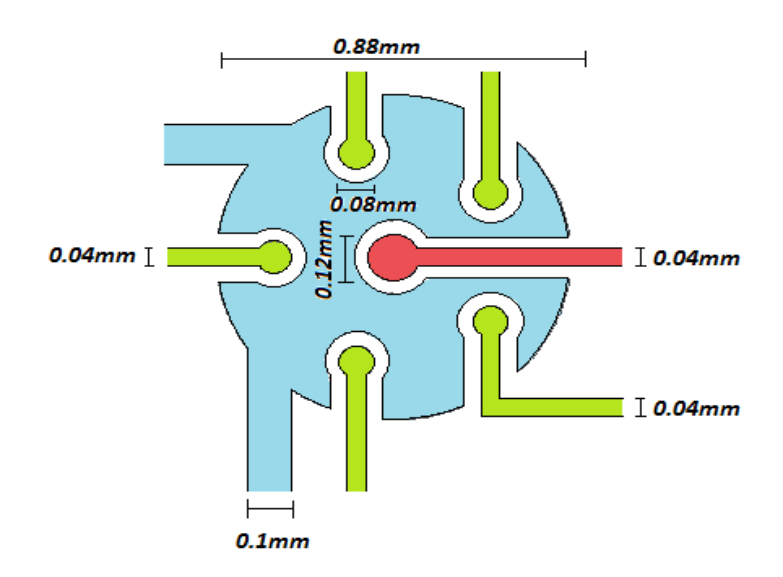

<span id="page-48-0"></span>**Figura 16** Dibujo con las medidas correspondientes del arreglo de microelectrodos planares utilizados en el presente trabajo

En la [Figura 16](#page-48-0) es posible observar las dimensiones del arreglo de microelectrodos y de sus componentes. En la [Tabla 3](#page-49-0) se muestra la superficie metálica que tiene cada uno de ellos sobre el sustrato.

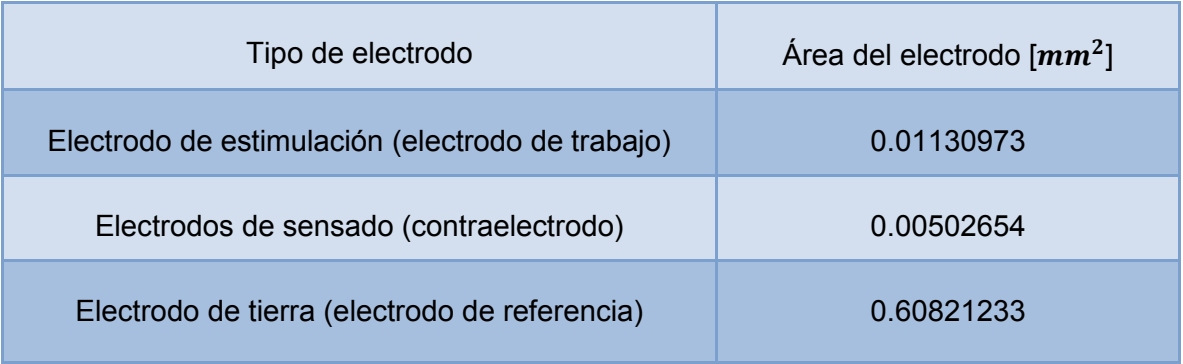

<span id="page-49-0"></span>**Tabla 3.** Área de cada microelectrodo planar dentro del arreglo utilizado.

Otro factor muy importante en el diseño de los electrodos son las trazas conductoras que tienen la función de interconectar el sistema micro a los dispositivos macro sobre el sustrato, las cuales también son planares. En la [Figura 17](#page-50-0) se puede observar el diseño de las trazas conductoras con sus respectivas medidas.

La selección del material metálico para realizar el depósito del arreglo de microelectrodos se realizó tomando en cuenta las características y propiedades de cada material, considerando las ventajas y desventajas de ambos. Se optó por fabricar el dispositivo con oro de alta pureza, debido a sus propiedades inertes que no alteran la interfaz electrodo-electrolito y por su casi nula transferencia iónica, teniendo así un sistema con un porcentaje de degradación de casi cero y cien por ciento de biocompatibilidad. Las ventajas mencionadas anteriormente cumplen con todos los requerimientos necesarios para un generar un arreglo de microelectrodos biocompatibles, con la única desventaja del alto costo que tiene el oro.

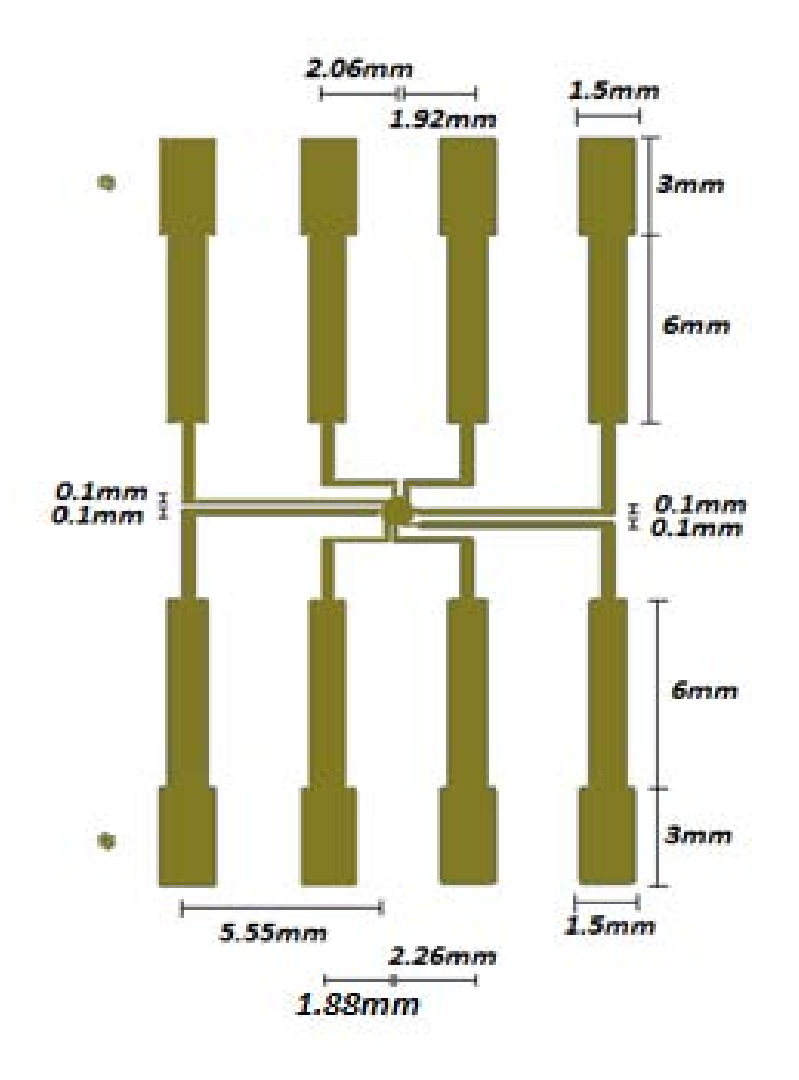

**Figura 17** Trazas conductoras de los microelectrodos

## <span id="page-50-0"></span>**3.3 Proceso de manufactura utilizado para los microarreglos de electrodos**

Se utilizó una técnica de fabricación conocida como *Lift-Off*, la cual es ampliamente utilizada como tecnología de micromaquinado para realizar depósitos metálicos microestructurados, que frecuentemente son utilizados en la construcción de sensores para la detección de reacciones químicas. La principal ventaja de este método es que no requiere del uso de ácidos u otros procesos costosos de micrograbado para la remoción selectiva del material [\[3\].](#page-117-1)

El proceso de *Lift-Off* se describe esquemáticamente en la [Figura 18](#page-51-0) y consiste de 3 pasos: fotolitografía, depósito del metal y "levantamiento" del metal no deseado.

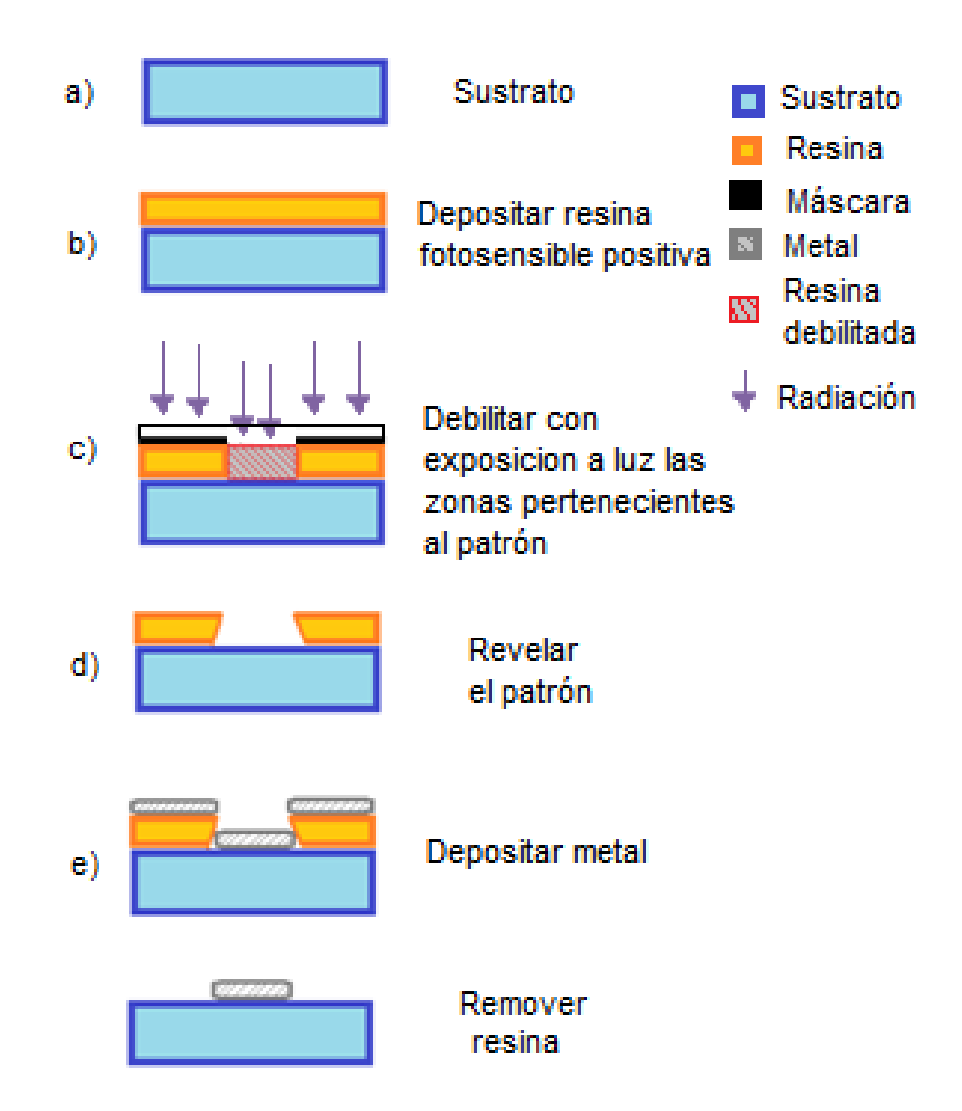

**Figura 18** Diagrama del proceso de microfabricación *Lift-Off.*

<span id="page-51-0"></span>La litografía óptica consiste en la transferencia de un patrón (diseño) a un substrato por medio de la exposición selectiva de luz sobre una resina fotosensible. La selectividad de dicha exposición se logra utilizando una máscara o mascarilla con zonas transparentes y opacas. La exposición a cierta longitud de onda (en general se emplea luz ultravioleta (UV) y durante un tiempo que es determinado por las propiedades de la resina, fortalece o debilita las zonas donde la máscara permitió la exposición. Esto depende de la naturaleza de la resina (resina positiva y negativa).

Primeramente se limpia el sustrato para asegurar las condiciones de una superficie libre de impurezas, en este caso se utilizó un portaobjetos y se le realizó alguno de los protocolos de limpieza referidos en el Anexo 3. Después, se deposita una capa de promotor de adhesión, en este caso se utilizó HDMS [\[29\].](#page-119-2) Posteriormente, se deposita una capa de resina fotosensible utilizando la curva de espesor en función de la velocidad de giro que se encuentra en las hojas de datos de la resina que se utilizó, como se observa en la [Figura 19.](#page-52-0) Para este trabajo se utilizó la resina positiva Shipley 1827, un *Spin Coater* modelo WS-650MZ-23NPP de Laurell Technologies Corporation y un programa diseñado para depositar una capa de  $3 \, [\mu m]$ , como se puede observar en la [Figura 20.](#page-53-0) Cosecuentemente se realiza un cocido (pre-bake) al sustrato con la resina depositada durante el tiempo y la temperatura que señale la hoja de datos.

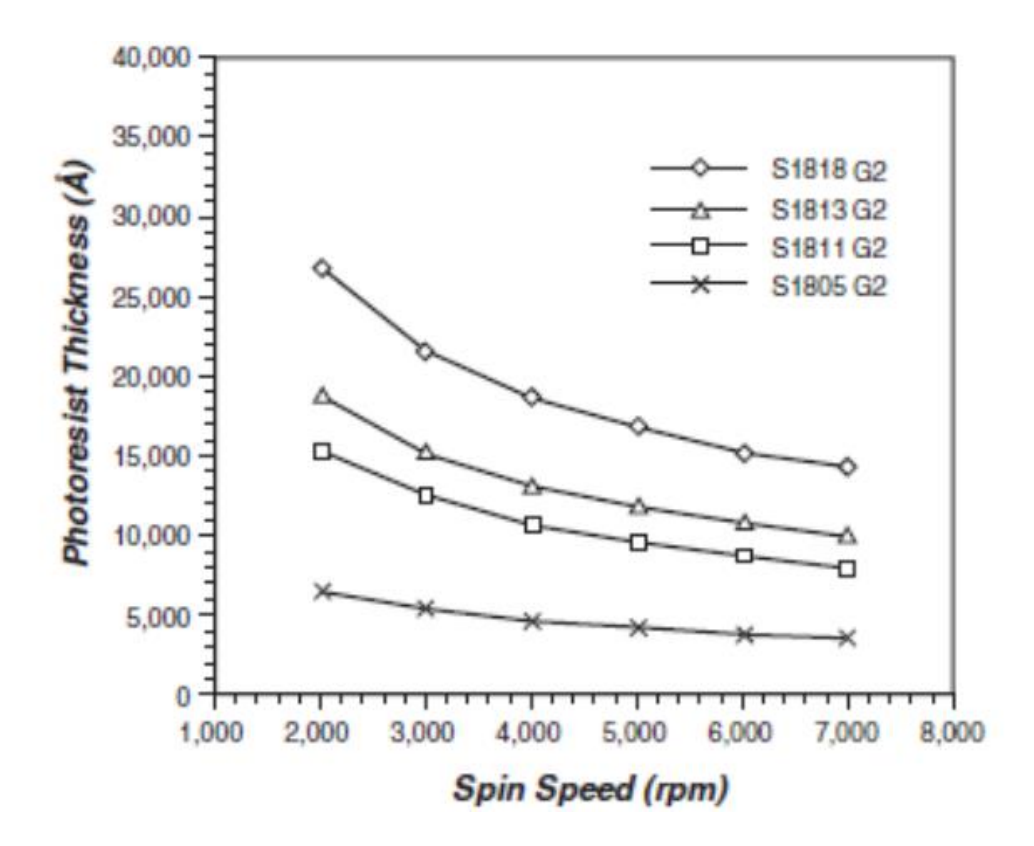

<span id="page-52-0"></span>**Figura 19** Curva de espesor en función de la velocidad de giro [\[30\]](#page-119-3)

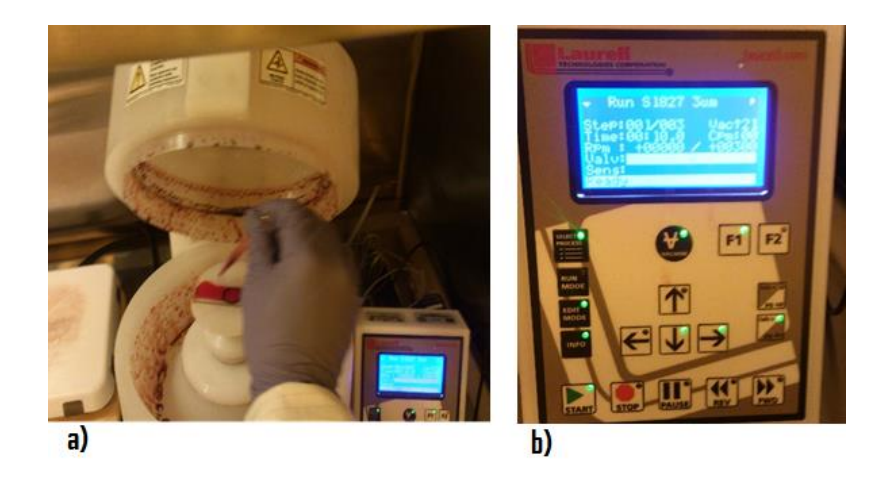

**Figura 20** Proceso de depósito de la resina a) Depósito de resina en el sustrato previo a correr el programa S1827 para uniformidad de 3 [μm]; b) Selección del programa S1827 en el Spin-Coater.

<span id="page-53-0"></span>El siguiente paso es exponer selectivamente a luz ultravioleta el sustrato para debilitar las zonas no deseadas. Para esto se utilizó un sistema de fotolitografía libre de máscaras, de alta resolución, modelo SF-100 XCel de Intelligent Micropatterning como el de la [Figura 21](#page-53-1) y [Figura 22.](#page-54-0) Este sistema se encuentra en el Laboratorio de micro sistemas BioMEMS y Lab on a Chip, de la Facultad de Ingeniería de la UNAM.

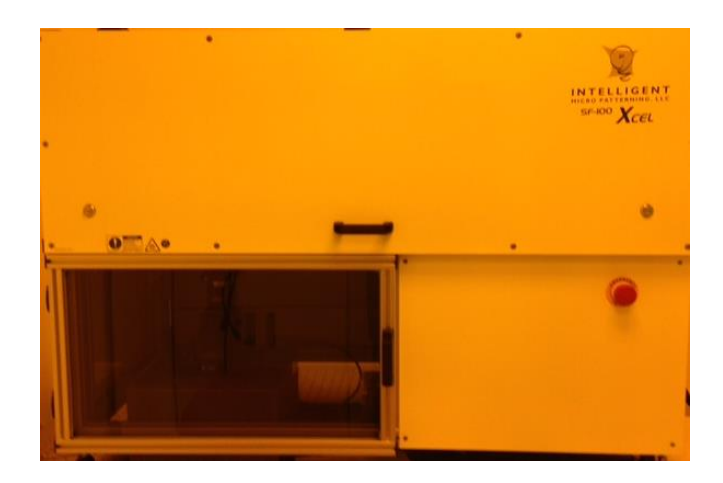

<span id="page-53-1"></span>**Figura 21** Fotografía de Sistema de fotolitografía libre de máscaras del laboratorio de BioMEMS y Lab on a Chip

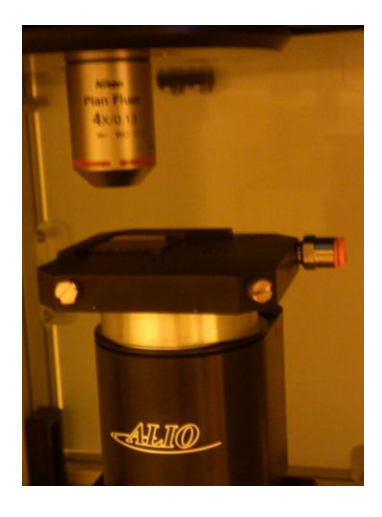

**Figura 22** Plataforma para colocar el sustrato y hacer la exposición

<span id="page-54-0"></span>Al terminar la exposición se sumerge el sustrato en Clorobenzeno durante 5 minutos para inflamar la resina y formar un gel que prolongue el tiempo de revelado de la región superior de la resina depositada, con la finalidad de formar un perfil más afilado al remover la resina (*undercut*), como muestra la [Figura 18](#page-51-0) d). Posteriormente se sumerge el sustrato en revelador, para que se remueva la resina de las zonas debilitadas, hasta obtener el patrón deseado de resina sobre el sustrato. En el presente trabajo, se utilizó el revelador MF-319, se eliminaron los residuos de revelador con agua desionizada y se secó con un flujo de nitrógeno de alta pureza. Después de realizar este proceso, el sustrato se debe observar como muestra la [Figura 23.](#page-54-1)

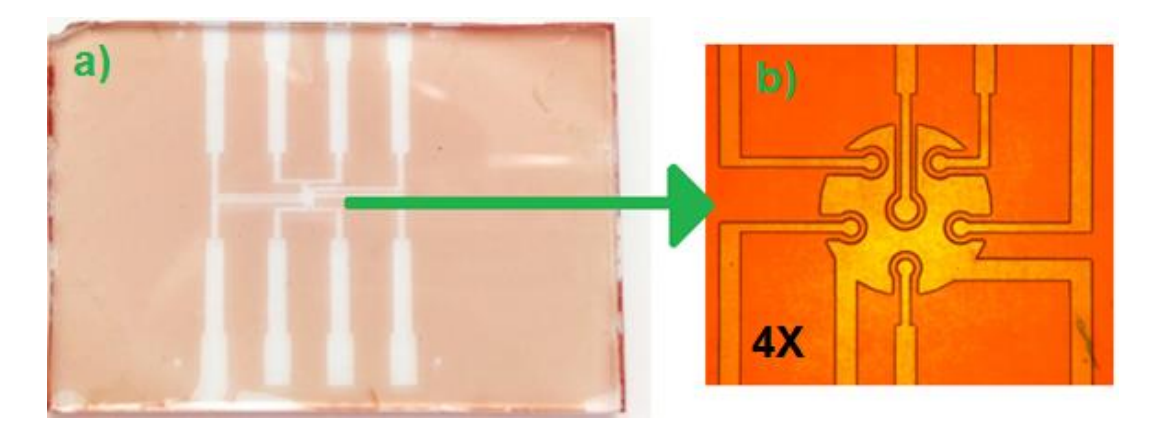

<span id="page-54-1"></span>**Figura 23** Fotografía del sustrato con resina después del proceso de revelado a) Foto tomada con cámara convencional

b) Foto tomada con microscopio vertical, con aumento de 4X

Posteriormente se utilizó un evaporador de partículas, para el depósito de Oro. En el presente trabajo se utilizó el evaporador de partículas por resistencia que se encuentra en el Laboratorio de Óptica y Microondas del Centro de Ciencias Aplicadas y Desarrollo Tecnológico CCADET-UNAM que se observa en la [Figura 24.](#page-55-0) Este sistema funciona en alto vacío (en promedio se mantiene un presión de  $10^{-4}$  [ $mBAR$ ] durante el depósito) para poder realizar un deposito uniforme de metales. Se depositó una capa de 10  $[mm]$  de cromo como adherente entre el substrato y el metal. Una vez realizado este proceso, se aprovecha el alto vacío y se evapora el material metálico de interés, en nuestro caso se depositó oro, por ser un material biocompatible por las propiedades que se comentaron en la sección 3.1. El proceso del depósito de metal sobre el sustrato se muestra en la [Figura](#page-56-0)  [25.](#page-56-0)

<span id="page-55-0"></span>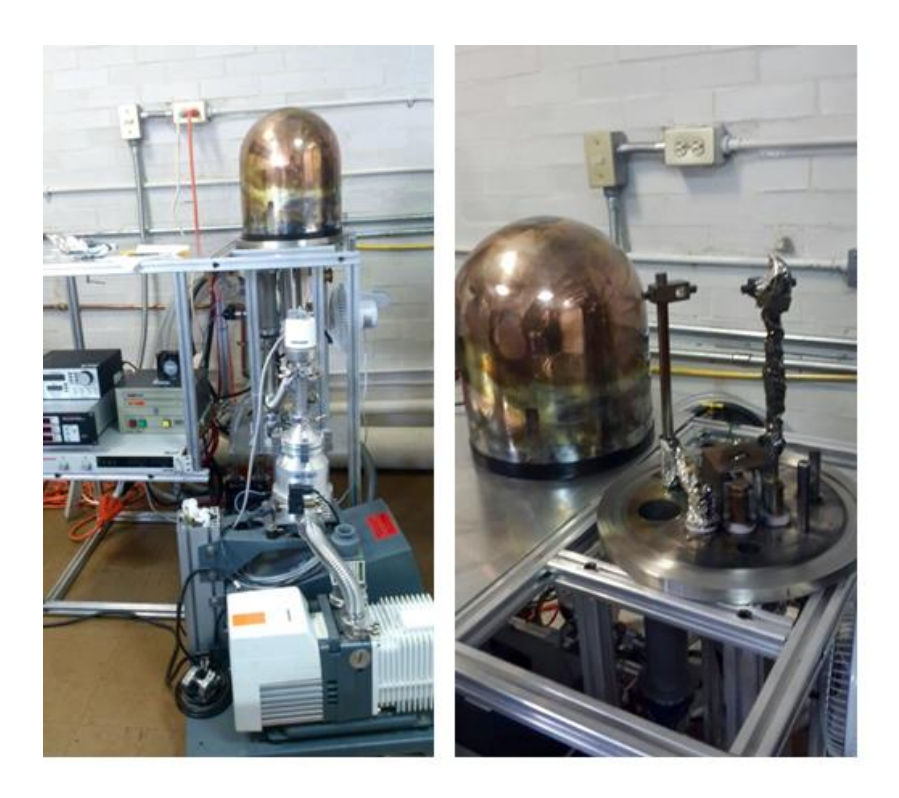

**Figura 24** Fotografía del equipo de evaporación por resistencia del Laboratorio de Óptica y Microondas del CCADET

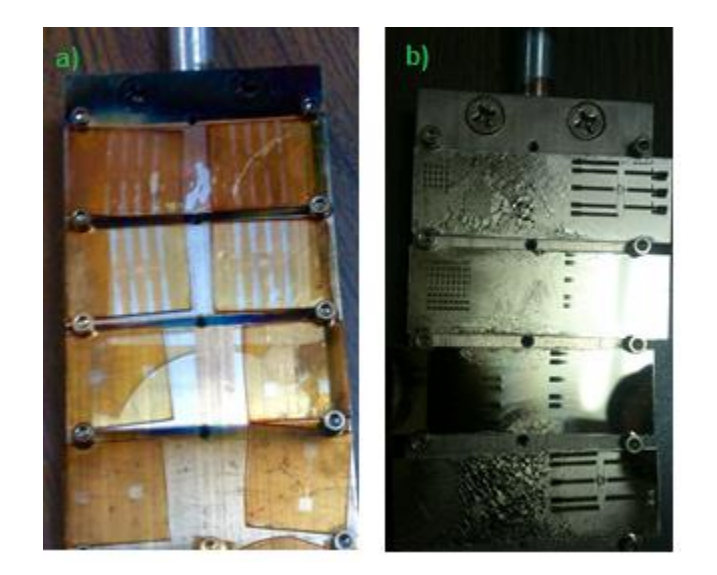

**Figura 25** Fotografía de los sustratos a) Sustratos antes del depósito de oro; b) Sustratos después del depósito de oro

<span id="page-56-0"></span>Para dejar sobre el substrato sólo el patrón deseado, se sumerge el chip en un solvente, que en este caso fue acetona y se le dio un baño ultrasónico durante treinta segundos para levantar toda la resina que previamente fue depositada y se encuentra debajo del metal. Es importante mencionar que este procedimiento de micromaquinado recibe su nombre por la parte final del proceso en la que el metal no deseado se levanta (*lift*) junto con la resina y el resultado se puede observar en la [Figura 26.](#page-56-1)

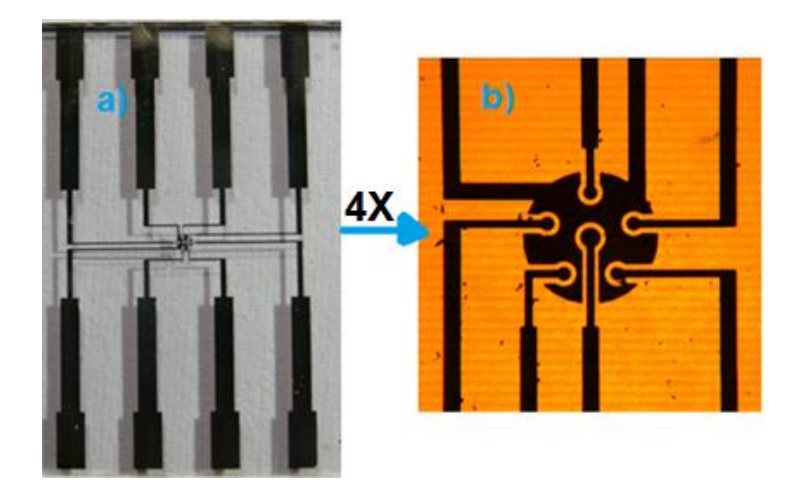

<span id="page-56-1"></span>**Figura 26** Fotografía del sustrato después del depósito de oro, Foto tomada con una cámara convencional; b) Foto tomada con microscopio vertical, con acercamiento de 4X

Los detalles del proceso de *Lift-off* utilizado en el presente trabajo para la fabricación de los arreglos de microelectrodos planares se encuentra en el Anexo 4.

 En el proceso de fabricación del presente trabajo se agregó una etapa más*.* En esta etapa se depositó una capa de pasivación con una resina SU8-2002 [\[26\]](#page-118-7) (fotoresina negativa que fortalece sus enlaces químicos al exponerse a cierta longitud de onda) siguiendo el mismo proceso que con la resina Shipley 1827, pero en este caso removiendo las zonas que no fueron expuestas a la luz, proceso mencionado con anterioridad en la presente sección. Este proceso se realizó con la finalidad de proteger las pistas conductoras a los electrodos y asegurar la superficie de contacto con la sustancia fisiológica de los electrodos en el proceso de obtención de la impedancia electroquímica. Es decir, que se depositó una ligera capa de resina aislante sobre el sustrato, a excepción de las zonas finales de las pistas, para poder realizar la conexión con un sistema independiente y los electrodos, que están localizados en la parte central del dispositivo. Lo anterior se muestra en las [Figura 27](#page-57-0) y [Figura 28,](#page-58-0) en donde se observa que la única región libre de resina es la parte de los electrodos, de esta manera se puede asegurar la superficie en contacto de éstos con la sustancia depositada sobre ellos.

<span id="page-57-0"></span>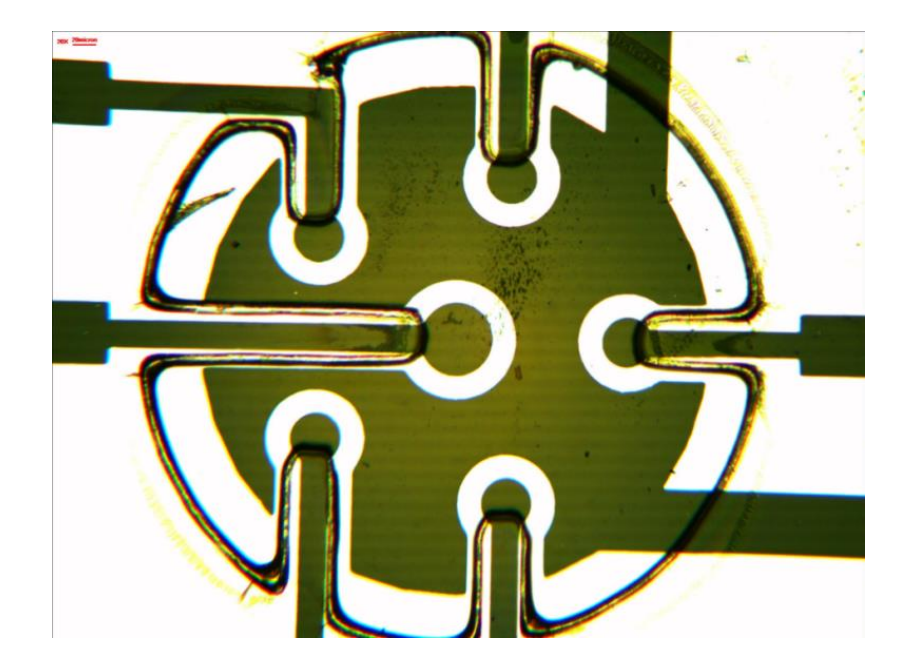

**Figura 27** Fotografía tomada en un microscopio vertical con un aumento de 10X

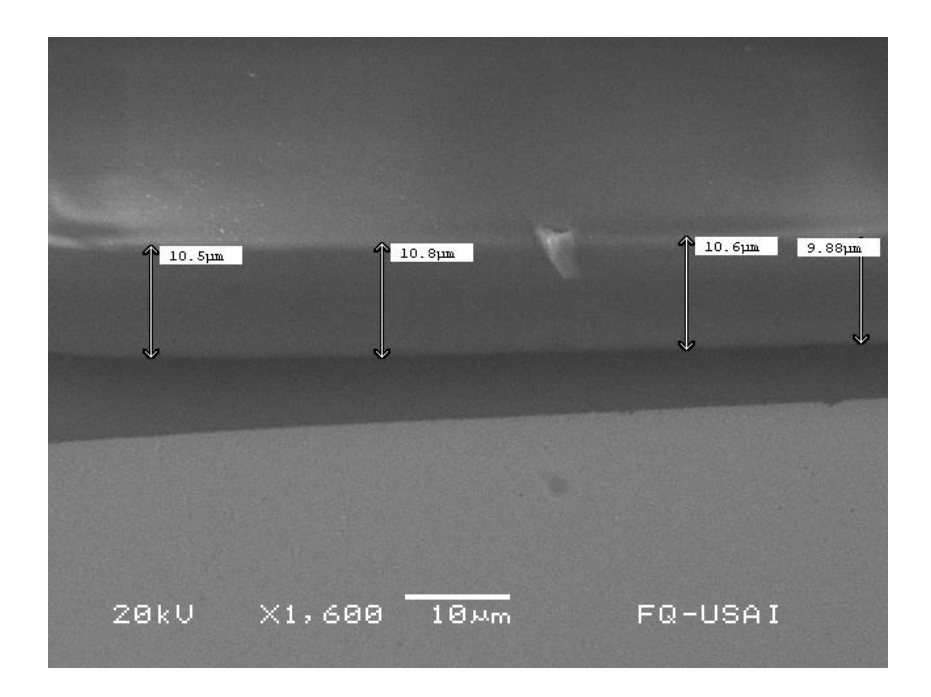

<span id="page-58-0"></span>**Figura 28** Fotografía tomada en un microscopio electrónico de barrido, en la cual se observa que la capa depositada de SU-8 es en promedio de 10.3  $[\mu m]$ 

Es importante mencionar que existen otros métodos para la evaporación de partículas como puede ser la evaporación química, el *e-beam*, *sputtering, ion plating,*  entre otras tecnologías [\[3\].](#page-117-1) En este caso, se utilizó una evaporación térmica por resistencia, pero cada método presenta ventajas y desventajas como muestra la [Tabla 4.](#page-58-1)

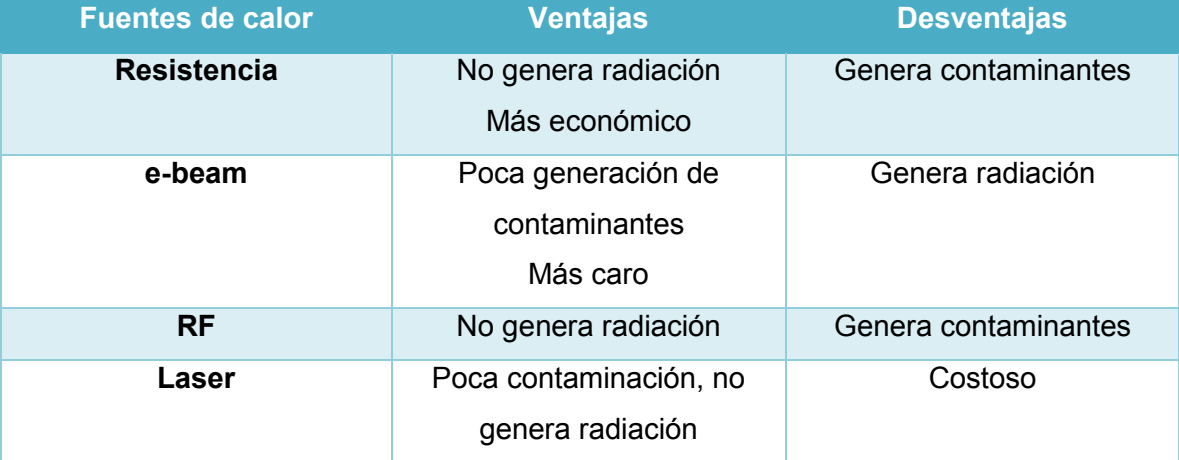

<span id="page-58-1"></span>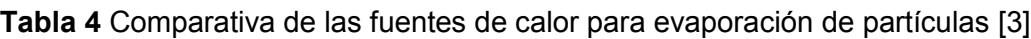

 Es importante mencionar que los procesos de fabricación anteriormente descritos en la presente sección se realizaron dentro de un cuarto que cuenta con un sistema de entrada de aire con filtro HEPA (*High Efficiency Pure Air*), el cual filtra todas las partículas mayores a 0.3  $[\mu m]$  y utilizando una vestimenta apropiada para cuarto limpio, que incluye una bata y guantes libres de polvo, cubre zapatos y gorro como se observa en la [Figura](#page-59-0)  [29.](#page-59-0) Por otra parte, los procesos en donde se utilizaron los compuestos químicos para la fabricación del arreglo de microelectrodos se realizaron dentro de una campana de extracción de humos CHA-150100 de ArqStyle, como se muestra en la [Figura 30.](#page-59-1)

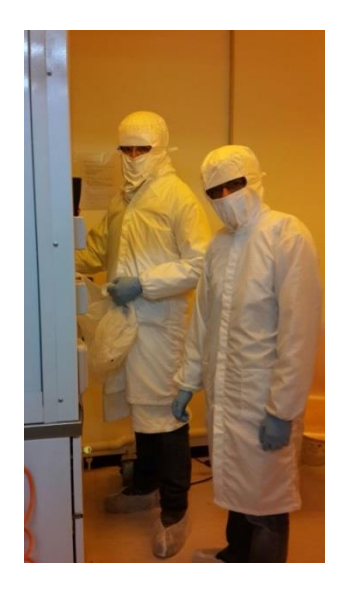

<span id="page-59-0"></span>**Figura 29** Fotografía de la vestimenta utilizada durante el proceso de fabricación

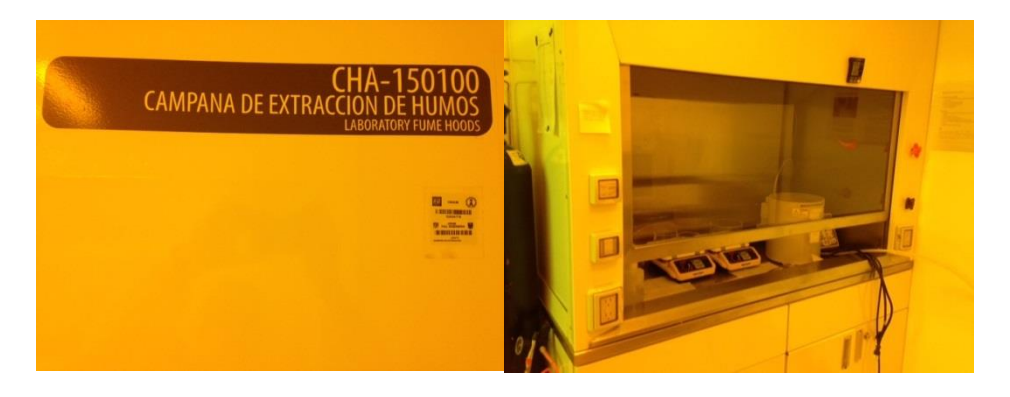

<span id="page-59-1"></span>**Figura 30** Fotografía de la campana de extracción de gases utilizada

Los detalles del depósito de la capa de pasivación de la resina SU8, utilizado en el presente trabajo se encuentran en el Anexo 5.

## **3.4 Conexiones de arreglo de microelectrodos a macro**

El trabajar con estructuras de dimensiones micrométricas involucra una gran precisión, cuidado y limpieza para su manipulación durante todo el proceso de fabricación de los dispositivos. En la mayoría de los casos, los dispositivos MEMS, independientemente de su aplicación, requieren tener una comunicación o inter-conexión con estructuras y dispositivos macrométricos que permitan la manipulación y/o monitoreo del usuario. Durante el desarrollo de nuestro arreglo de microelectrodos planares, crear condiciones estables de conexión para el sistema, es decir tener conexiones fiables y con continuidad en todo momento hacia el sistema de adquisición de magnitudes estándar, representó un gran desafío durante el desarrollo del proyecto, ya que no se contaba con un sistema especializado como micromanipuladores o una microsoldadora. No resultó inmediato asegurar la fiabilidad de los resultados obtenidos al realizar los experimentos de impedancia en la celda electroquímica, a causa de que en las líneas de transmisión del chip que comunican el arreglo de microelectrodos, en donde es necesaria la conexión a macroescala, se presentaban las siguientes problemáticas:

- 1. Imposibilidad de soldar con el método convencional, debido a la muy delgada capa de metal depositado. Soldar de la manera convencional (es decir, sin micro soldadora) podría provocar el desprendimiento del metal depositado en el sustrato.
- 2. Fragilidad en la manipulación del dispositivo por ser un sustrato de cristal.
- 3. Susceptibilidad a falta de conexión y falsos contactos, al tener conexiones que no sean fijas al dispositivo.
- 4. Complicaciones al utilizar pasta conductora por la pequeña distancia como muestra la [Figura 17](#page-50-0) entre las líneas de conducción del micro arreglo.

A partir del análisis de la problemática planteada anteriormente, se buscaron soluciones viables y que se pudieran realizar en el laboratorio, encontrando y probando las siguientes posibles soluciones que resolvieran el problema de conexión:

a. Conexión de *headers* inmersos en PDMS (Polidimetilsiloxano). Este sistema de conexión consiste en verter en forma controlada cierta cantidad del polímero transparente y biocompatible, PDMS, alrededor de una hilera de cabezales macho de conexión (*headers*). De esta manera se crea una estructura tridimensional de dicho polímero, en donde después de que el PDMS haya polimerizado, solo quedan expuestas una mínima parte de las puntas de los cabezales sobre la superficie plana, mientras que en la cara opuesta la entrada o conexión tipo hembra de los cabezales queda al nivel del área plana, Los nodos realizan la conexión a la parte macro del sistema por medio de cables tipo jumper, como se observa en la [Figura 31](#page-62-0) a).

El diseño se llevó a cabo de esta forma, debido a que el PDMS, a pesar de ser hidrofóbico, presenta propiedades adhesivas, y por otro lado, el vidrio es hidrofílico. Estas características benefician la unión, aunque no permanente, entre ambas superficies ya que de manera natural existe una atracción física entre el PDMS y el cristal, ayudando al contacto de los cabezales y las líneas de conducción. Por otra parte, se colocaron pinzas para generar presión entre las dos estructuras y asegurar un mejor contacto entre los cabezales y las líneas de conducción. Uno de los beneficios de este arreglo es que el PDMS es un muy buen aislante eléctrico, lo que previene de corrientes no deseadas a través de la estructura.

Este modelo de conexión, como lo muestra la [Figura 31b](#page-62-0)), fue descartado ya que a pesar de que a simple vista parecía haber conexión física, las pruebas demostraban fallas en dichas conexiones y múltiples faltas de contacto. Esto se debió a que los cabezales de fábrica no se encontraban uniformes y por ende no todos los pines hacían contacto con la superficie del chip. Por otra parte, el continuo uso de las pinzas para ejercer la presión del PDMS sobre el chip desgastó la unión del PDMS con los cabezales provocando su separación.

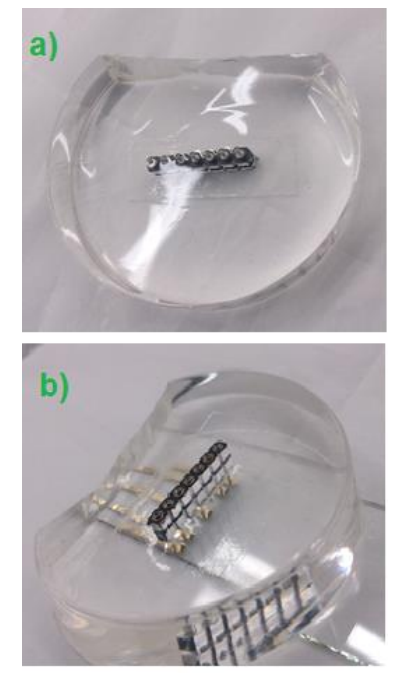

**Figura 31** Conexiones del arreglo de microelectrodos a un macro. a) *Headers* inmersos en PDMS; b) Conexión al arreglo de microelectrodos

<span id="page-62-0"></span>b. Conexión con pasta epóxica y *wire-rap*. Esta conexión se realizó utilizando una pasta epóxica de plata Silver Epoxy #4898 de EPOXY TECHNOLOGY, como la mostrada en la [Figura 32.](#page-63-0) Ambos contenidos (endurecedor con polvo de plata y pasta epóxica con polvo de plata) de los frascos se mezclaron en proporción uno a uno previamente, como indican sus hojas de especificaciones, y se colocó cuidadosamente sobre cada una de las líneas de conducción, para posteriormente colocar alambres tipo *wire-rap*. El chip junto con lo antes mencionado se calentó en una parrilla a 100°C durante 30 minutos, para que la pasta fraguara y los alambres quedaran fijos a las líneas de conducción, como se muestra en la [Figura 33a](#page-63-1)). Posteriormente se soldó el otro extremo de cada uno de los alambres a una PCB como muestra la [Figura 33](#page-63-1) b), obteniendo como resultado una conectividad confiable y sin variaciones por discontinuidad en las pruebas realizadas.

Se eligió este procedimiento para realizar las conexiones porque se obtuvieron resultados de conectividad confiables y repetibles. Un factor importante es evitar la unión entre las líneas de conducción de los microelectrodos al realizar las conexiones con la pasta epóxica. Por otra parte, se hizo un agujero en la PCB, como muestra la [Figura 33](#page-63-1) a) y b), justo debajo de la zona donde se localiza el arreglo de microelectrodos, para poder observarlos en el microscopio.

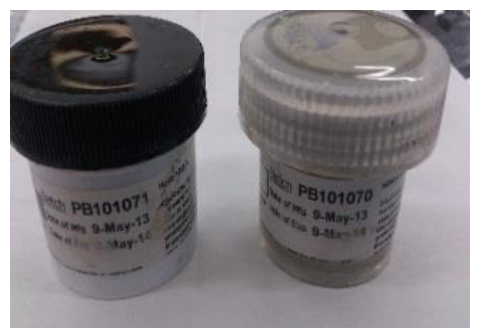

**Figura 32** Pasta epóxica de plata. Del lado izquierdo la pasta epóxica con polvo de plata y del lado derecho endurecedor con polvo en plata.

<span id="page-63-1"></span><span id="page-63-0"></span>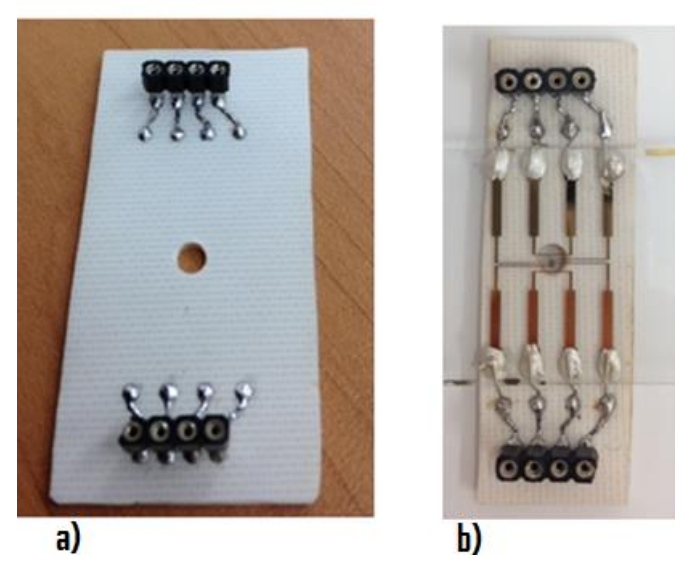

**Figura 33** Fotografía de la conexión hecha con pasta epóxica de plata a) Placa fenólica antes de colocar el arreglo de microelectrodos; b) Dispositivo final con conexiones realizadas con pasta epóxica de plata.

## **Capítulo 4 Desarrollo Experimental- Parte II Desarrollo del método EIS en el laboratorio**

La espectroscopía de impedancia electroquímica es un método por el cual es posible obtener las propiedades eléctricas de la interfaz electroquímica que generan los electrodos de un sistema en contacto con una sustancia generalmente acuosa. Esta es una técnica experimental en la cual se obtienen los valores de impedancia de una celda electroquímica, generando un barrido sinusoidal de frecuencia y observando su comportamiento en cada una de las frecuencias. Para esto se requiere entender el método y los factores, pertenecientes a distintas disciplinas, que intervienen en la obtención de la impedancia electroquímica como son: fenómenos químicos, de estructura de materiales, eléctricos, entre otros, para esto existen diferentes técnicas como son:

- Aplicar corriente y medir corriente
- Aplicar voltaje y medir corriente (la más utilizada)
- Aplicar voltaje y medir voltaje

Para poder realizar lo anteriormente mencionado es necesario cumplir con las condiciones referidas anteriormente en la sección 2.7.

#### **4.1 Solución analítica del modelo de impedancia electroquímica**

En el presente trabajo, se aplicó un barrido de frecuencias de voltaje en el electrodo de trabajo y se midió la diferencia de potencial en cada una de las frecuencias inducidas en el contraelectrodo. Para obtener la impedancia electroquímica del arreglo de microelectrodos en contacto con la sustancia fisiológica en cada una de las frecuencias y así poder generar una tabla de frecuencia se emplearon las consideraciones matemáticas de la sección 2.3, la sustancia fisiológica de la sección 2.5 y los electrodos de la sección 3.2, bajo el siguiente procedimiento:

Se hace la consideración de que el circuito de la [Figura 11](#page-34-1) representa la impedancia de la celda electroquímica y se puede reducir a un elemento con una impedancia determinada  $Z_{EIS}$ , como se muestra en la [Figura 34.](#page-65-0)

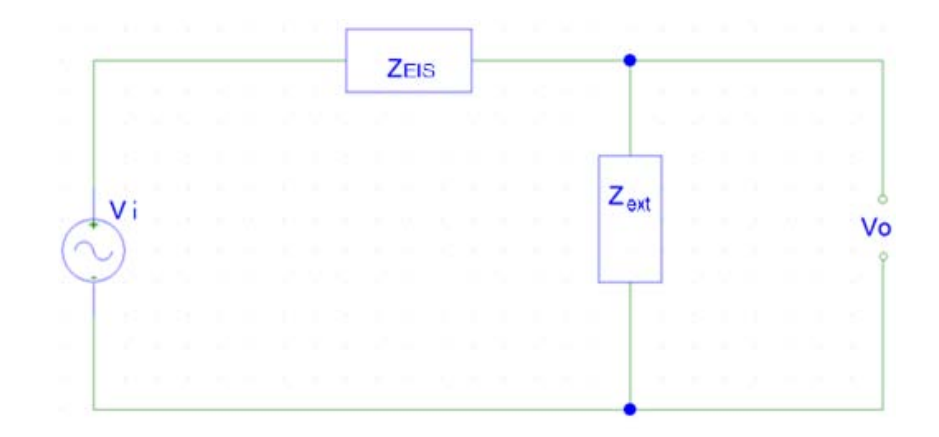

<span id="page-65-0"></span>**Figura 34** Circuito eléctrico de la interfaz electroquímica con un voltaje inducido y una Resistencia externa para sensar el voltaje de salida

Partiendo del circuito de la [Figura 34,](#page-65-0) obtenemos la función de transferencia del voltaje de salida con respecto al voltaje de entrada, como se observa en la [Ecuación 21.](#page-65-1)

<span id="page-65-1"></span>
$$
H(s) = \frac{V_o}{V_i} = \frac{Z_{ext}}{Z_{EIS} + Z_{ext}}
$$
 *Ecuación 21*

Donde  $V<sub>o</sub>$  es el voltaje de salida en el contraelectrodo, como muestra la [Figura 34,](#page-65-0)  $V_i$  el voltaje aplicado en el electrodo de trabajo,  $Z_{ext}$  representa la impedancia externa y  $Z_{EIS}$  representa la impedancia de la celda electroquímica.

Como  $Z_{EIS}$  es la variable de interés, se despeja y se obtiene la [Ecuación 22.](#page-65-2)

<span id="page-65-2"></span>
$$
Z_{EIS} = \left(\frac{1}{H(s)} - 1\right) Z_{EXT}
$$
   
 Ecuador 22

En donde la variable de interés  $Z_{EIS}$  es un número complejo como se indica en la [Ecuación 23,](#page-66-0) que está en función de la frecuencia y que se puede representar como se indica en la sección 2.8.

<span id="page-66-0"></span>
$$
Z_{EIS} = Mag_{Z_{EIS}} \angle \theta_{Z_{EIS}} \qquad \qquad \text{Ecuación 23}
$$

 En la [Ecuación 23](#page-66-0) se observa que se tiene un valor de impedancia electroquímica para cada valor de frecuencia, por lo que si se genera una señal a cierta frecuencia se puede obtener el valor de la impedancia de la celda electroquímica generada por el arreglo de microelectrodos en contacto con la sustancia fisiológica para esa frecuencia en específico, si se conoce el voltaje de entrada (voltaje aplicado en el electrodo de trabajo) y el voltaje de salida con su respectivo desfase en el contraelectrodo.

Tomando en cuenta lo anterior, se plantea aplicar voltaje con cambios de frecuencia establecidos y automáticos, para obtener el valor del voltaje de salida y el desfase de esta señal con respecto a la de entrada y calcular la impedancia electroquímica a cada frecuencia como muestra la ecuación [Ecuación 22,](#page-65-2) para posteriormente almacenarlo en arreglos digitales.

Para obtener los puntos en los intervalos de frecuencia deseados se utilizó un algoritmo definido en MATLAB, que es el mismo que emplea el programa del sistema EIS comercial (Gill AC - Single Channel de ACM Instruments), con la finalidad de obtener los valores de impedancia en las mismas frecuencias, definido por:

<span id="page-66-1"></span>
$$
F(n) = \sum_{n=0}^{K} \frac{(\log(f_i) - \log(f_f))(K-n)}{K} + \log(f_f)
$$
 *Euación 24*

Esta ecuación está definida para un número limitado de puntos en un intervalo de frecuencias, donde:

- $\bullet$   $F(n)$  representa el valor de la frecuencia para n
- $n \in N = \{1,2,3,4,...\}$
- $\bullet$  K es el número total de puntos menos uno
- $\log = \log_{10}$ .
- $\bullet$   $f_i$  representa la frecuencia inicial
- $f_f$  representa la frecuencia final

De esta manera se obtiene el valor de la frecuencia para un intervalo definido de frecuencias y para un número determinado de puntos, donde n es un número entero y positivo.

Por otra parte, el diagrama de conexiones del arreglo de microelectrodos en contacto con la sustancia fisiológica utilizada para realizar experimentos de la impedancia electroquímica se puede ver representado por la [Figura 35.](#page-67-0)

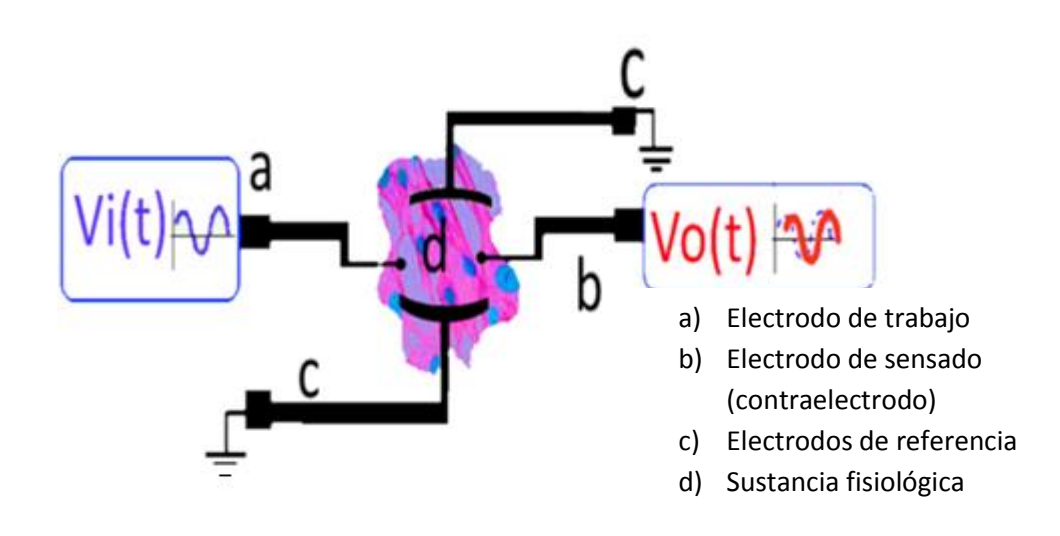

<span id="page-67-0"></span>**Figura 35** Diagrama del sistema de conexiones con el arreglo de microelectrodos

## **4.2 Generación, adquisición y procesamiento de señales**

Para realizar lo planteado en la sección 4.1 se utilizó la tarjeta NI USB-6211 de National Instruments [\[31\]](#page-119-4) y la plataforma de programación LabVIEW para realizar las tareas de: generación de un barrido en frecuencia de una señal sinusoidal de baja amplitud (50  $[mV_{RMS}]$ ); adquisición de la señal inducida y de la señal de salida del contraelectrodo; implementación de filtros digitales para eliminar el ruido que se le pueda agregar a ambas señales; realización de las operaciones para obtener la impedancia electroquímica a partir de la función de transferencia [\(Ecuación 22\)](#page-65-2); almacenamiento de

los resultados en arreglos digitales; y representación en los diagramas referidos en la sección 2.8

Las características de la tarjeta de adquisición de datos utilizada son las siguientes:

- 16 entradas analógicas (16 bits, 250kS/s).
- 2 salidas analógicas (16 bits a 250kS/s), 4 entradas digitales, 4 salidas digitales, 2 contadores de 32 bits.
- Energizado por bus USB para una mayor movilidad, conectividad de señal integrada.
- NI signal streaming para transferencia de datos bidireccional a alta velocidad en USB.
- Compatible con LabVIEW, LabWindows<sup>TM</sup>/CVI y Measurement Studio para Visual Studio.NET

Tomando en cuenta las características de la tarjeta NI USB-6211 y las tareas requeridas para obtener la impedancia electroquímica, se propone generar un barrido en frecuencias de una señal sinusoidal a partir del algoritmo representado en la [Ecuación 24.](#page-66-1) Utilizar LabVIEW y la tarjeta NI USB-6211 para generar dichas señales y adquirir de manera simultánea los voltajes de entrada y de salida del sistema y con ellas, obtener la magnitud de la función de transferencia del sistema utilizando el cociente  $\frac{V_o}{V_i}$ . El ángulo de la función de transferencia se obtiene por el desfase de ambas señales, a partir de la diferencia de puntos que existe entre los índices de los valores máximos de la autocorrelación  $\Gamma_{V_i V_i}$  y la correlación cruzada  $\Gamma_{V_O V i}$ . Con estos datos se aplica la Ecuación [22](#page-65-2) y se obtiene la impedancia electroquímica para cada valor de frecuencia generado, como muestra la [Figura 36.](#page-69-0)

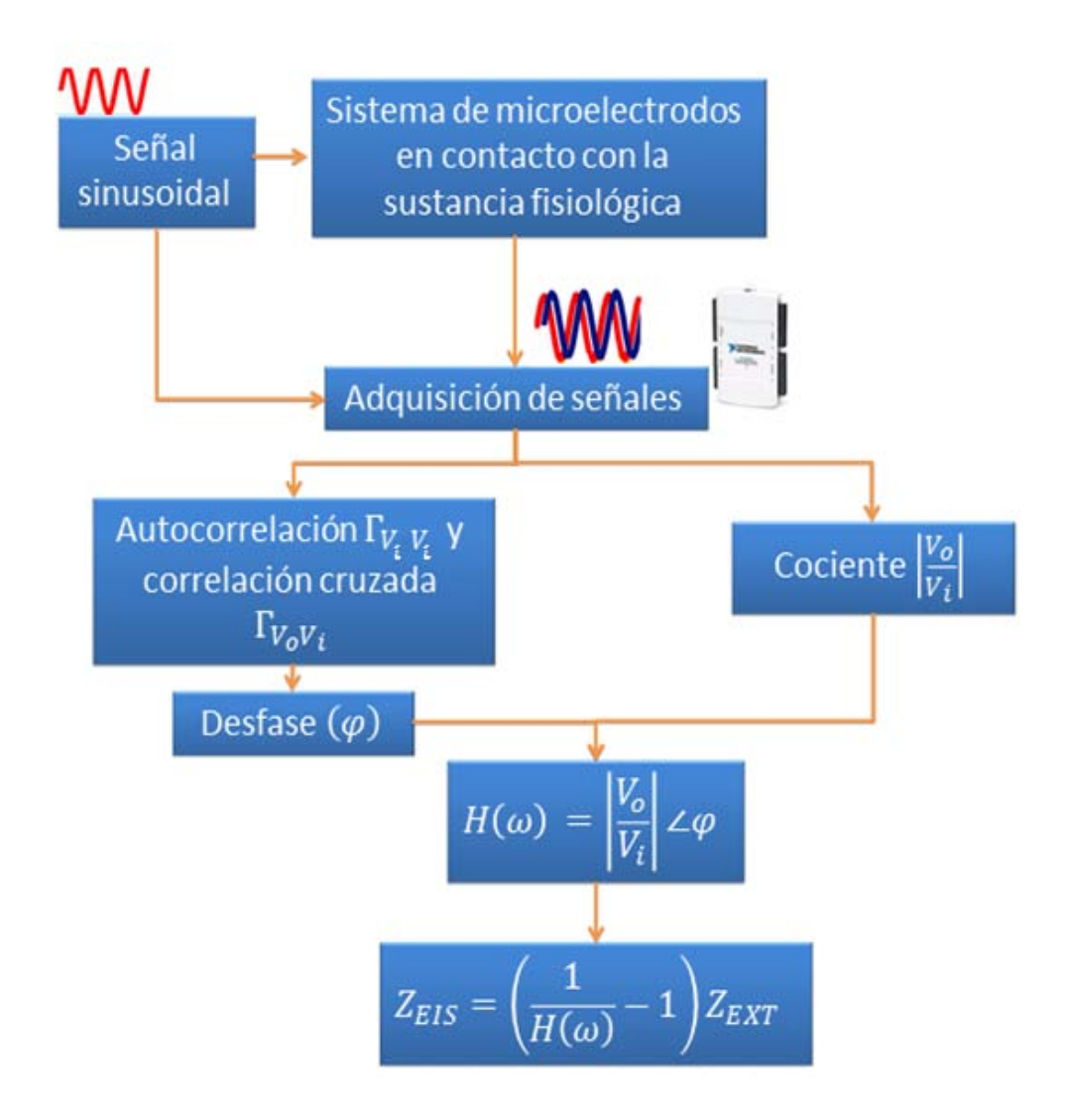

<span id="page-69-0"></span>**Figura 36** Diagrama representativo de la obtención de EIS utilizando LabVIEW y la tarjeta de adquisición NI USB-6211 (procedimiento para cada frecuencia generada)

Considerando los requerimientos anteriormente mencionados se realizaron dos tareas en el programa Measurement & Automation Explorer, independientes a LabVIEW que son necesarias para generar y adquirir de manera simultánea en la tarjeta NI USB-6211 y que se pueden mandar llamar desde el programa LabVIEW una vez que han sido creadas y configuradas.

En la primera tarea, que muestra la [Figura 37,](#page-70-0) se realiza una conversión digital a analógica de 16 bits a una razón de 25  $\left[\frac{kS}{c}\right]$  $\frac{15}{s}$  con 12500 muestras generadas por cada ciclo

de generación, utilizando el canal  $A_{O_0}$  (*analog output 0*) de la tarjeta. Esta señal será la señal de entrada al sistema de microelectrodos en contacto con la sustancia fisiológica. Se eligió esa razón de muestreo porque a través de las pruebas realizadas, se encontró que es una buena relación para que la tarjeta NI USB-6211 pudiera realizar sin problemas técnicos (*glitches*) las tareas necesarias para obtener la impedancia electroquímica del arreglo de microelectrodos. En el caso de la generación de las señales de frecuencias menores a 1 [Hz], se observó que 12500 muestras de generación no eran suficientes para generar más de un ciclo de la señal, por este motivo se optó en realizar ciclos de generación.

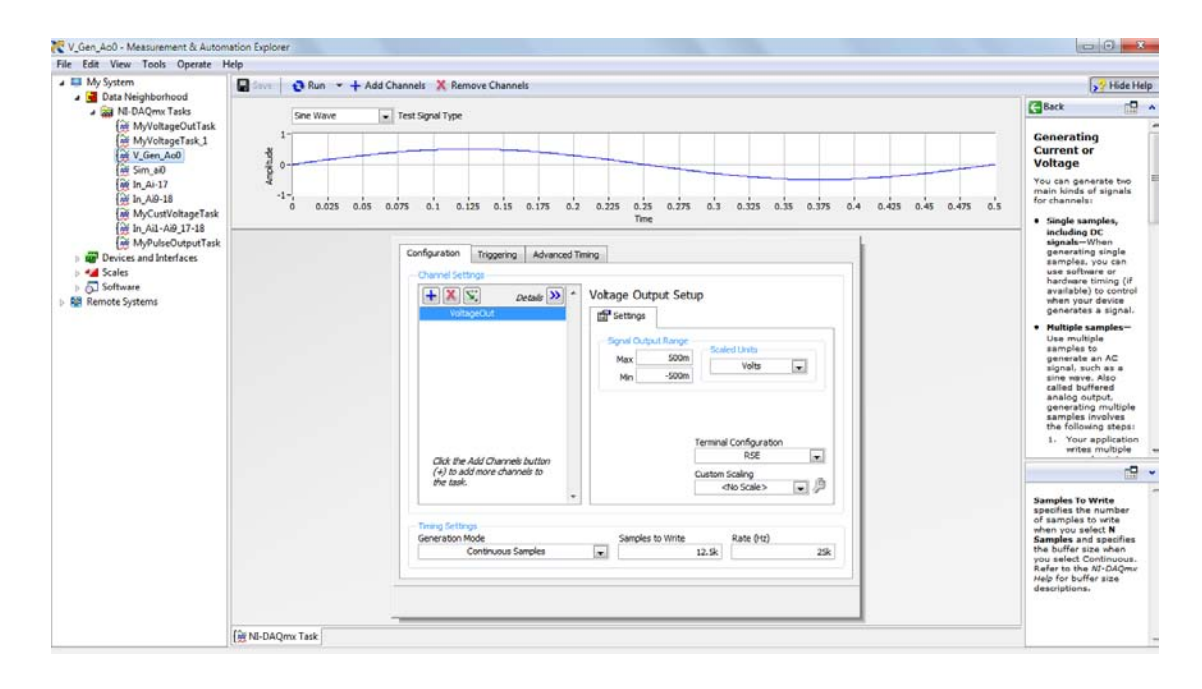

<span id="page-70-0"></span>**Figura 37** Tarea de generación analógica utilizando el programa Measurement & Automation Explorer

En la [Figura 38](#page-71-0) se observa un diagrama de bloques de los elementos internos de la tarjeta NI USB-6211, que utiliza para realizar la conversión digital a analógica de la generación de señales. Cuenta con dos canales de salida analógica controlados por un solo reloj, de los cuales solo se utilizó uno, y un sistema de primeras entradas primeras salidas AO FIFO (*first-in-first-out*) que permite la generación de una forma de onda analógica. Es decir, se tiene un *buffer* con características FIFO entre la computadora y el DAC (*digital to analog converter*), que permite descargar los puntos de la forma de onda a la tarjeta NI USB-6211.

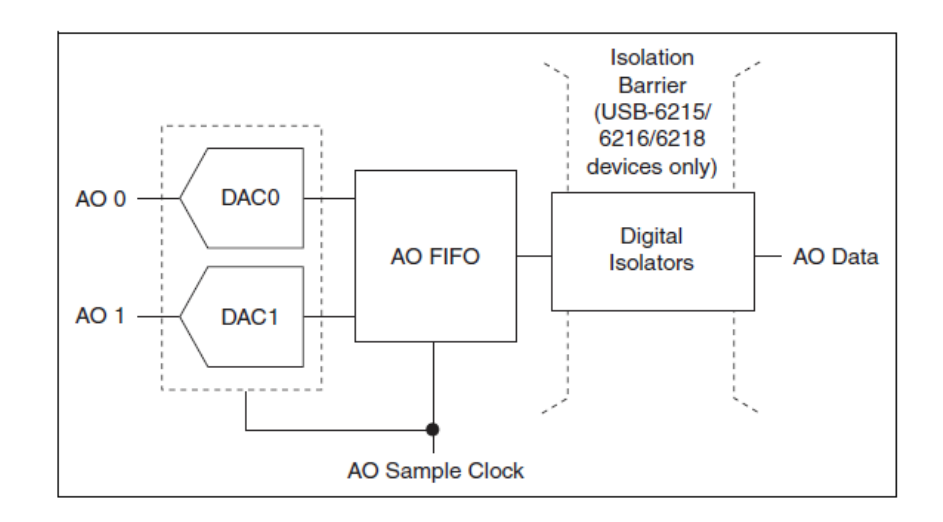

<span id="page-71-0"></span>**Figura 38** Circuito de la conversión digital a analógica de la tarjeta NI USB-6211 [\[32\]](#page-119-5)

En la generación de la señal sinusoidal se utilizó el reloj interno de la tarjeta NI USB-6211 (AO Sample Clock) de 100 [kHz] que permite leer una muestra del DAC FIFO y generar un voltaje analógico de salida. De las tres opciones mostradas en la [Figura 39,](#page-71-1) se seleccionó el de 100  $[kHz]$  puesto que la señal inducida de mayor frecuencia que se genera durante el barrido de frecuencias, en el presente trabajo es de 1  $[kHz]$ .

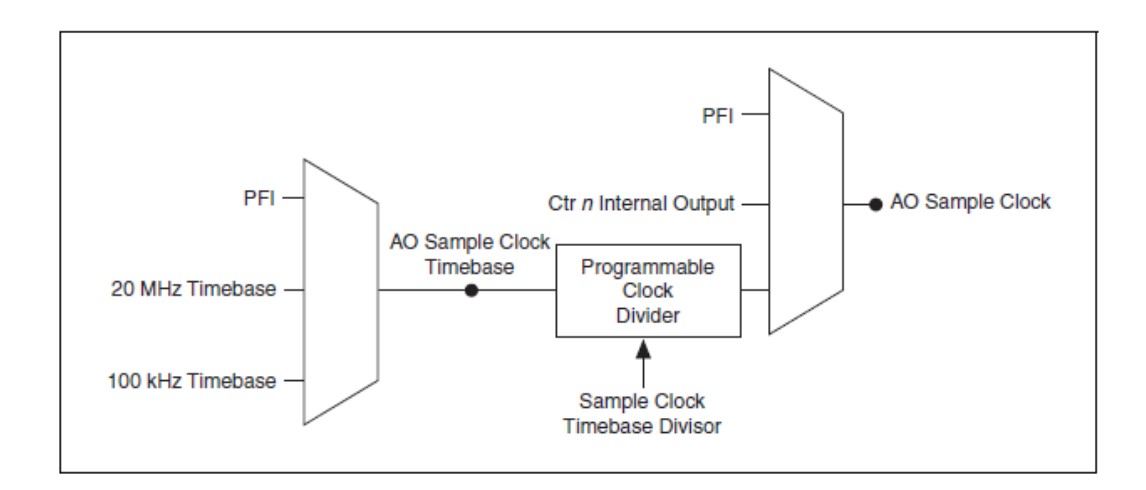

### <span id="page-71-1"></span>**Figura 39** Posibles relojes de muestreo para la generación de una señal analógica en la tarjeta NI USB-6211 [\[32\]](#page-119-5)
Por otra parte, se consideró que la tarjeta NI USB-6211 es adecuada para generar un barrido de frecuencias de 0.1 [Hz] a 1 [kHz], con una amplitud de 50  $[mV_{RMS}]$ , puesto que presenta las siguientes características:

- **•** Precisión de temporización de 50  $[ppm]$  de la razón de muestreo
- Resolución de temporización de 50  $[ns]$
- $\bullet$  Impedancia de salida de 0.2 [Ω]
- Tiempo de levantamiento (s*lew rate*) de 5  $\left[\frac{V}{\mu s}\right]$

En la segunda tarea, que se observa en la [Figura 40,](#page-72-0) se realizaron dos conversiones analógicas a digital simultáneas con una precisión de 16 bits, utilizando los canales  $A_{i_0}$  y  $A_{i_1}$  ( $A_i$  se refiere a *analog input*) de los 16 canales disponibles que tiene la tarjeta NI USB-6211. Se realizó un muestreo a una razón igual que la de generación  $(25 \frac{\text{K}}{\text{s}})$  $\frac{15}{s}$ ]), con la finalidad de adquirir a la misma razón de muestreo que la señal generada y obtener la información de voltaje de las señales de entrada (en el electrodo de trabajo) y de salida (en el contraelectrodo), como se especificó en la sección 4.1.

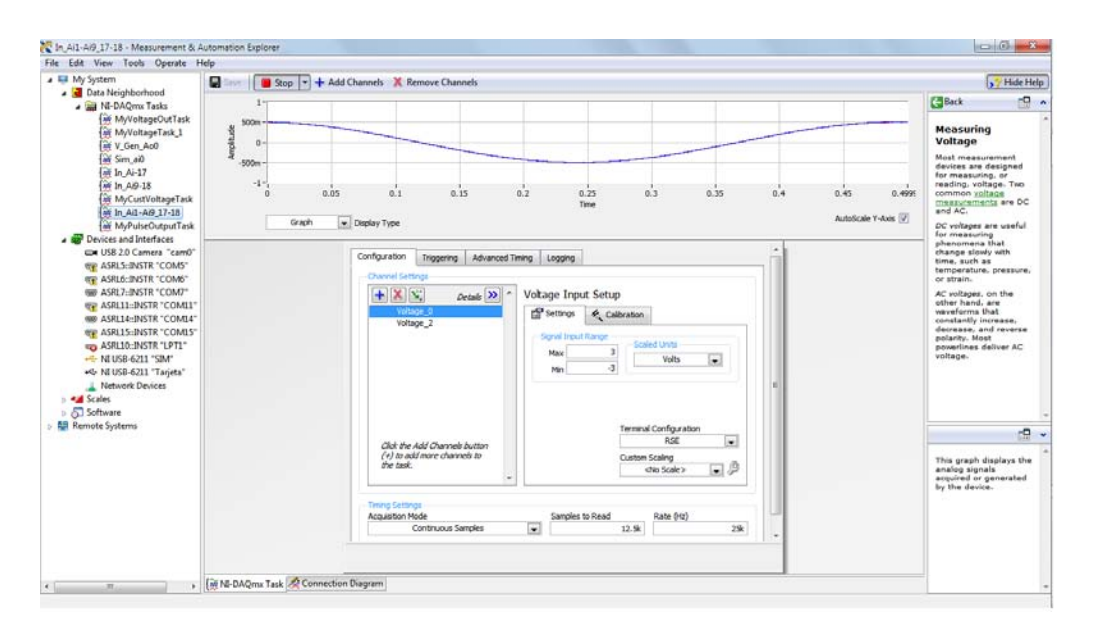

<span id="page-72-0"></span>**Figura 40** Tarea de adquisición analógica a digital simultanea para dos canales utilizando el programa Measurement & Automation Explorer

 Se utilizaron ambos canales de adquisición en modo individual referenciado (*RSE-Referenced Single Ended mode*) a tierra, es decir que ambas señales se convierten de manera independiente pero están referenciadas a la misma tierra electrónica, y se utilizó el reloj de muestreo que oscila a una frecuencia de 100  $[kHz]$  para la conversión analógica a digital de ambas señales. El circuito que describe la entrada de una señal analógica a la tarjeta NI USB-6211 se muestra en la Figura 41.

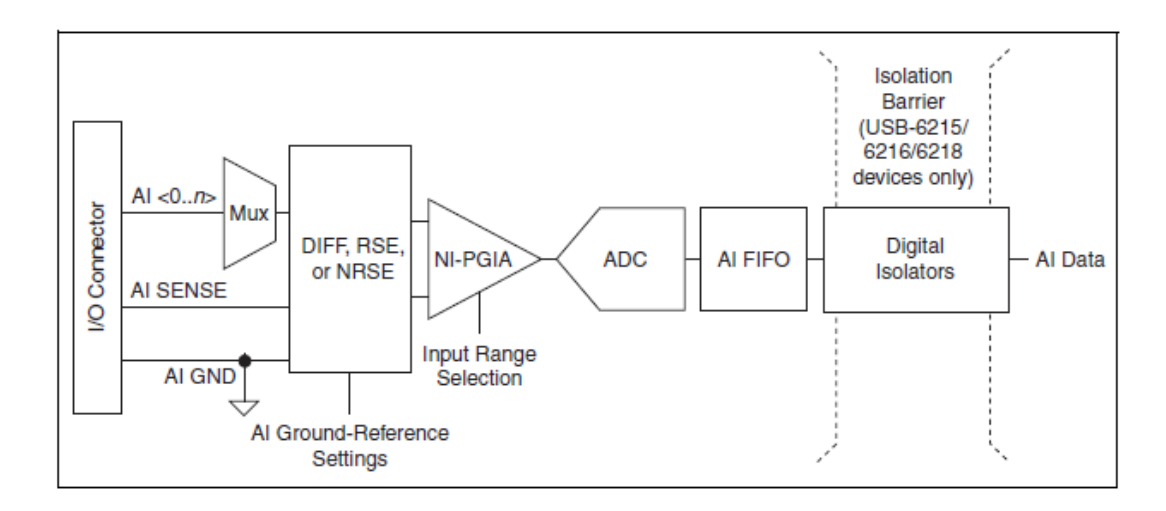

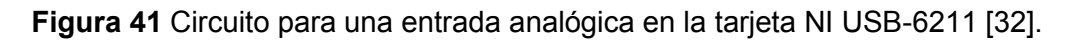

 Es importante mencionar que para la adquisición se requiere de una resolución muy pequeña para poder encontrar el valor de la magnitud de la función de transferencia correcto, puesto que se aplica un voltaje de  $50 [mV_{RMS}]$  y se adquiere un voltaje menor debido a la atenuación de la señal al pasar a través del arreglo de microelectrodos en contacto con la sustancia fisiológica, que depende del valor de la impedancia electroquímica en la celda. La [Ecuación 25](#page-73-0) muestra el comportamiento de la resolución de la tarjeta NI USB-6211.

<span id="page-73-0"></span>
$$
resol = \frac{V_{max} - V_{min}}{2^{+\text{bits}}}
$$
 *Ecuación 25*

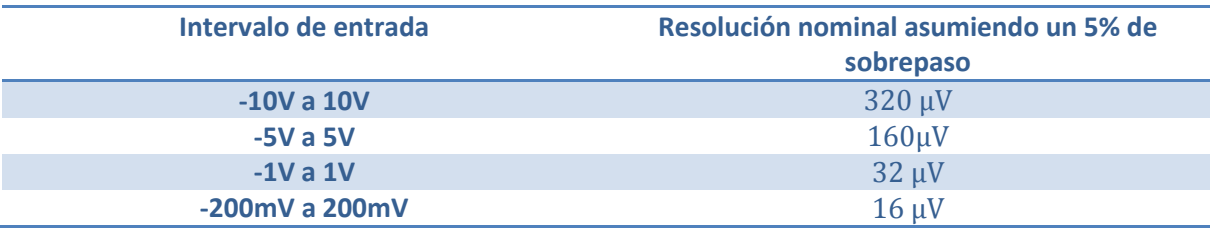

**Tabla 5** Resolución de la tarjeta NI USB-6211 a diferentes intervalos de voltaje

Tomando en cuenta lo anterior podemos asegurar que los voltajes de adquisición estarán dentro de un intervalo aceptable para realizar los cálculos, debido a que se está trabajando en el intervalo de −200 [mV] a 200 [mV] para la señal de salida que será la de menor amplitud, dando como resultado una resolución de 16  $\mu$ V, lo cual representa un 0.032% del valor inducido en el electrodo de trabajo.

 Posterior a la creación y configuración de las tareas para poder generar y adquirir dos canales de manera simultánea, se crea un proyecto en el programa LabVIEW en donde se generan el resto de las tareas necesarias para obtener la impedancia electroquímica como se describe a continuación:

 Primero se mandan llamar las tareas de generación y adquisición generadas anteriormente. A la tarea de generación se le anexan módulos para definir la diferencia de potencial que se va aplicar, se verifica la frecuencia de muestreo y se le agrega una variable interna que a partir de los cálculos descritos por la [Ecuación 24](#page-66-0) en cada iteración modifique el valor de la frecuencia generada. De manera paralela se manda llamar la tarea de adquisición simultánea y se termina de configurar para una forma de onda analógica y continua, posteriormente se mandan los valores adquiridos en cada frecuencia a dos arreglos digitales para su manipulación.

Al adquirir a la misma velocidad de muestreo todas las señales generadas en un intervalo de frecuencias de 1  $[kHz]$  a 0.1  $[Hz]$ , en un lapso de tiempo de adquisición fijo, se adquirían menor número de ciclos de onda completa para las frecuencias bajas que para las frecuencias altas. Incluso en las frecuencias menores a  $5$  [Hz] no se alcanzaba a adquirir un ciclo de onda completo, por lo que se establecieron condiciones para que en las frecuencias más bajas se realizaran mayor número de ciclos de adquisición que en las frecuencias más altas como se muestra en la [Tabla 6.](#page-75-0)

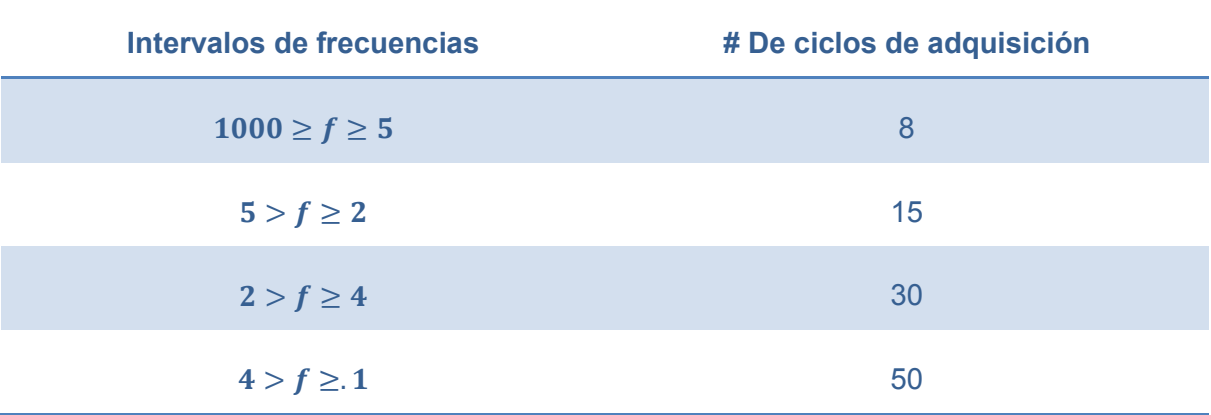

<span id="page-75-0"></span>**Tabla 6** Número de ciclos de adquisición en los intervalos de frecuencia utilizados en el presente trabajo

Posteriormente se toman los arreglos de datos de la adquisición y se les hace pasar por un filtro digital para eliminar el ruido agregado a las señales durante el proceso de generación y adquisición. La presencia de ruido que era muy evidente en las gráficas generadas a partir de la generación sin filtrado. Se hicieron pasar las señales por filtros digitales paso banda de orden tres tipo IIR con respuesta Butterworth para las frecuencias mayores a 1 [Hz], y para el resto de las frecuencias se les hizo pasar por filtros digitales paso bajas de orden tres tipo IIR con respuesta Butterworth, debido a que las señales son de una frecuencia tan baja que si se les hiciera pasar por un filtro paso banda, las frecuencias de corte serían muy cercanas a la frecuencia central y las atenuarían, provocando que la señal fuera casi imperceptible debido a los pequeños voltajes que se manejan. Los filtros digitales por los que se hicieron pasar las señales de adquisición se calculaban con el criterio de la [Tabla 7](#page-75-1) y la [Tabla 8:](#page-76-0)

<span id="page-75-1"></span>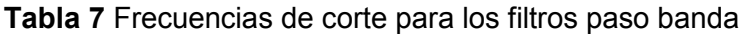

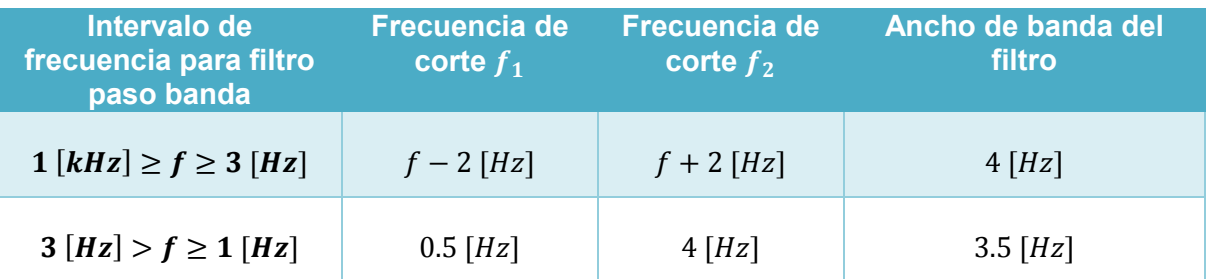

<span id="page-76-0"></span>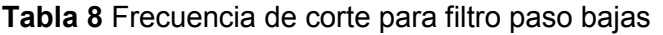

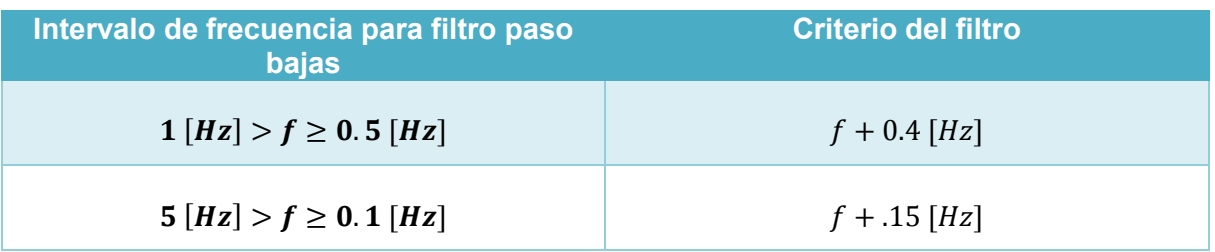

 Un factor de suma importancia en el desarrollo del programa en LabVIEW es que los cambios de frecuencia realizados por la tarjeta NI USB-6211, durante la generación del barrido de frecuencia, no son instantáneos. Se caracterizó que el tiempo de respuesta de la señal generada tras un cambio de frecuencia corresponde a  $1.6 \,[s]$ , o bien a 40 000 muestras adquiridas, es decir, que después de que se realiza un cambio de frecuencia, se genera la señal a la frecuencia deseada después de un lapso de tiempo que se puede representar en un número de muestras, considerando que se adquieren 12 500 muestras por ciclo en un tiempo de  $0.5$  [s]. Por otra parte, los filtros digitales tienen una etapa de respuesta que afecta a los valores iniciales de las señales muestreadas, por lo que se caracterizó su tiempo de respuesta representado en número de muestras en conjunto con el retardo correspondiente al cambio de frecuencia, dando como resultado una respuesta con poco ruido, y a la frecuencia que se desea generar a partir de 50 000 muestras.

Considerando lo anterior, se decidió eliminar los primeros 56 000 datos de la adquisición. Para esto se truncaron los arreglos digitales del voltaje de entrada y de salida, con la finalidad de asegurar la obtención de valores almacenados en dichos arreglos digitales a la frecuencia deseada y realizar los cálculos posteriores con mediciones correctas, siendo esta otra de las razones por las cuales se realizan más de 4 ciclos de generación y adquisición simultánea para cada frecuencia generada. Es decir, el arreglo inicial sin truncamiento para cualquier frecuencia debe tener al menos 100 000 datos almacenados para llevar a cabo el truncamiento y poder trabajar con una cantidad de datos suficiente para realizar las operaciones necesarias y obtener la impedancia electroquímica.

Una vez que se tienen los arreglos truncados de las adquisiciones, se obtienen los voltajes RMS (*Root Mean Square*) y el offset de la señal de entrada y de salida para cada frecuencia a partir del módulo  $Average_{RMS}$  de LabVIEW. Con los voltajes RMS se hace el cociente de  $M_{H(s)} = \frac{V_0}{V}$  $\frac{v_0}{V_1}$  que representa la magnitud de la función de transferencia del sistema. Posteriormente, se hace por medio de dos módulos de LabVIEW la autocorrelación del voltaje de entrada  $\Gamma_{V_iV_i}$  utilizando el arreglo con valores del voltaje de entrada, y la correlación cruzada del voltaje de entrada con el voltaje de salida  $\Gamma_{V_0V_1}$ utilizando el arreglo del voltaje de entrada y el del voltaje de salida respectivamente con el fin de obtener el desfase como se muestra a continuación:

Primero se calcula el número de muestras que tiene un ciclo de onda completo para la frecuencia a la que se está induciendo en ese intervalo de tiempo [\[33\],](#page-119-1) como muestra la [Ecuación 26.](#page-77-0)

<span id="page-77-0"></span>
$$
\#m_{ciclo} = \frac{F_s}{f}
$$
   
 Ecuadorio<sub>1</sub> 26

Dónde:

- $\bullet$  # $m_{ciclo}$  es el número de muestras que tiene un ciclo de onda completo en la frecuencia  $f$
- $\bullet$   $F_s$  es la frecuencia de muestreo
- $\bullet$  f es la frecuencia que es inducida en ese intervalo de tiempo

Posteriormente se calcula la diferencia entre la posición o el índice del máximo valor de la autocorrelación  $\Gamma_{V_iV_i}$  menos el índice la correlación cruzada del máximo valor de  $\Gamma_{V_oV_i}$  como indica la [Ecuación 27.](#page-77-1)

$$
I_{\varphi} = I_{\max_{V_i}} - I_{\max_{V_i V_o}}
$$
 *Ecuación 27*

Dónde:

- <span id="page-77-1"></span> $I_{\varphi}$  es el desfase de  $V_i \vee V_0$  expresado en número de puntos
- $\bullet$   $I_{{\hat{max}}_{{V}_i}}$ es el índice del máximo valor de  $\Gamma_{{V}_i{V}_i}$
- $\bullet$   $I_{{m \acute{a}}{\chi}_{V_i V_o}}$  es el índice del máximo valor de  $\Gamma_{V_o V_i}$

Después se convierte el desfase a radianes a partir de la [Ecuación 28.](#page-78-0)

$$
\varphi_{rad} = \frac{(I_{\varphi})(2\pi)}{\#m_{ciclo}}
$$
 *Equation 28*

Dónde:

<span id="page-78-0"></span> $\varphi_{rad}$  representa el desfase entre  $V_i$  y  $V_0$ 

Por último se calcula el desfase en grados de  $V_0$  con respecto a  $V_i$  como indica la [Ecuación 29.](#page-78-1)

$$
\varphi_{grad} = \frac{(\varphi_{rad})(180^\circ)}{\pi}
$$
   
 Ecuador of 29

Dónde:

<span id="page-78-1"></span> $\bullet$   $\varphi_{grad}$  representa el desfase entre  $V_i \vee V_0$ 

El procedimiento anterior se realizó utilizando constantes con valores predefinidos y módulos de operaciones básicas en LabVIEW como son: resta, multiplicación y división.

Una vez que se tiene la magnitud y el ángulo de la función de transferencia como se muestra en la [Ecuación 30,](#page-78-2) se le aplican las operaciones que indica la ecuación [Ecuación 22](#page-65-0) para obtener la impedancia electroquímica del arreglo de microelectrodos planares en contacto con la sustancia fisiológica.

<span id="page-78-2"></span>
$$
Z_{EIS} = Mag_{Z_{EIS}} \angle \theta_{Z_{EIS}}
$$
   
ECuación 30

Los procesos y cálculos anteriormente descritos, se realizan iterativamente para cada frecuencia calculada por la [Ecuación 24](#page-66-0) y se almacenan ordenadamente los resultados de la impedancia electroquímica en arreglos digitales, por lo que al final del proceso se tendrán 5 arreglos con un tamaño correspondiente al número de frecuencias que se hayan generado. El contenido de los arreglos corresponde a la siguiente información:

- 1 arreglo digital para las frecuencias generadas
- 2 arreglos para expresar la impedancia electroquímica en forma binomial, un arreglo para la parte real y otro para la parte imaginaria

 2 arreglos para expresar la impedancia electroquímica en forma polar, un arreglo para la magnitud y otro para la fase

Utilizando los arreglos ordenados de la impedancia electroquímica, se generan los diagramas de Nyquist y de Bode para magnitud y fase, con la finalidad de poder observar el comportamiento de la impedancia electroquímica del arreglo de microelectrodos en contacto con la sustancia fisiológica.

El último paso del proceso durante la obtención de la impedancia electroquímica es exportar de manera automática los resultados, contenidos en los arreglos digitales, a hojas de Excel para su análisis y poderlos almacenar.

Los procesos anteriormente descritos, se realizaron a partir de la construcción de las tareas necesarias en un programa con extensión .vi que se comunica con la tarjeta NI USB-6211, utilizando la plataforma de LabVIEW, los módulos y las librerías que el programa contiene.

El valor de la impedancia externa, como la que muestra la [Figura 34](#page-65-1) para realizar las mediciones de EIS, que se utilizó en el presente trabajo fue de 20  $[M\Omega]$ ; se eligió este valor de impedancia porque a partir de pruebas realizadas con diferentes valores de impedancia externa (10 [kΩ], 100 [kΩ], 270 [kΩ], 520 [kΩ], 1[MΩ], 10 [MΩ]), se encontró un mejor comportamiento de los resultados de la impedancia electroquímica, del arreglo de microelectrodos en contacto con la sustancia fisiológica, utilizando la impedancia mencionada anteriormente.

Por otra parte, al repetir el experimento se encontró una precisión baja en los resultados obtenidos y errores grandes en comparación con los resultados obtenidos con el EIS comercial, por lo que se optó por introducir un circuito acoplador de impedancias, con la finalidad de mantener el voltaje en la salida. Para esto se implementó un seguidor de voltaje por medio de un amplificador operacional como muestra la [Figura 42.](#page-80-0) Además, se conectó en serie al acoplador de impedancias un amplificador de 1 etapa a cada una de las señales  $V_i$  y  $V_o$  (Voltaje inducido en el electrodo de trabajo y voltaje de salida en el contraelectrodo), por medio de un amplificador operacional en configuración de amplificador no inversor como el de la [Figura 43.](#page-81-0)

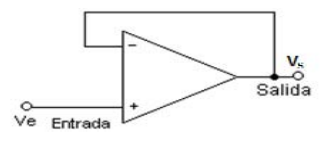

**Figura 42** Circuito seguidor de voltaje

<span id="page-80-0"></span>El circuito seguidor de voltaje es igualmente conocido como acoplador de impedancias debido a las propiedades que presenta el amplificador operacional de tener idealmente una impedancia de entrada infinita y una impedancia de salida nula [\[34\],](#page-119-2) características que permiten acoplar impedancias de distintos valores, puesto que aísla la salida de la entrada anulando los efectos de carga. Es decir, el voltaje de salida en el amplificador será el mismo que el de entrada, independientemente de la corriente que demande la carga a la salida del mismo. La ecuación [Ecuación 31](#page-80-1) describe el comportamiento de este circuito.

<span id="page-80-1"></span>
$$
V_e = V_s
$$
   
 Ecuador of 31

El amplificador no inversor es un circuito que multiplica el voltaje de entrada por una ganancia sin invertir la señal de entrada, tal como lo indica la [Ecuación 32](#page-80-2) en conjunto con la [Figura 43.](#page-81-0)

$$
A = \frac{V_{out}}{V_{in}} = \frac{R_2}{R_1} + 1
$$
   
Equación 32

Dónde:

- <span id="page-80-2"></span> $\bullet$  A es la ganancia del amplificador
- $\bullet$   $V_{out}$  es el voltaje de salida del amplificador
- $\bullet$   $V_{in}$  es el voltaje de entrada al amplificador
- $\bullet$   $R_1$  es la resistencia de la terminal negativa a tierra
- $R<sub>2</sub>$  es la resistencia de realimentación

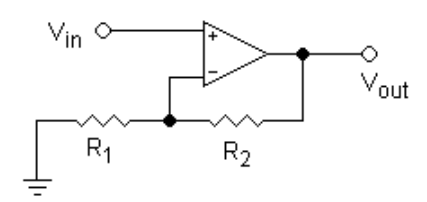

**Figura 43** Circuito amplificador no inversor de una etapa

## <span id="page-81-0"></span>**4.3 Arreglo experimental para mediciones de EIS**

El arreglo experimental que se utilizó para realizar las mediciones de EIS, del arreglo de microelectrodos planares de oro en contacto con la sustancia fisiológica de la sección 2.5, se puede ver representado por las tareas descritas en el diagrama de la [Figura 44.](#page-81-1)

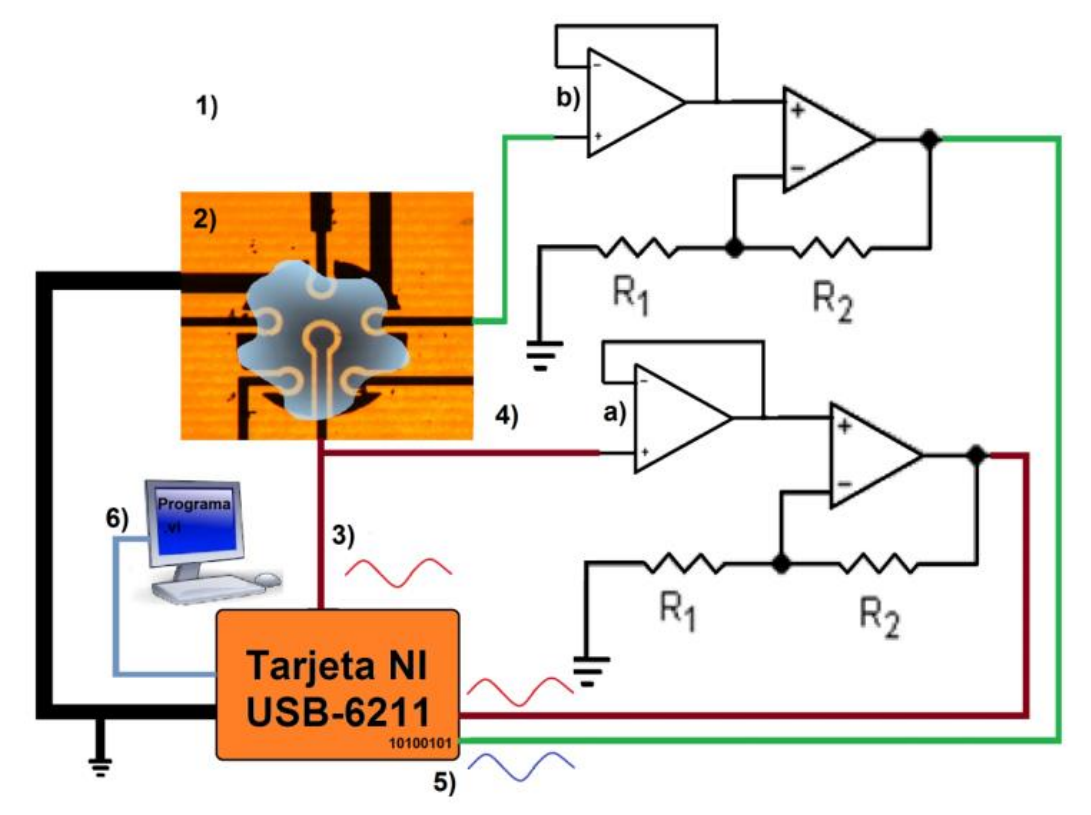

<span id="page-81-1"></span>**Figura 44** Diagrama representativo del arreglo experimental utilizado

Para realizar el experimento planteado de espectroscopía de impedancia electroquímica del presente trabajo se utilizan los siguientes pasos:

- 1. Se realizan las conexiones indicadas en el diagrama de la [Figura 44](#page-81-1) para poder realizar el proceso de comunicación entre los dispositivos, como se describe a continuación:
	- i. Conexión de la salida analógica  $A_{o_0}$  de la tarjeta NI USB-6211 al electrodo de trabajo del arreglo de microelectrodos
	- ii. Conexión del electrodo de trabajo al acoplador de impedancias a)
	- iii. Conexión del acoplador de impedancias a) al amplificador a)
	- iv. Conexión del amplificador a) al canal de adquisición analógica  $A_{i_0}$  (conversión analógica a digital) de la tarjeta NI USB-6211
	- v. Conexión del contraelectrodo o electrodo de sensado al acoplador de impedancias b)
	- vi. Conexión del acoplador de impedancias b) al amplificador b)
	- vii. Conexión del amplificador b) canal de adquisición analógica  $A_{i_{1}}$  (conversión analógica a digital) de la tarjeta NI USB-6211
	- viii. Conexión vía USB a la tarjeta NI USB-6211
- 2. Depositar sobre el arreglo de microelectrodos suficiente sustancia fisiológica, de manera que cubra todo el arreglo de microelectrodos. Esperar veinte minutos para que se estabilice la celda electroquímica (tiempo promedio experimental de estabilización de la celda electroquímica)
- 3. Inducir una señal sinusoidal a la amplitud y frecuencia que se indique en el programa de LabVIEW. En este caso se indujo un barrido de sinusoidal de frecuencias de 1  $[kHz]$  a 1  $[mHz]$  con una amplitud de 50  $[mV_{RMS}]$
- 4. La señal de entrada y de salida se hacen pasar por un circuito acoplador de impedancias en serie con un circuito amplificador.
- 5. Se adquieren ambas señales en la tarjeta NI USB-6211 el tiempo que el programa de *LabVIEW* indique.
- 6. Se transfieren los valores adquiridos por la tarjeta NI USB-6211 a la computadora a la cual se encuentra conectada, y se procesan para obtener los valores de la impedancia electroquímica del arreglo de microelectrodos planares en contacto con la sustancia fisiológica, como se describe en la sección 4.2.

Los amplificadores de voltaje localizados entre el acoplador de impedancias y la adquisición analógica fueron construidos, basándonos en la [Ecuación 32](#page-80-2) y en la [Figura](#page-83-0)  [45,](#page-83-0) para ofrecer una ganancia de 48 veces el voltaje de entrada. Se construyó el circuito de la [Figura 45](#page-83-0) para amplificar la señal de entrada, después de haber pasado por el acoplador de impedancias. El circuito para amplificar la señal de salida se construyó de la misma manera, pero utilizando un potenciómetro de precisión (potenciómetro lineal de precisión, con un valor máximo de 100  $[k\Omega]$ ) en lugar de una resistencia de realimentación, para poder ajustar el valor de la resistencia de realimentación y asegurar que la ganancia de ambos amplificadores sea la misma.

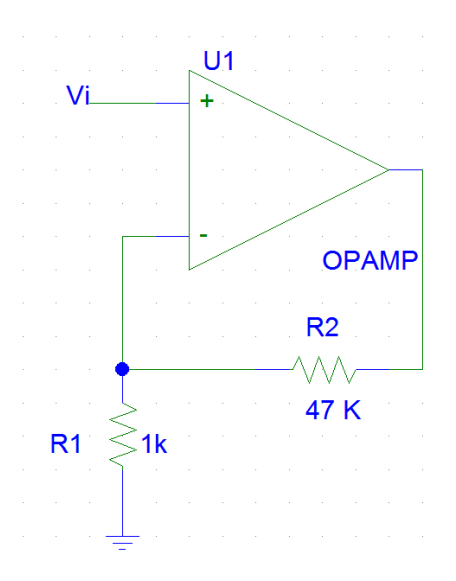

<span id="page-83-0"></span>**Figura 45** Amplificador operacional utilizado para amplificar la señal de entrada

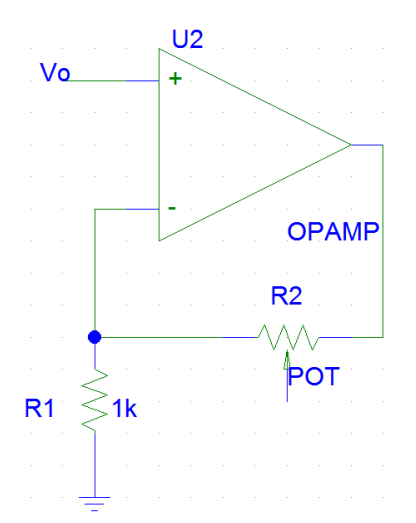

**Figura 46** Amplificador operacional utilizado para amplificar la señal de salida

 Los experimentos de impedancia electroquímica del arreglo de microelectrodos en contacto con la sustancia fisiológica se realizaron en el laboratorio de microsistemas Bio-MEMS y Lab-on-a-Chip, siguiendo las tareas de la sección 4.2 y conectando el sistema como muestra la [Figura 44,](#page-81-1) como se puede observar en la [Figura 47](#page-84-0) y la [Figura 48.](#page-85-0)

<span id="page-84-0"></span>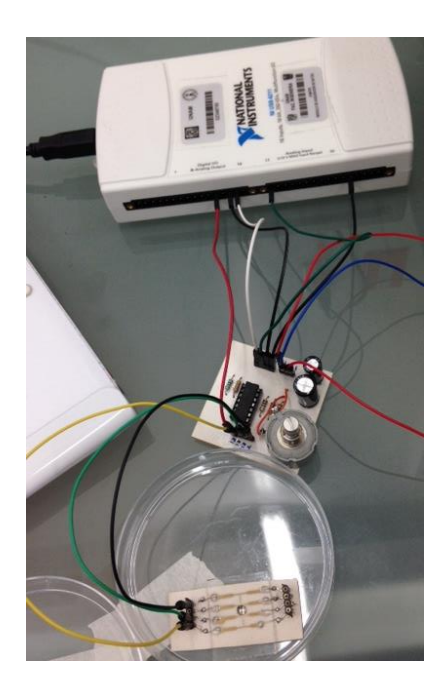

**Figura 47** Arreglo experimental para mediciones de EIS

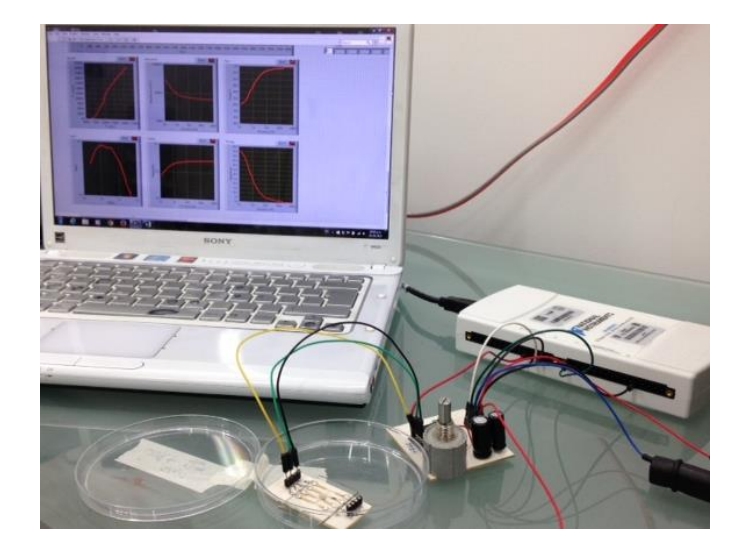

**Figura 48** Arreglo experimental para mediciones de EIS

<span id="page-85-0"></span>Con el fin de prevenir la suma de cualquier tipo de ruido a nuestras señales, se hicieron las mediciones de EIS al interior de una jaula de Faraday aterrizada a tierra.

Los detalles de la programación en LabVIEW utilizada en el presente trabajo se encuentran en el Anexo 2.

# **Capítulo 5 Análisis de resultados**

Los resultados de la espectroscopía de impedancia electroquímica del arreglo de microelectrodos planares de oro en contacto con la sustancia fisiológica fueron obtenidos a partir del sistema diseñado cuya descripción se presentó en el [Capítulo 4,](#page-64-0) y se compararon con la caracterización realizada con un sistema EIS comercial (Gill AC de ACM Instruments) del Centro de Ingeniería de superficies y acabados en el Posgrado de Ingeniería, con la finalidad de definir la fiabilidad y el error de los resultados obtenidos a partir del sistema propuesto en esta tesis.

#### **5.1 Resultados experimentales**

Las mediciones mostradas en el presente capítulo son resultado de pruebas realizadas bajo condiciones ambientales muy similares (temperatura, presión y humedad), puesto que se observó que se presentaba una desviación más amplia en los resultados obtenidos a partir de experimentos realizados en diferentes días, ya que las condiciones ambientales de la Ciudad de México pueden variar drásticamente en cada día. Por otra parte, se utilizó una sustancia fisiológica fresca, es decir, refrigerada y con un tiempo de preparación no mayor a siete días, puesto que dicha sustancia es propensa a precipitarse y/o contaminarse con el paso del tiempo, pudiendo provocar variaciones en las propiedades químicas del electrolito (sustancia fisiológica, sección 2.5) y por consiguiente modifican los resultados de la espectroscopía de impedancia electroquímica.

#### **5.1.1 Resultados utilizando el sistema comercial Gill AC**

El sistema comercial Gill AC es un instrumento que ofrece un potenciostato, galvanostato y un amperímetro de cero resistencias con una respuesta integral de frecuencia y un generador de barrido de frecuencias. El instrumento Gill AC permite realizar pruebas de procesos electroquímicos como son la impedancia electroquímica, pruebas de corriente directa y mediciones de ruido y voltaje. Este sistema opera en un intervalo de frecuencia de 10  $[\mu Hz]$  a 100  $[kHz]$ , teniendo la capacidad de generar una amplitud de voltaje de hasta 232  $[mV<sub>rms</sub>]$ , cuenta con un convertidor ADC con 12 bits de precisión y trabaja a una tasa de muestreo de 1  $[Mhz]$  [\[35\].](#page-119-3)

El sistema Gill AC calcula la impedancia electroquímica a partir de un proceso muy similar al descrito en la sección 4.1. El sistema induce un barrido de frecuencia sinusoidal de bajo voltaje en el electrodo de trabajo de la celda electroquímica, adquiere el voltaje inducido y la corriente eléctrica de salida en el contraelectrodo de la celda electroquímica. El sistema calcula el valor de la impedancia electroquímica de cada frecuencia inducida a partir de la Ley de Ohm, como muestra la [Ecuación 33.](#page-87-0)

<span id="page-87-0"></span> = Ecuación 33

Para tener resultados fiables en las mediciones realizadas con el instrumento, es necesario realizar una buena conexión entre los microelectrodos y el instrumento de medición (conexión libre de falsos contactos), así como conectar en los lugares adecuados del instrumento Gill AC el electrodo de trabajo, el contraelectrodo y el electrodo de referencia, como indica el manual del dispositivo. En la [Figura 49](#page-87-1) se observa el diagrama de conexiones del arreglo de microelectrodos con el sistema comercial Gill AC, para realizar pruebas de EIS.

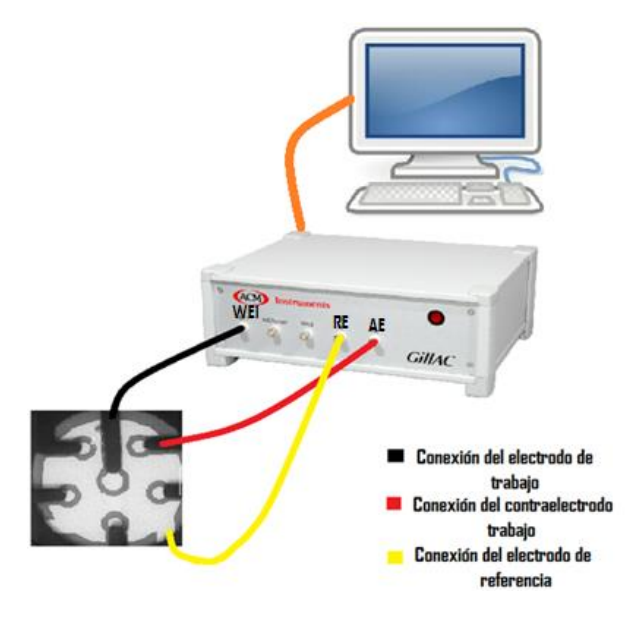

<span id="page-87-1"></span>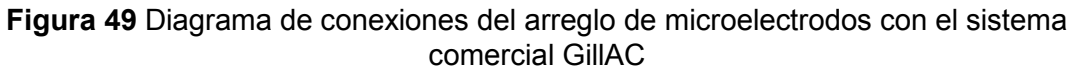

Los experimentos de espectroscopía de impedancia electroquímica se llevaron a cabo con una amplitud de voltaje de incidencia en forma sinusoidal de 50 $[mV_{RMS}]$ , con un intervalo descendente de frecuencias de 1  $[kHz]$  a 0.1  $[Hz]$ .

Los resultados obtenidos se representaron por medio de los diagramas de Nyquist y de Bode, como se explicó en la sección 2.8. En la [Figura 50](#page-88-0) y la [Figura 51](#page-89-0) se puede observar el diagrama de Bode de magnitud y de fase respectivamente, de la impedancia electroquímica del arreglo de microelectrodos planares en contacto con la sustancia fisiológica. Las gráficas representan el promedio de 7 mediciones punto a punto de la espectroscopia de impedancia electroquímica, utilizando el sistema EIS comercial.

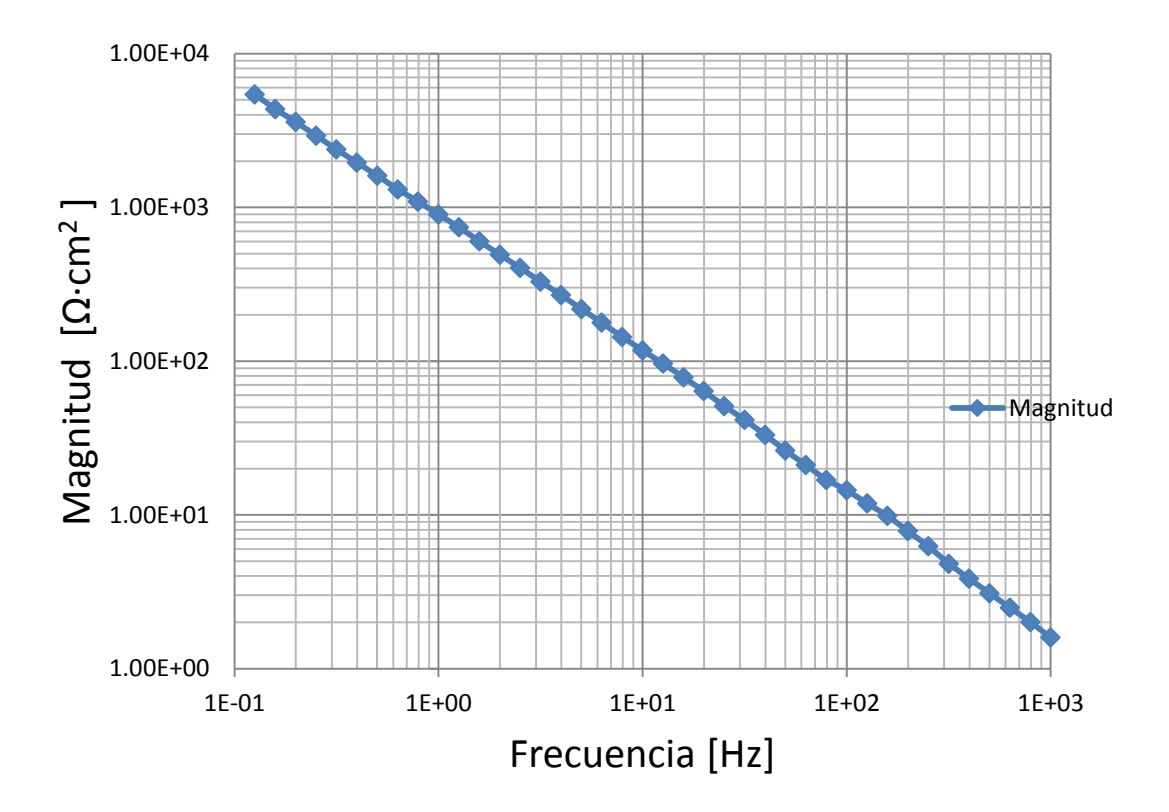

<span id="page-88-0"></span>**Figura 50** Diagrama de magnitud de Bode de la impedancia electroquímica adquirida con el sistema comercial GillAC

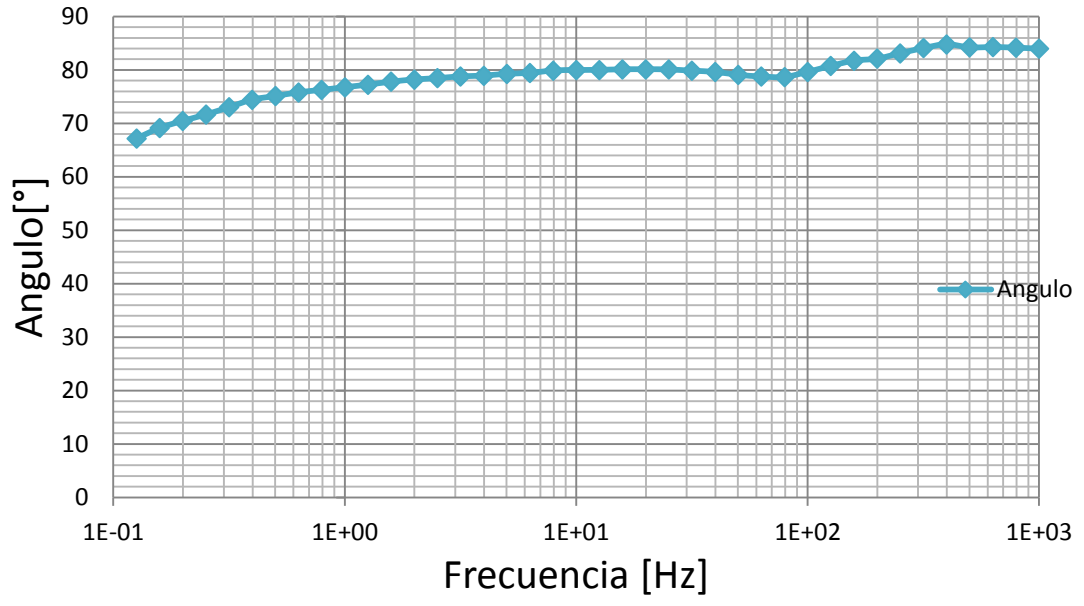

<span id="page-89-0"></span>**Figura 51** Diagrama de fase de Bode de la impedancia electroquímica adquirida con el sistema comercial Gill AC

La desviación estándar de la magnitud y de fase correspondientes al promedio de las siete mediciones de EIS para cada valor de frecuencia se pueden observar en la [Figura 52](#page-90-0) y la [Figura 53.](#page-90-1) Analizando ambas gráficas, se observa que a frecuencias menores a 5[Hz] se presenta una dispersión mayor con respecto a la media en las mediciones de impedancia electroquímica.

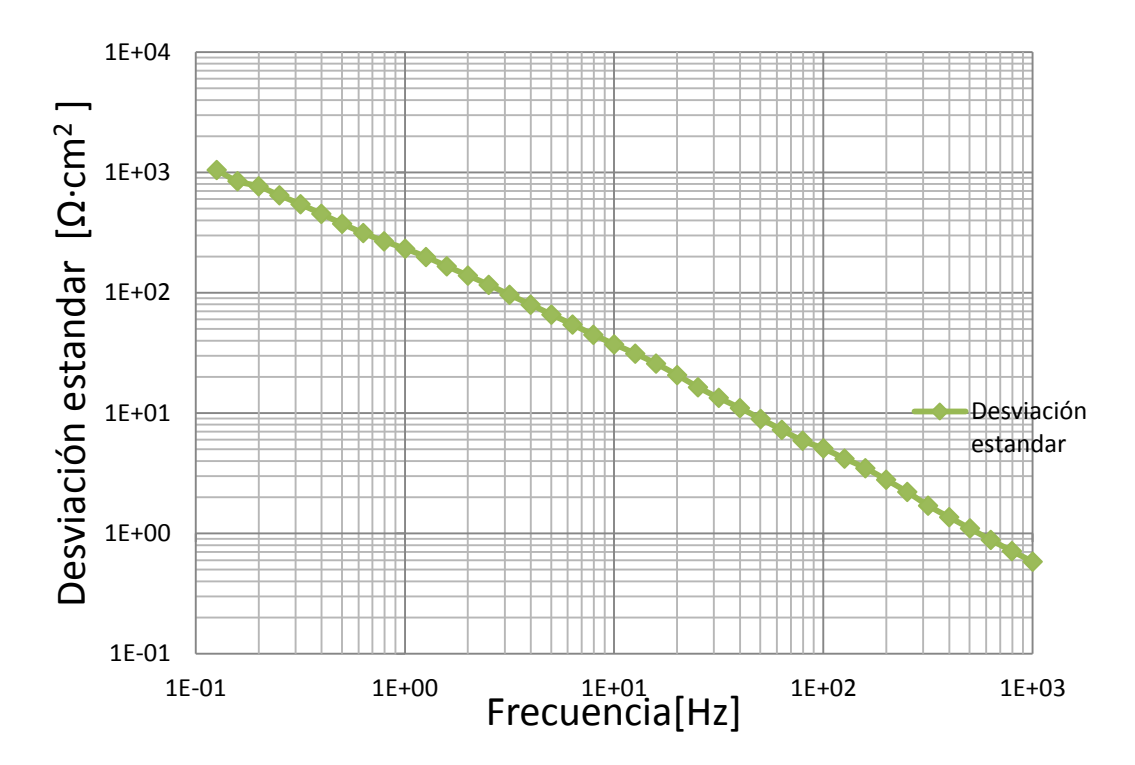

<span id="page-90-0"></span>**Figura 52** Desviación estándar de la magnitud de impedancia electroquímica para cada valor de frecuencia

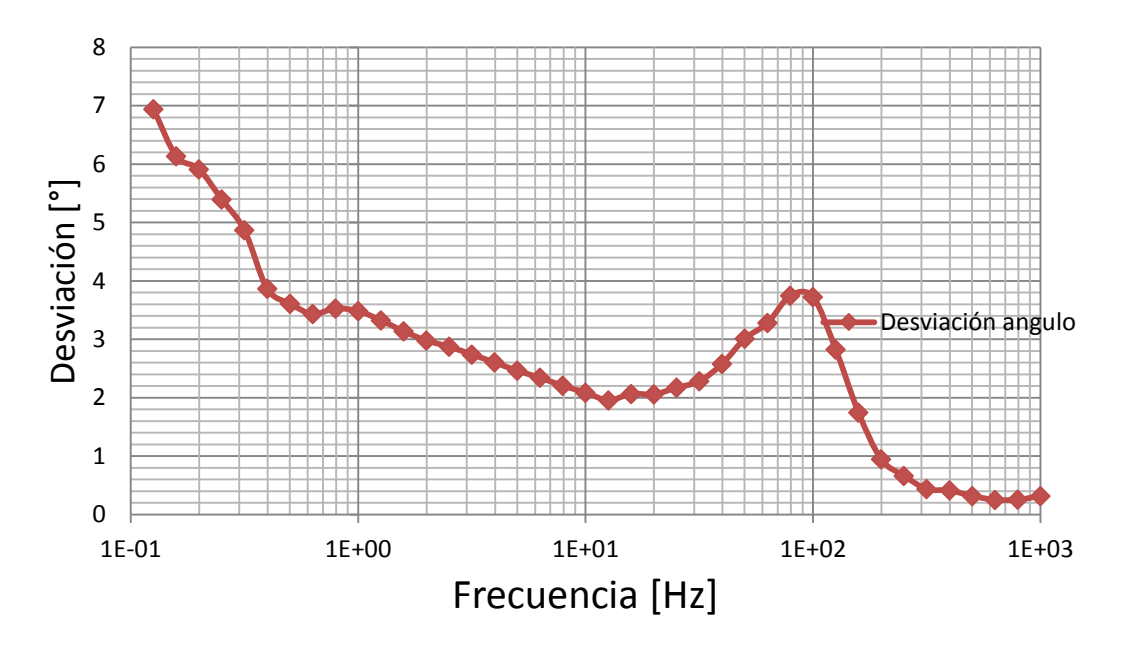

<span id="page-90-1"></span>**Figura 53** Desviación estándar de la fase de impedancia electroquímica para cada valor de frecuencia

En la [Figura 54](#page-91-0) se puede observar el comportamiento del diagrama de Nyquist, generado por el promedio de las 7 mediciones de EIS, en donde se puede ver que la impedancia electroquímica, como era esperado, es más grande para las frecuencias más pequeñas. Por otra parte, se observa la tendencia de los datos a formar un semicírculo como se explica en la sección 2.8.

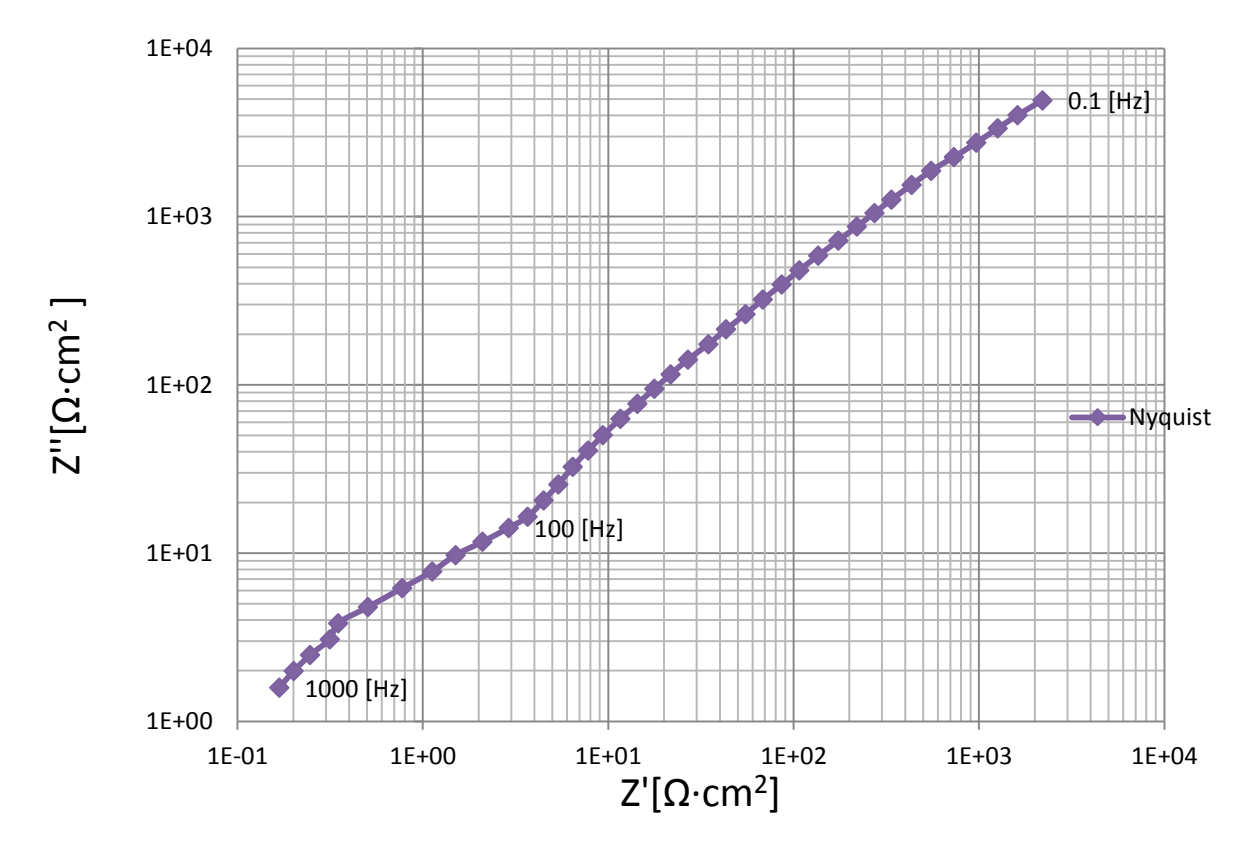

<span id="page-91-0"></span>**Figura 54** Diagrama de Nyquist para la impedancia electroquímica adquirida con el sistema comercial Gill AC

## **5.1.2 Resultados del sistema EIS diseñado**

A diferencia del sistema EIS comercial (Gill AC), el sistema de medición diseñado en el presente trabajo adquiere los voltajes de entrada en electrodo de trabajo y de salida en el contraelectrodo para obtener la impedancia electroquímica en cada valor de frecuencia, como describe en el [Capítulo 4.](#page-64-0) La razón por la cual se implementó el sistema de esta manera es porque la tarjeta de adquisición utilizada solo permite adquirir de forma directa la diferencia de potencial.

En la [Figura 55](#page-92-0) y en la [Figura 56](#page-93-0) se representan los diagramas de Bode de magnitud y de fase respectivamente. Se promediaron cinco mediciones para el evento uno y siete mediciones para el evento dos, realizados en días distintos, de la espectroscopía de impedancia electroquímica del arreglo de microelectrodos planares de oro, en contacto con la sustancia fisiológica.

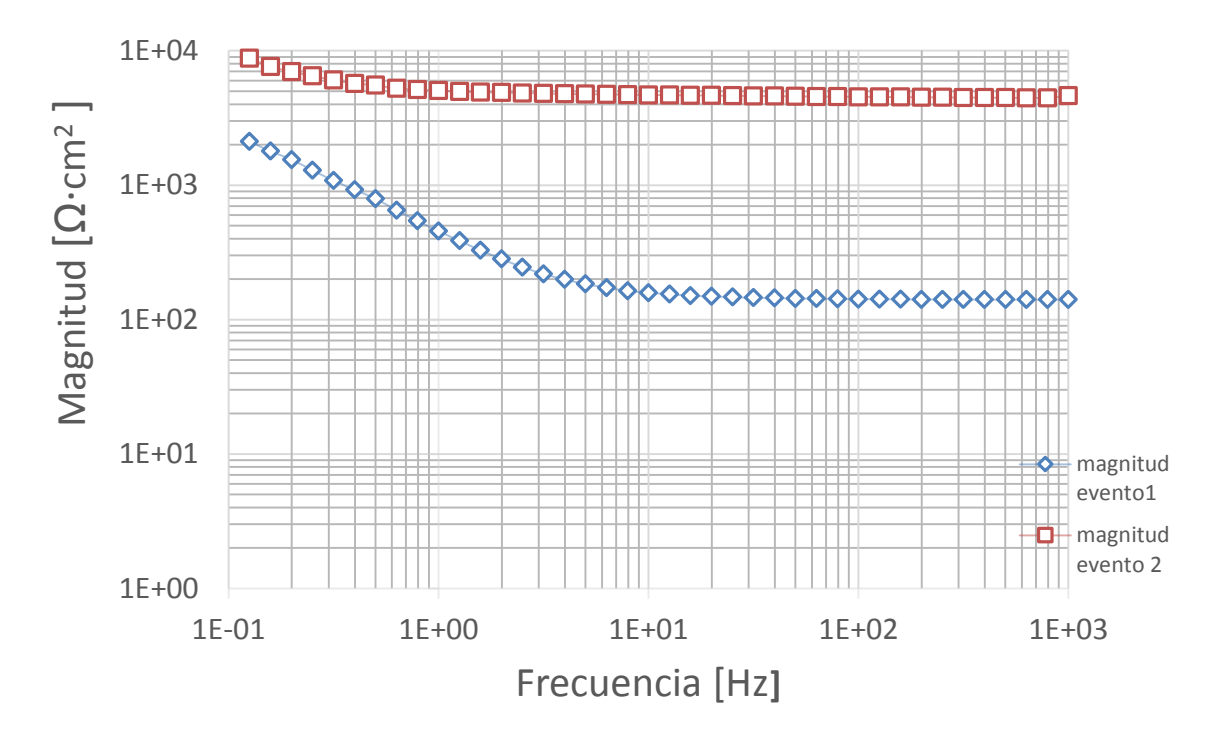

<span id="page-92-0"></span>**Figura 55** Diagrama de Magnitud de Bode de la impedancia electroquímica adquirida con el sistema diseñado en el presente trabajo, en dos días diferentes.

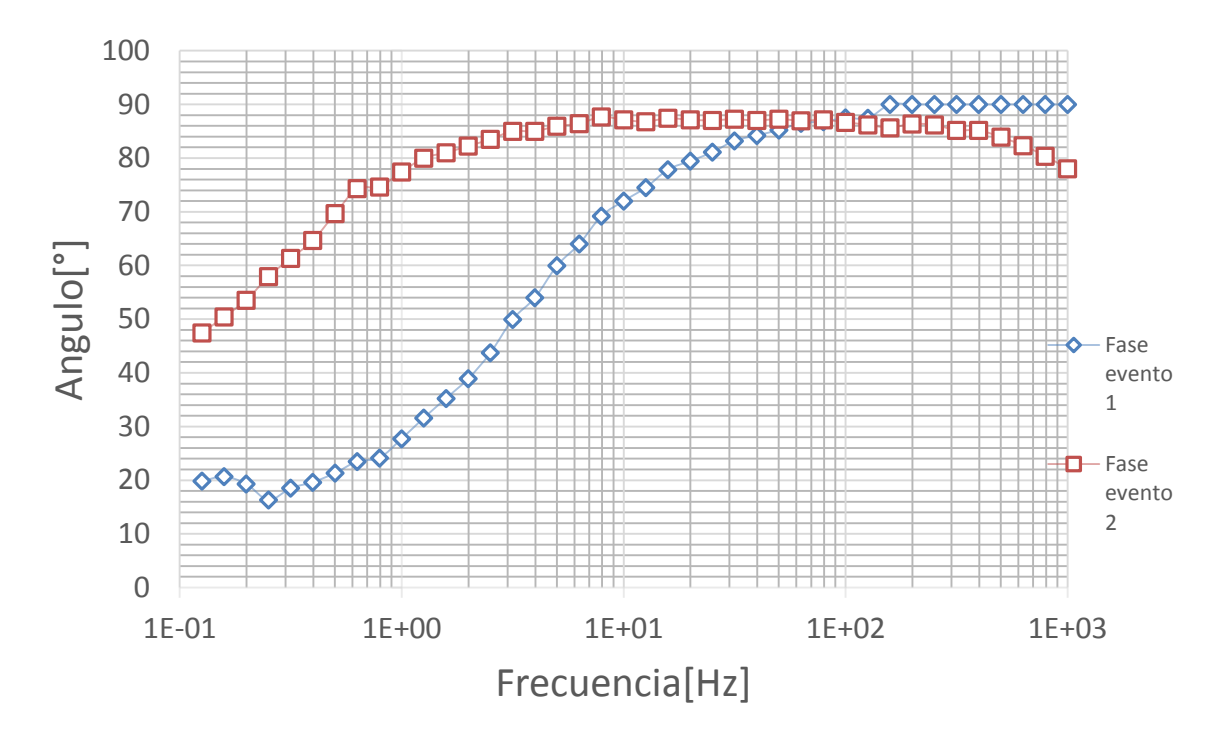

<span id="page-93-0"></span>**Figura 56** Diagrama de fase de Bode de la impedancia electroquímica adquirida con el sistema diseñado en el presente trabajo para los eventos 1 y 2.

En la [Figura 57](#page-94-0) y en la [Figura 58](#page-95-0) se ven representadas las desviaciones estándar del promedio de resultados de la magnitud y la fase respectivamente, para cada valor de frecuencia de los dos eventos explicados anteriormente. En la [Figura 57](#page-94-0) se puede observar que la desviación estándar aumenta para valores de frecuencia menores a  $1$  [Hz], sobre todo en el evento dos, en donde a partir de 350 [Hz] existe una desviación mayor en comparación con frecuencias medias. Por otra parte, en la [Figura 58](#page-95-0) se puede observar que para el evento uno la desviación estándar se mantiene casi constante, mientras que para el evento dos la desviación estándar aumenta para valores de frecuencia mayores a 100  $\left[\frac{Hz}{Hz}\right]$ . Una hipótesis que podría explicar dichas diferencias, se refiere a que ambos eventos ocurrieron bajo condiciones ambientales distintas y/o a variaciones de las propiedades de la sustancia fisiológica, ya que dichos eventos corresponden a diferentes días. Otro factor en el cambio de los resultados, se atribuye principalmente a modificaciones físicas en la superficie del electrodo de trabajo, a causa de los procesos electroquímicos, así como a los procedimientos de limpieza de los microelectrodos, que se hacían después de llevar a cabo las mediciones de EIS, cuestión que pudo haber generado desgaste en los mismos. Estos factores no se analizaron en este trabajo, por lo que sugerimos futuras investigaciones para esclarecer las diferencias señaladas.

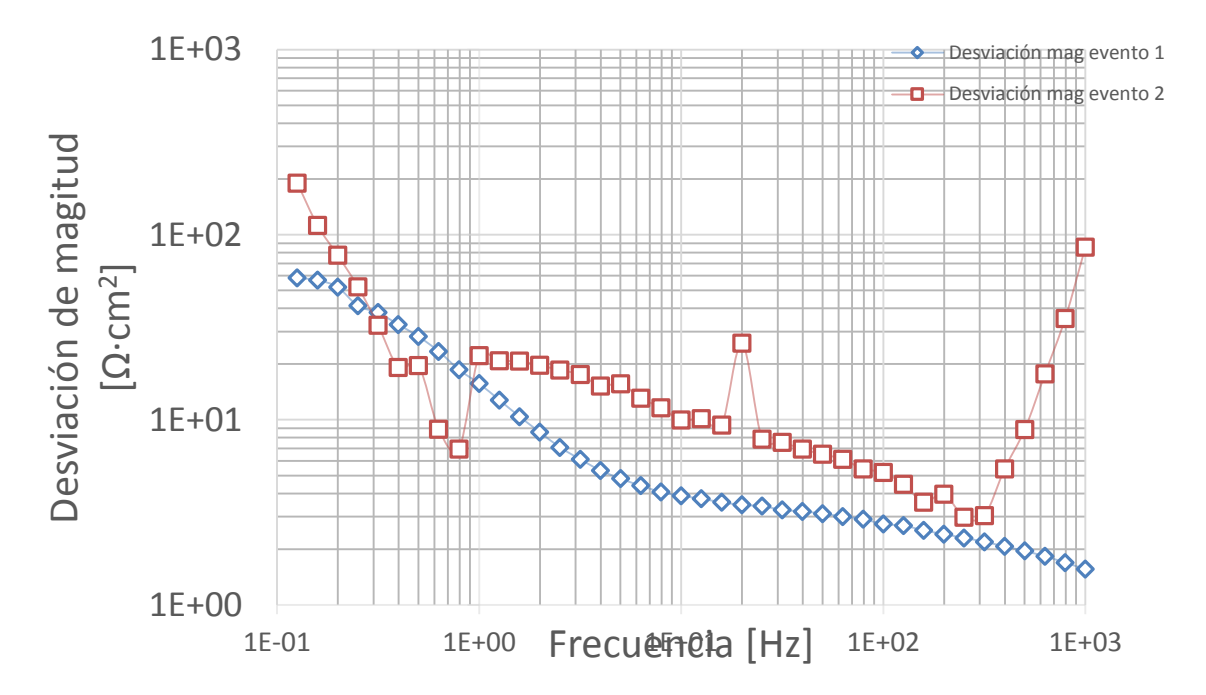

<span id="page-94-0"></span>**Figura 57** Desviación estándar de la magnitud de impedancia electroquímica para dos días de pruebas adquiridos con el sistema diseñado en el presente trabajo

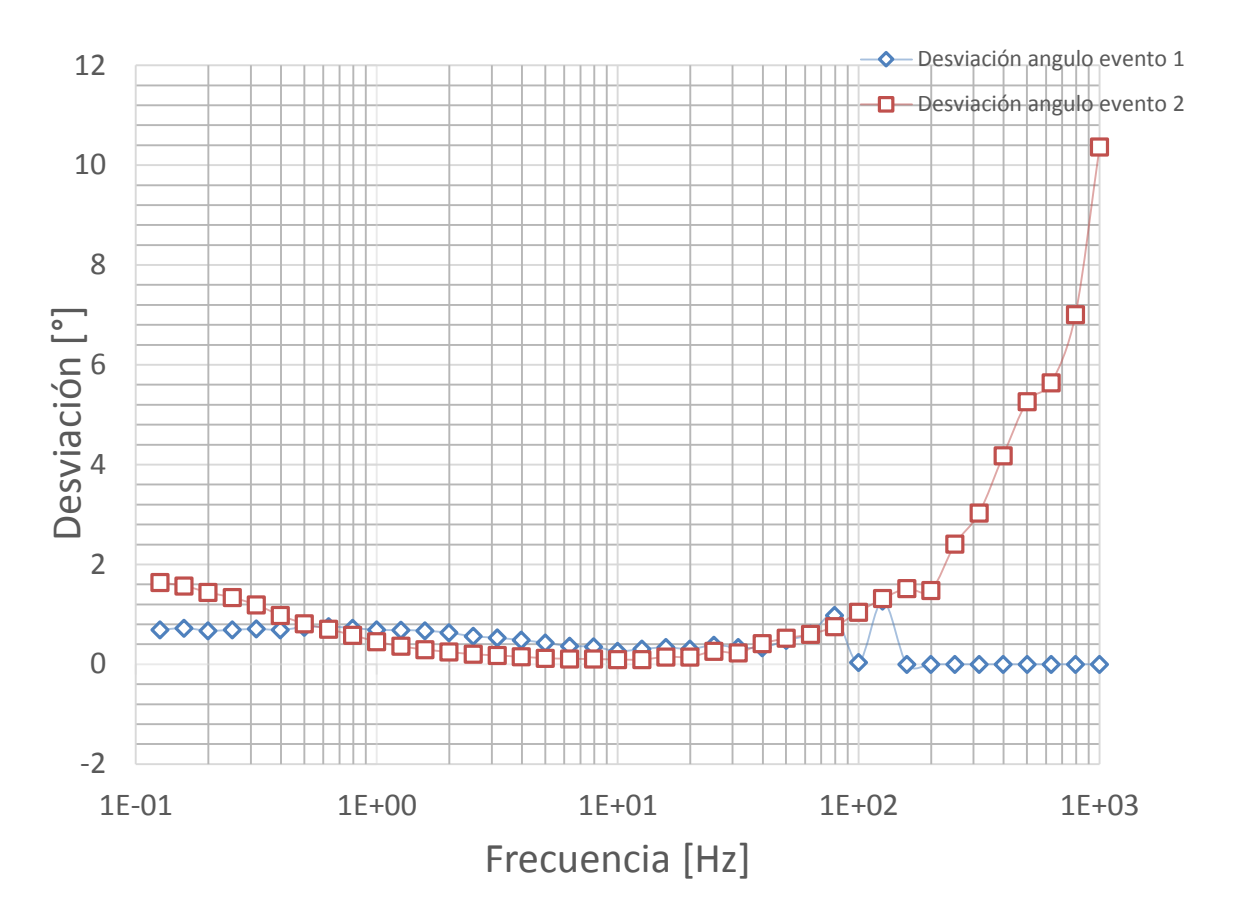

<span id="page-95-0"></span>**Figura 58** Desviación estándar de la fase de la impedancia electroquímica adquirida con el sistema diseñado en el presente trabajo para dos eventos.

En la [Figura 59](#page-96-0) se representa el diagrama de Nyquist de ambos eventos, correspondiente a la media de los experimentos realizados para cada evento. Se observa en ambos casos la tendencia a formar un semicírculo. Note que el diagrama de Nyquist del segundo evento se encuentra desplazado a la derecha. Si comparamos los resultados con la representación gráfica del modelo teórico de la Figura 14, se puede deducir que este fenómeno nos indica que el valor de la resistencia del electrolito aumentó, desplazando a su vez la magnitud de la parte real de la impedancia de la celda electroquímica. Esto indica que las propiedades químicas de la sustancia fisiológica (electrolito), utilizada en el segundo evento, se vieron modificadas por el paso del tiempo, lo que usualmente ocasiona que esta se precipite sobre el substrato. Aunado a lo anterior y como se explicó en el análisis de la Figura 55, inferimos que probablemente hubo modificaciones físicas en el electrodo de trabajo al realizar los procesos electroquímicos en el experimento dos, lo cual genera cambios inesperados en la forma de la curva de la Figura 59.

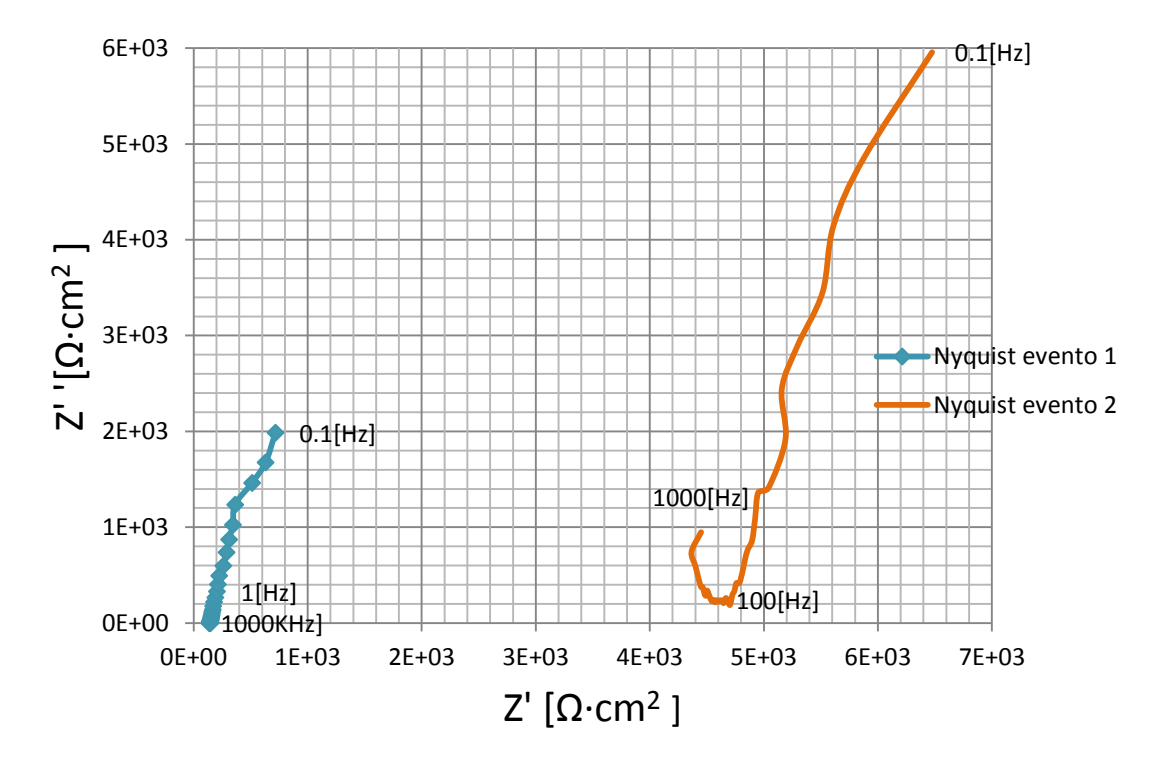

<span id="page-96-0"></span>**Figura 59** Diagrama de magnitud de Bode de impedancia electroquímica adquirida con el sistema diseñado en el presente trabajo

#### **5.2 Comparación y análisis de resultados**

Se realizaron dos tipos de procesos de comparación para validar los resultados obtenidos con el sistema diseñado en el presente trabajo. La primera comparativa se realizó utilizando un circuito eléctrico de elementos pasivos, compuesto por una resistencia y un capacitor en serie (circuito RC). El procedimiento consistió primeramente en cotejar los resultados de la respuesta en frecuencia teórica y experimental de la función de transferencia. Posteriormente, se obtuvo y se comparó la impedancia teórica y experimental del circuito RC, utilizando el mismo principio descrito en la sección 4.1.

El segundo proceso para validar el sistema diseñado consistió en contrastar los resultados de la impedancia electroquímica del arreglo de microelectrodos planares en contacto con la sustancia fisiológica obtenidos con el sistema EIS comercial con los obtenidos utilizando el sistema diseñado en el presente trabajo.

En ambos casos se obtuvieron los coeficientes de correlación de las funciones muestreadas, con la finalidad de conocer la similitud de los resultados obtenidos (diagrama de Bode para magnitud y fase) entre ambos métodos y de esa manera poder validar el método utilizado en el presente trabajo.

## **5.2.1 Comparación de los resultados del circuito RC**

Se utilizó la herramienta MATLAB como referencia de la respuesta ideal de circuito RC, y el sistema diseñado en esta tesis para poder hacer la comparación de los resultados teóricos con los prácticos de la función de transferencia y de la impedancia del circuito RC.

Se obtuvo matemáticamente la función de transferencia (FT) del voltaje de salida entre el voltaje de entrada, como indica la [Ecuación 34,](#page-97-0) de un circuito RC en serie como el que se muestra en la [Figura 60.](#page-97-1)

> $V_o$  $V_i$

<span id="page-97-0"></span>
$$
=\frac{j\omega RC}{1+j\omega RC}
$$
 *Ecuación 34*

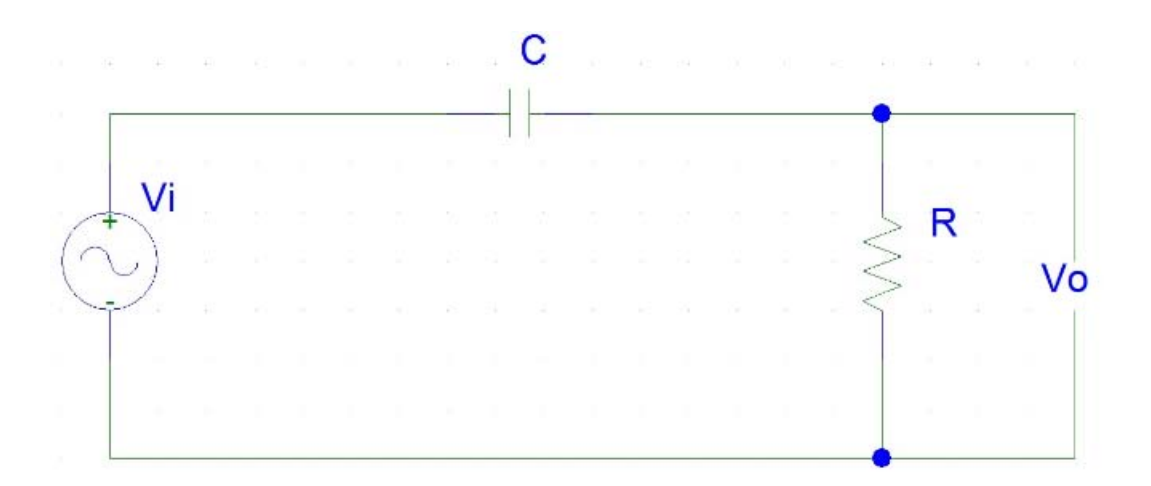

<span id="page-97-1"></span>**Figura 60** Circuito RC

Con base en el modelo matemático del circuito RC en serie, expresado por la [Ecuación 34,](#page-97-0) se realizó un programa en la plataforma de programación de MATLAB para obtener los datos teóricos en el intervalo de frecuencias de interés que generan el diagrama de Bode para magnitud y fase, así como el diagrama de Nyquist con su parte real e imaginaria. Para detalles del programa revisar el Anexo 6.

Se ejecutaron dos pruebas con el circuito RC utilizando en cada prueba un valor de capacitancia distinto, mientras que el valor de la resistencia permaneció constante a 20[MΩ]. En la [Figura 61](#page-98-0) y la [Figura 62](#page-99-0) se muestra una comparación gráfica entre los resultados teóricos y los resultados experimentales de la magnitud del diagrama de Bode de la función de transferencia en circuito RC, para valores en la capacitancia de 1  $\lfloor nF \rfloor$  y 10 [nF], respectivamente. Observando ambas gráficas es fácil darse cuenta que los resultados ideales para la magnitud del diagrama de Bode son muy similares a los resultados experimentales utilizando un circuito convencional y el sistema diseñado para obtener dichos resultados, teniendo pequeñas variaciones en las frecuencias menores a 1 [Hz]. Es importante señalar que la magnitud en ambas gráficas se encuentra normalizada para poder realizar una comparación de ambos resultados.

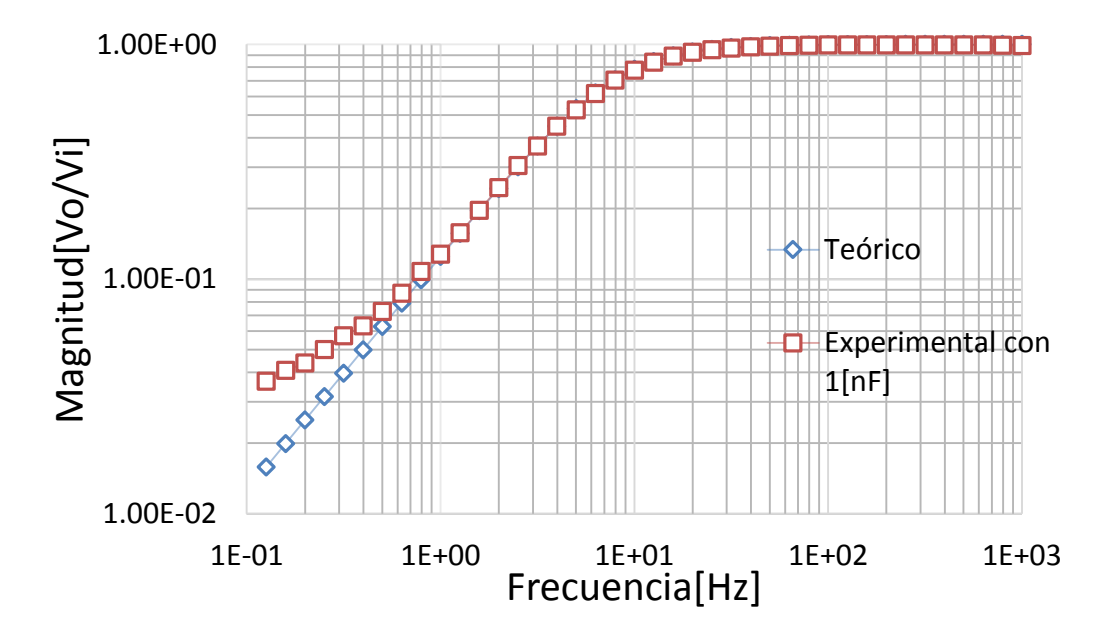

<span id="page-98-0"></span>**Figura 61** Comparación gráfica entre de la magnitud de la FT teórica de un circuito RC y la magnitud experimental con capacitancia de  $1[nF]$ 

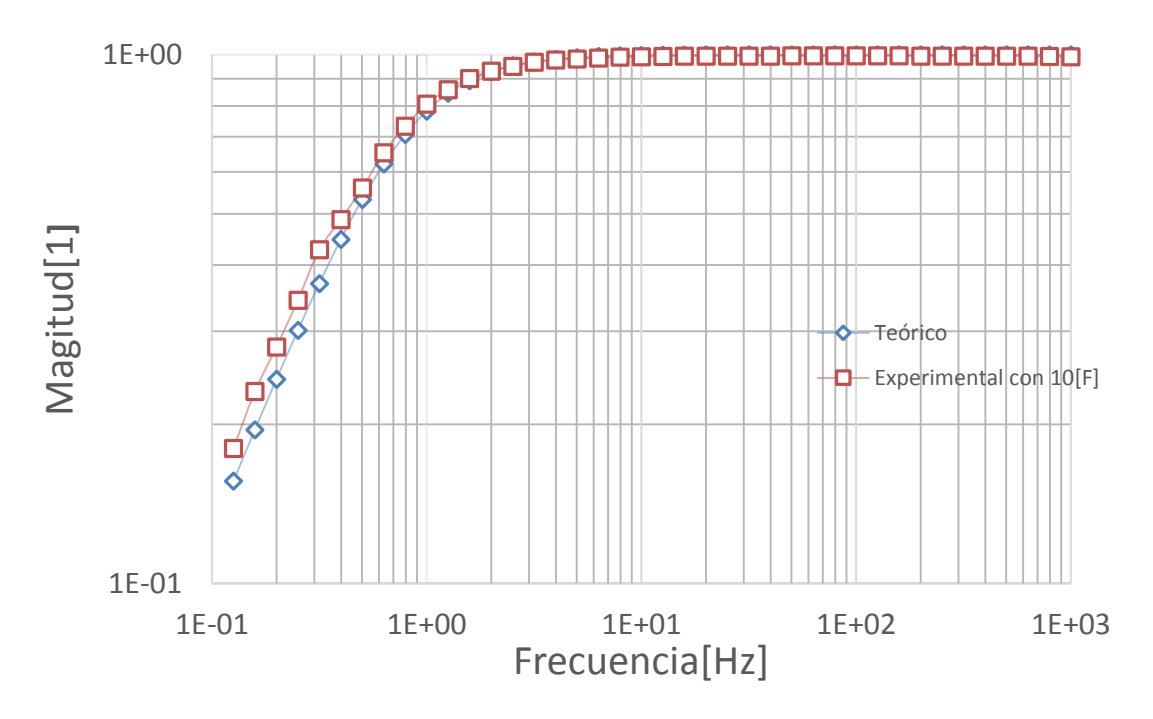

<span id="page-99-0"></span>**Figura 62** Comparación gráfica entre la magnitud de la FT teórica y la magnitud experimental para un Circuito RC con capacitancia de 10[nF]

Para realizar la comparación numérica entre ambas señales se calculó el coeficiente de correlación, con la finalidad de tener un valor numérico que describa la similitud entre los resultados de referencia del sistema comercial y los obtenidos a partir del sistema propuesto. El coeficiente de correlación es utilizado para determinar si la tendencia aparente entre dos señales es verdadera o es puramente consecuencia al azar, es decir que nos indica el grado de relación entre dos variables, siempre y cuando sean cuantitativas. El coeficiente de correlación puede tener un valor en el intervalo de [-1 ,1], es decir, si el coeficiente de correlación de dos señales es uno, quiere decir que ambas señales son idénticas o es la misma señal, valor que disminuye hasta cero conforme la similitud ente las señales disminuye. Lo mismo pasa si el coeficiente toma el valor de -1 o muy cercano al mismo, con la diferencia de que la relación entre las variables es inversa, es decir si una aumenta la otra disminuye en la misma proporción. Y si el valor es cero o cercano al mismo, el coeficiente de correlación indica que las variables no están relacionadas entre sí, es decir no existe similitud entre ellas [\[36\].](#page-119-4) El coeficiente de correlación se define por la [Ecuación 35.](#page-100-0)

<span id="page-100-0"></span>
$$
C_{\Gamma_{xy}} = \frac{S_{xy}}{\sqrt{S_x^2 S_y^2}}
$$
 *Ecuación 35*

En donde  $S_{xy}$  es la covarianza entre las dos señales mientras que  $S_x^2$  y  $S_y^2$  se refiere a la varianza respectivamente.

Por lo que comparando los valores de las magnitudes de la función de transferencia entre el caso teórico y experimental de un circuito RC se obtiene un coeficiente de correlación de 0.9999 para el caso en donde la capacitancia es de  $1[nF]$ . Cuando la capacitancia en el circuito vale  $10[nF]$ , el coeficiente de correlación vale 0.9994.

De la misma manera se realiza la comparación gráfica de los resultados teóricos con los experimentales del diagrama de ángulo de Bode y del diagrama de Nyquist. La [Figura 63](#page-101-0) y la [Figura 64](#page-101-1) se representan ambos diagramas cuando la capacitancia tiene un valor de 1[nF].

En ambas gráficas se puede observar la gran similitud que existe entre ambas pruebas. Se presentan ligeras variaciones en las frecuencias menores a 0.8 [Hz], pero cualitativamente ambas graficas describen la misma forma de la señal resultante, esto es un gran beneficio para poder validar el método, pues quiere decir que el sistema diseñado se comporta de acuerdo al modelo matemático, ya que ofrece una respuesta muy similar al modelo ideal de un circuito RC en serie.

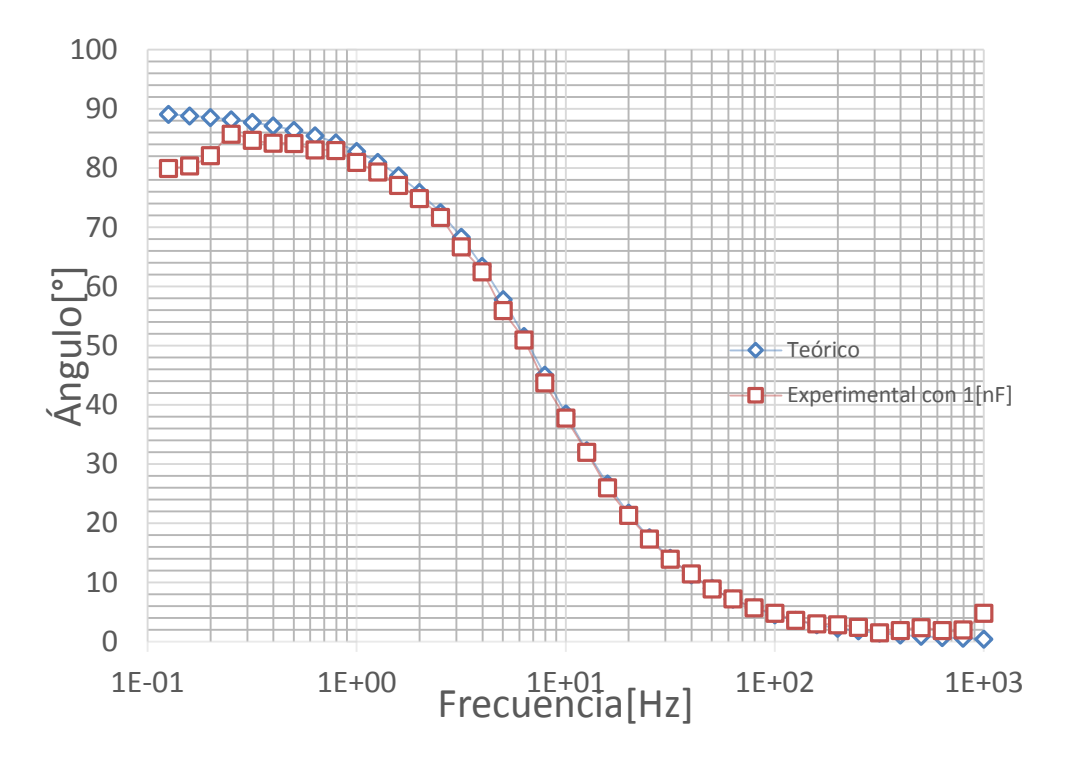

<span id="page-101-0"></span>**Figura 63** Comparación gráfica de la fase de la función de transferencia entre valores teóricos obtenidos en Matlab y el ángulo experimental con una capacitancia de 1[nF] en el circuito RC.

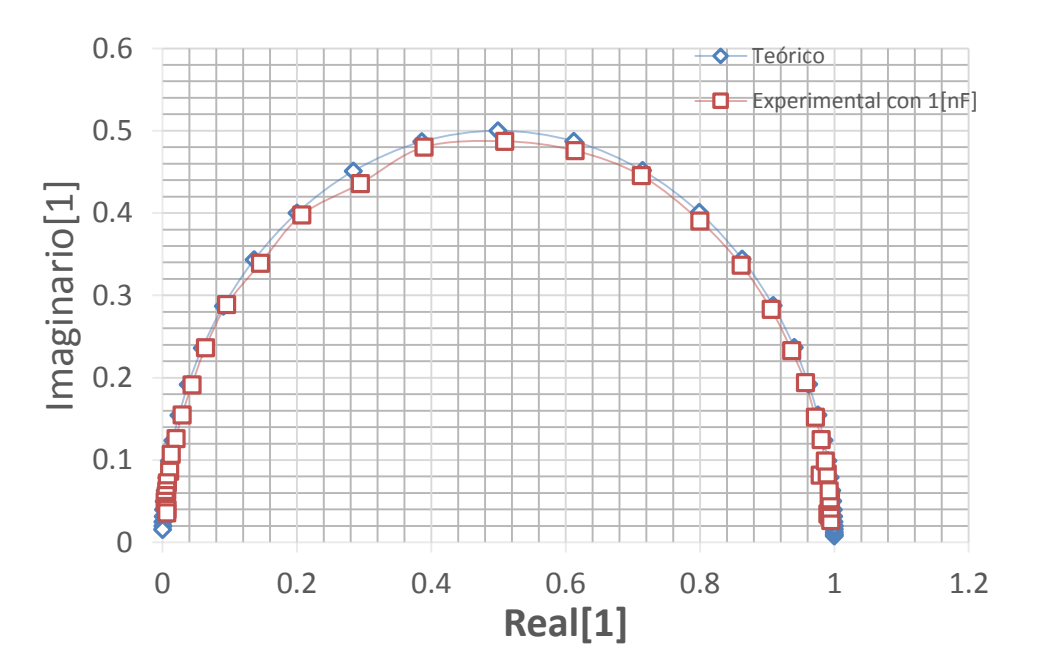

<span id="page-101-1"></span>**Figura 64** Comparación gráfica del diagrama de Nyquist entre resultados teóricos obtenidos en Matlab y el sistema diseñado en el presente trabajo de la FT de un circuito RC

También se realizó la gráfica comparativa del diagrama de Bode de ángulo de la función de transferencia, del voltaje de salida entre el voltaje de entrada, y el diagrama de Nyquist para el circuito RC cuando la capacitancia tiene un valor de 10[nF], gráficos mostrados en la [Figura 65](#page-102-0) y la [Figura 66.](#page-103-0)

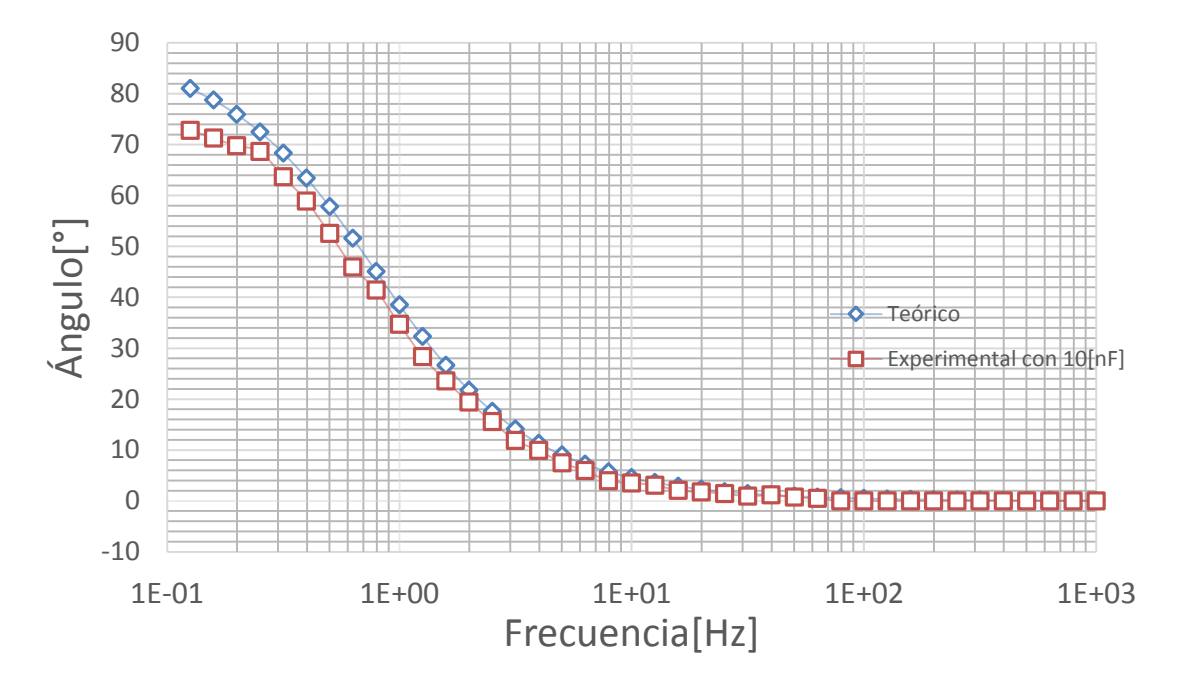

<span id="page-102-0"></span>**Figura 65** Comparación gráfica de la fase de la función de transferencia entre valores teóricos obtenidos en Matlab y ángulo experimental con una capacitancia de 10[nF] en el circuito RC

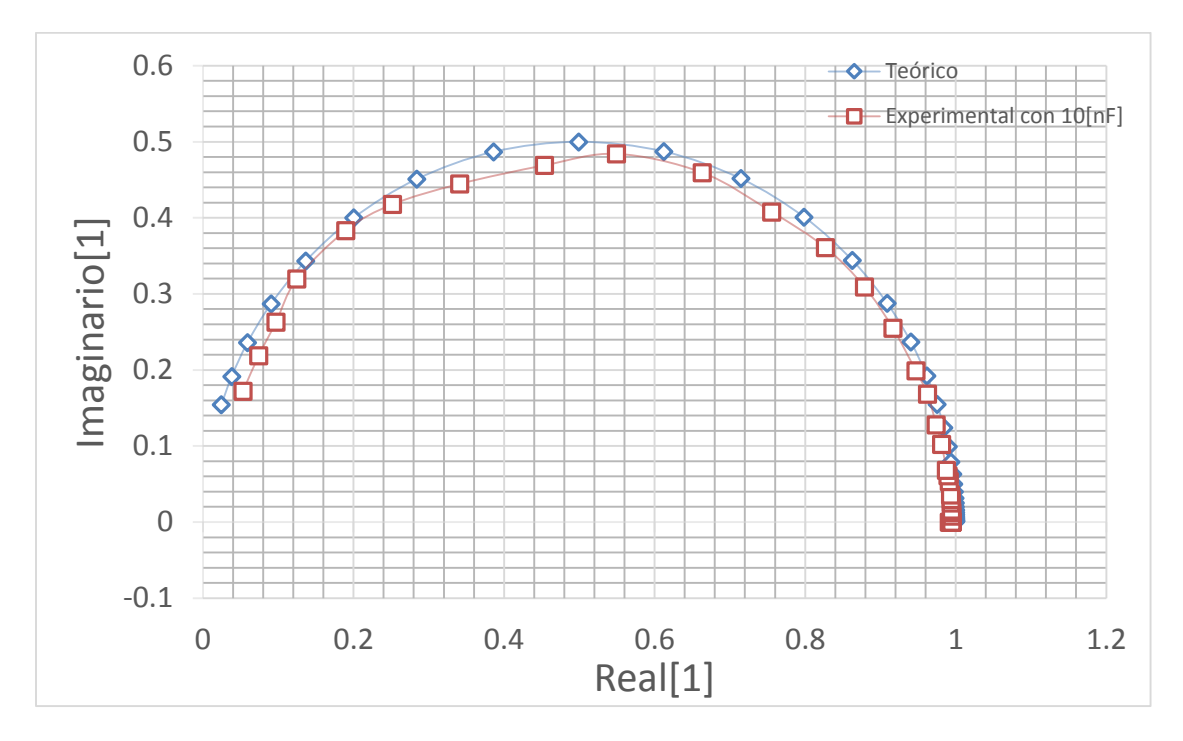

<span id="page-103-0"></span>**Figura 66** Comparación gráfica del diagrama de Nyquist de la función de transferencia y resultados experimentales con una capacitancia de 10[nF] en el circuito RC

 A partir de la comparación gráfica de los diagrama de magnitud y fase de Bode, así como del diagrama de Nyquist, se observa que los valores teóricos y experimentales de la función de transferencia de un circuito RC tienden a ser muy parecidos. Para comprobar la similitud entre los resultados teóricos y experimentales se calcularon los valores del coeficiente de correlación, mostrados en la [Tabla 9.](#page-103-1)

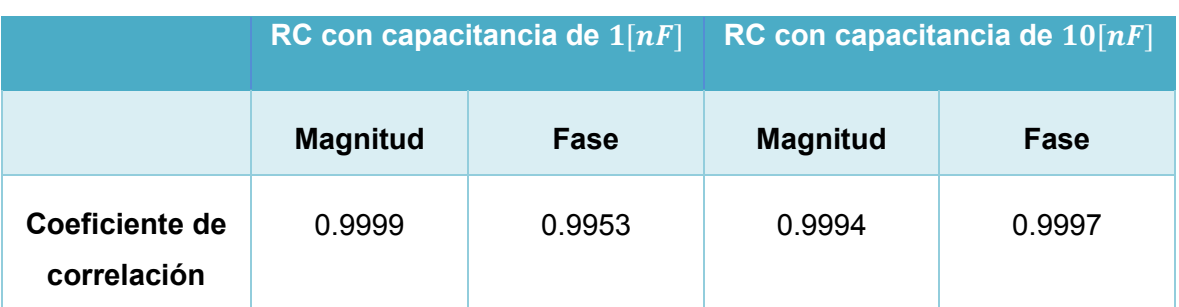

<span id="page-103-1"></span>**Tabla 9** Resultados del coeficiente de correlación de la función de transferencia de un circuito RC con resistencia de 20[MΩ] y capacitancia de 1[nF] y 10[nF] respectivamente

 Utilizando el mismo método se realizó la comparación de los resultados de la impedancia del capacitor, elemento de interés del circuito RC, utilizando el procedimiento descrito en la sección 4.1. Teóricamente la impedancia del capacitor se representa por medio de la [Ecuación 9.](#page-35-0)

En la [Figura 67](#page-104-0) y la [Figura 68](#page-105-0) se observa la comparación gráfica de la respuesta de magnitud y fase del diagrama de Bode de la impedancia experimental y teórica respectivamente, utilizando un capacitor de 1 [nF]. A partir de los datos obtenidos en el programa desarrollado en MATLAB mostrado en el Anexo 7.

La comparación gráfica de los resultados teóricos y experimentales del diagrama de Nyquist está representado en la [Figura 69](#page-105-1) considerando que la respuesta teórica es la impedancia ideal de un capacitor, es decir que solamente contiene parte imaginaria de la impedancia mientras que en un caso experimental real, la impedancia de un capacitor no solamente está compuesta de una parte imaginaria y presenta una parte resistiva o de impedancia real debido a la oposición al flujo de la corriente eléctrica que presentan los dispositivos reales.

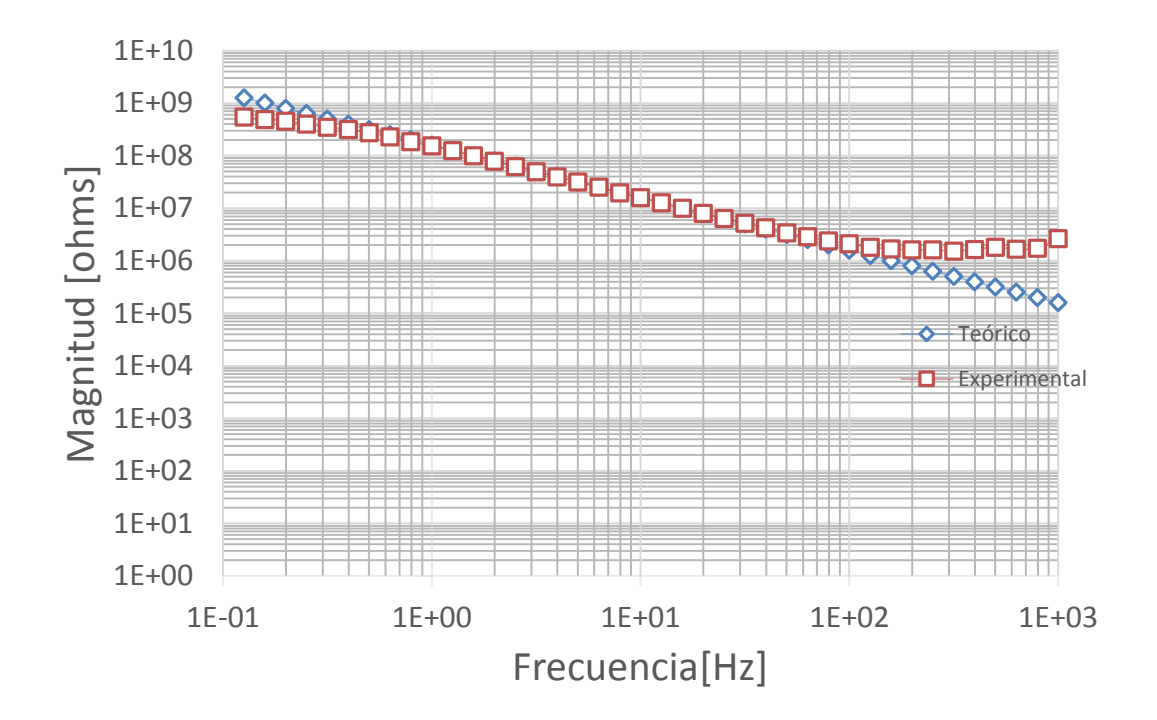

<span id="page-104-0"></span>**Figura 67** Comparación gráfica de la magnitud de la impedancia de un capacitor de 1[nF] entre valores experimentales y teóricos

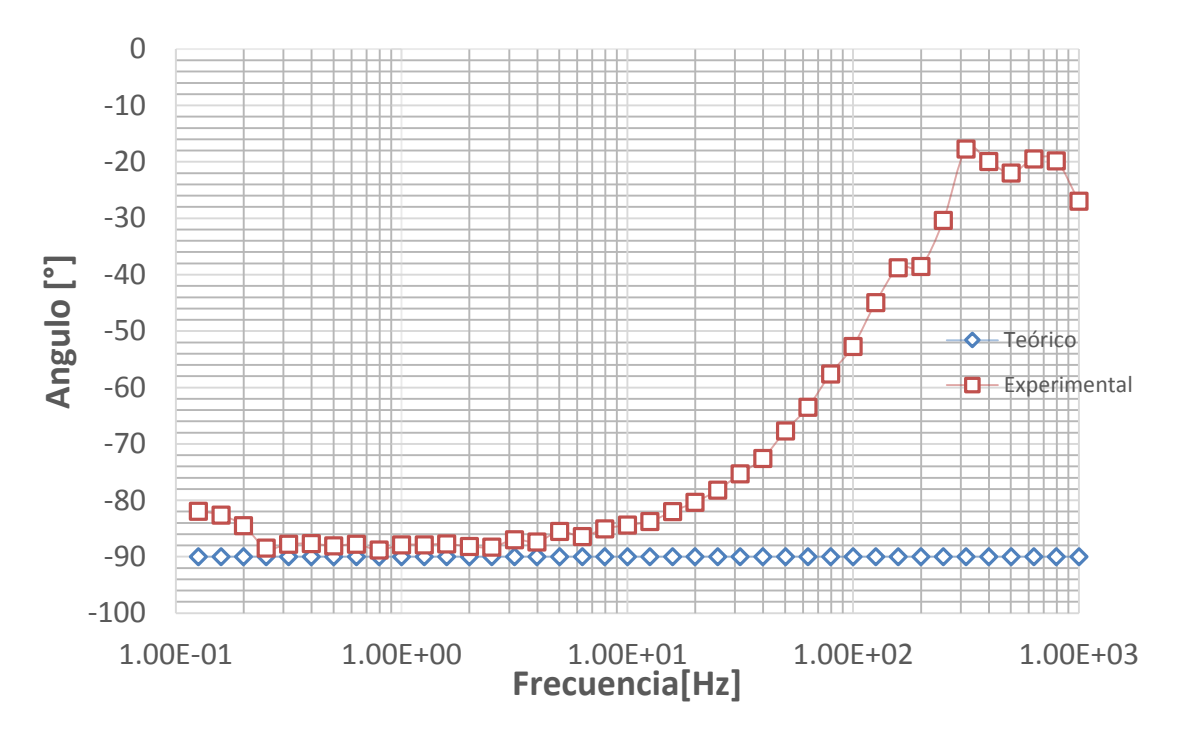

<span id="page-105-0"></span>**Figura 68** Comparación gráfica del ángulo de la impedancia de un capacitor de 1[nF] entre resultados teóricos y experimentales.

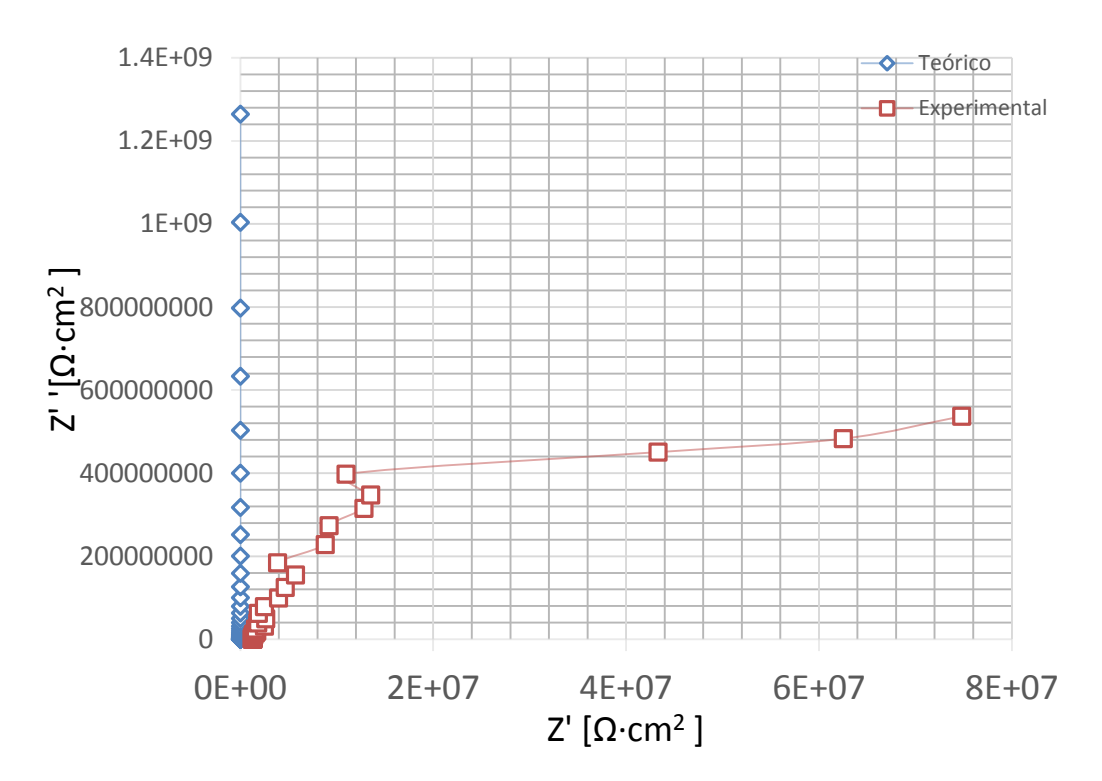

<span id="page-105-1"></span>**Figura 69** Comparación gráfica entre valores de impedancia teóricos y experimentales del modelo de Nyquist para un capacitor de 1[nF]

Se obtuvo la comparación numérica entre los resultados teóricos y experimentales de la impedancia del capacitor de  $1[nF]$  y  $10[nF]$  con ayuda del coeficiente de correlación, mostrados en la [Tabla 10.](#page-106-0)

<span id="page-106-0"></span>**Tabla 10** Resultados del coeficiente de correlación de la Impedancia del capacitor de 1[nF] y 10[nF] respectivamente

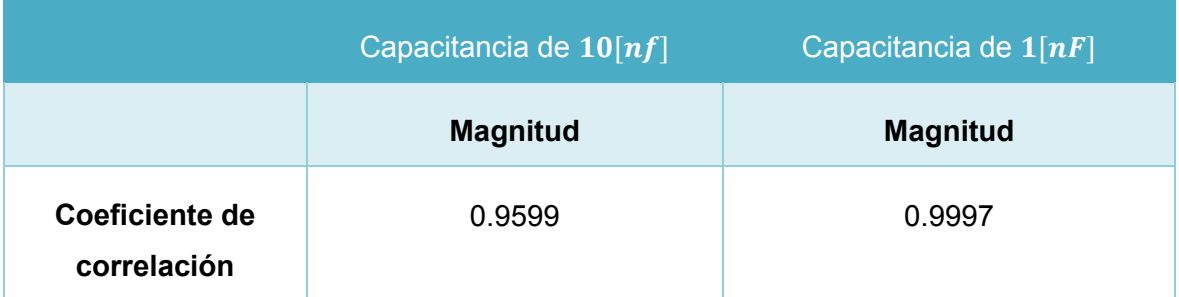

## **5.2.2 Comparación de los resultados de impedancia electroquímica del sistema EIS comercial con el sistema diseñado**

Para validar nuestro dispositivo de medición de impedancia electroquímica, se utilizó como sistema electroquímico experimental el arreglo de microelectrodos planares de oro en contacto con la sustancia fisiológica, y se realizaron pruebas en el sistema EIS comercial Gill AC, siendo éstos nuestros resultados de referencia, y con el sistema diseñado en la presente tesis. Se compararon los resultados obtenidos de ambos sistemas y se verificó la fiabilidad del nuestro.

En la Figura 70 se observa la comparación gráfica del diagrama de Bode de magnitud de la impedancia electroquímica adquirida con el sistema comercial Gill AC (en color azul) y el sistema diseñado en el presente trabajo de pruebas adquiridas en dos días diferentes (color rojo y verde respectivamente). Por otra parte, se puede observar que cualitativamente la magnitud del diagrama de Bode obtenida a partir de los experimentos realizados con el sistema diseñado se comporta de manera muy similar a la respuesta que ofrece el EIS comercial, sobre todo para frecuencias menores a 10 [Hz], en donde las pendiente del EIS comercial y del evento uno tomada con el dispositivo diseñado son parecidas.

En la [Figura 71](#page-108-0) se representa la fase del diagrama de Bode de la impedancia electroquímica utilizando el EIS comercial y el sistema diseñado, en donde la respuesta del sistema comercial está representada por la curva de color azul y las respuestas del sistema diseñado en rojo y verde, correspondientes a dos eventos de pruebas independientes.

Analizando el intervalo de frecuencias de 1000 [Hz] a 100 [Hz] se observa que la magnitud de la impedancia tiende a mantenerse constante a diferencia del sistema comercial, el cual detecta cambios de la impedancia en este intervalo de frecuencias. Este fenómeno puede haber ocurrido a causa de tres factores: el primero es, como se explicó en la sección 4.2, que el valor de la frecuencia de muestreo fue constante para todas las frecuencias, por lo que será más difícil que el sistema detecte pequeños cambios de fase entre las señales de entrada y salida, en las frecuencias mayores a 100[Hz], provocando así una sustancial diferencia en los resultados de magnitud y de fase entre el diseño generado en la presente tesis y el dispositivo EIS comercial, como muestra la [Figura 70](#page-108-1) y la [Figura 71;](#page-108-0) el segundo, y que ya se comentó con anterioridad, se refiere a las modificaciones en la superficie del electrodo de trabajo que pudieron haber modificado las condiciones de la celda electroquímica; y el último factor que pudo haber influido en la diferencia de los de los resultados en todo el espectro, fue la diferencia de las condiciones ambientales en los experimentos.
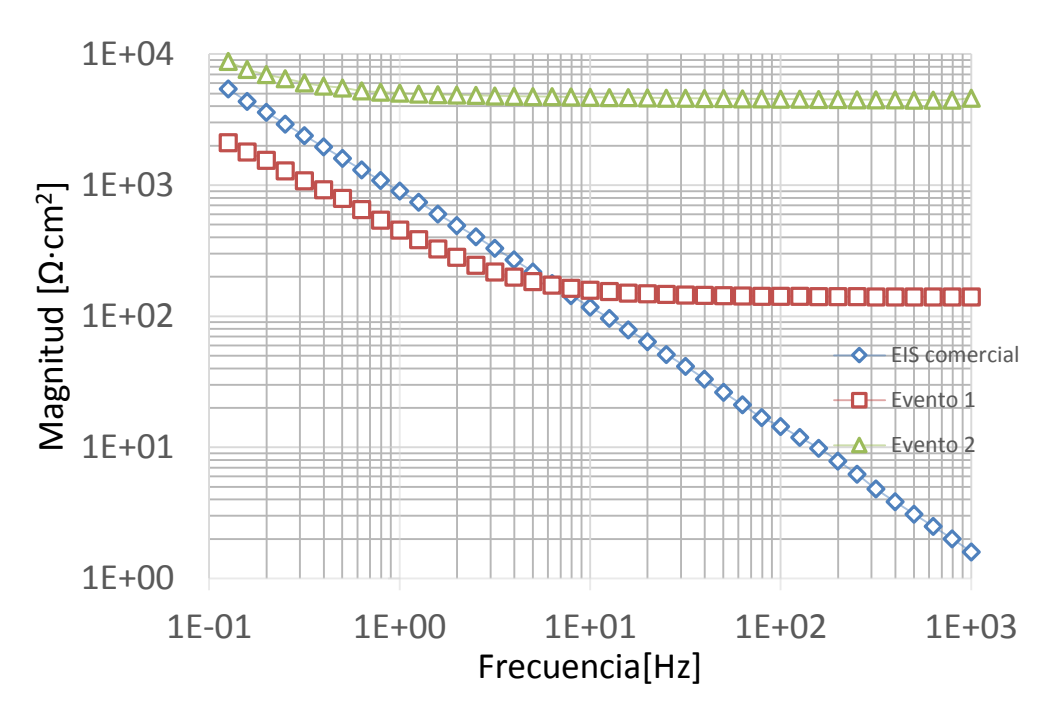

<span id="page-108-0"></span>**Figura 70** Comparación gráfica de la magnitud de la impedancia electroquímica entre el sistema comercial Gill AC y el sistema diseñado en el presente trabajo

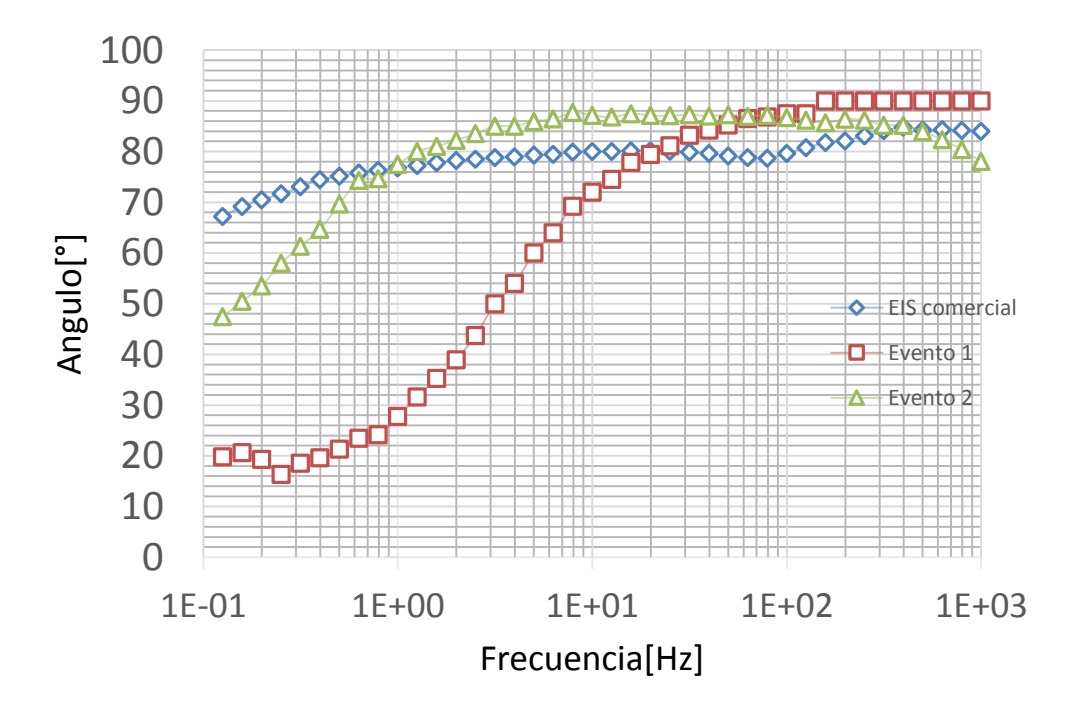

<span id="page-108-1"></span>**Figura 71** Comparación del ángulo de la impedancia electroquímica obtenido del sistema comercial Gill AC y el sistema diseñado en el presente trabajo.

La comparación gráfica del diagrama de Nyquist obtenida utilizando el EIS comercial y el sistema diseñado se encuentra en la [Figura 72,](#page-109-0) observando las gráficas es posible apreciar que la respuesta de la parte imaginara de la impedancia electroquímica adquirida con el sistema comercial es mayor con respecto a los resultados adquiridos con el sistema diseñado en el primer evento, mientras que en la segunda prueba, la parte real de la impedancia electroquímica creció debido a los factores mencionados en el análisis de la [Figura 59,](#page-96-0) la [Figura 70](#page-108-0) y la [Figura 71,](#page-108-1) y a un probable aumento en la resistencia de la sustancia fisiológica como se observa en la [Figura 14.](#page-41-0)

Para validar los resultados obtenidos con el sistema diseñado se calculó el coeficiente de correlación entre los datos adquiridos con el EIS comercial y el sistema diseñado, con la finalidad de determinar el parecido entre las respuestas de ambos sistemas de magnitud, fase, parte real e imaginaria de la impedancia electroquímica. En la [Tabla 11](#page-110-0) están representados los valores de los coeficientes de correlación correspondientes al tipo de comparación (magnitud, fase, parte real e imaginaria) realizada y al día que se llevó a cabo el experimento. En dicha tabla se observa que son muy cercanos a uno por lo que existe una gran similitud entre los resultados del sistema comercial y el sistema diseñado en el presente trabajo.

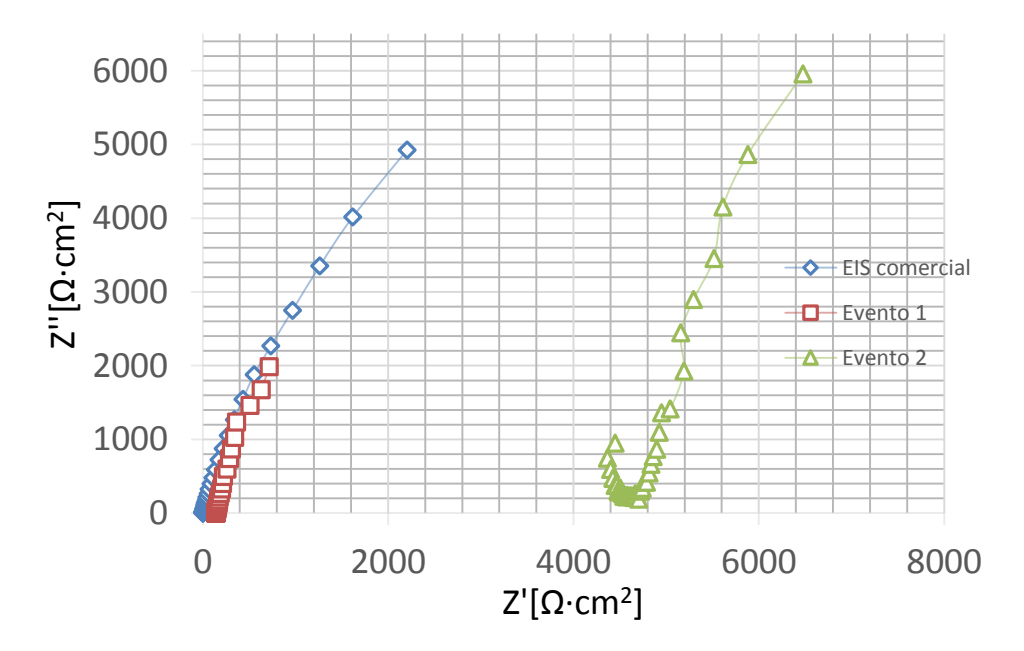

<span id="page-109-0"></span>**Figura 72** Comparación del diagrama de Nyquist de la impedancia electroquímica.

<span id="page-110-0"></span>**Tabla 11** Resultados del coeficiente de correlación obtenidos a partir de las pruebas con el sistema comercial y el sistema diseñado en el presente trabajo

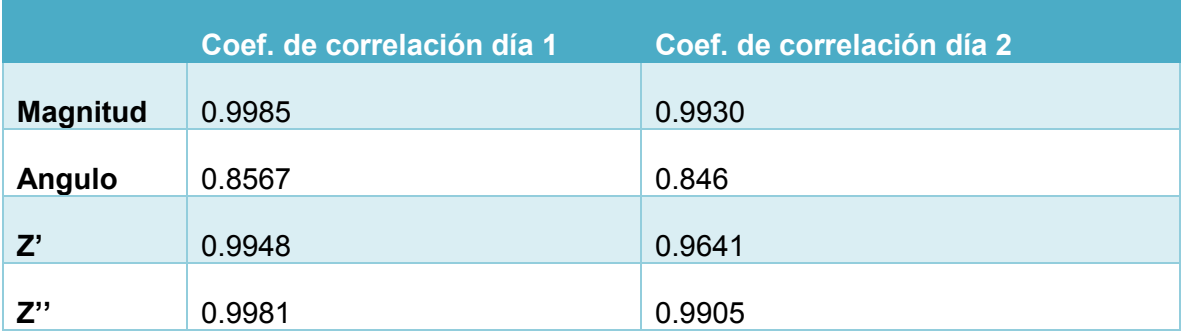

## **5.3 Resultados de la composición química del arreglo de microelectrodos**

En la sección 3.1 del presente trabajo se discutió sobre la elección del tipo de metal para la fabricación de los microelectrodos, ya que se tuvo en consideración crear microelectrodos de oro o plata clorurada. Recordemos que las principales condiciones para la elección del metal fueron tener un material biocompatible e inerte, es decir que presentara desgaste mínimo y que no se oxidara al estar en contacto con la sustancia fisiológica.

Para comprobar el estado de los microelectrodos en cuanto a desgaste y oxidación, se realizó una observación y un análisis de la composición de elementos presentes en la superficie del microelectrodos de trabajo. Se utilizaron dos arreglos de microelectrodos con el mismo proceso de fabricación, pero con la diferencia que uno de ellos ya había sido utilizado para realizar pruebas de EIS. A ambos arreglos se les realizó una inspección en un microscopio electrónico de barrido (SEM, por sus siglas en inglés), con el fin de observar si el chip sometido a pruebas de espectroscopía de impedancia electroquímica había sufrido algún tipo de desgaste u oxidación en su superficie. La observación y análisis se efectuó con el microscopio electrónico de barrido JOEL JSM-5900LV del Laboratorio de microscopía electrónica de la Facultad de Química, el cual se observa en la [Figura 73.](#page-111-0)

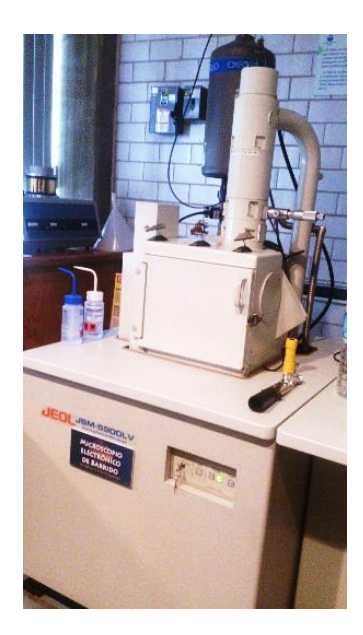

**Figura 73** Microscopio electrónico de barrido

<span id="page-111-0"></span>Ambos arreglos de microelectrodos fueron construidos con las mismas características en el proceso de fabricación, con la diferencia de someter previamente uno a pruebas de EIS mientras que el otro estaba intacto.

Tras realizar una minuciosa inspección de ambos arreglos de electrodos se pudieron observar partículas de Calcio sobre la superficie de los microelectrodos que fueron sometidos a pruebas de EIS, como se observa en la [Figura 74.](#page-111-1) Estos elementos son parte de la sustancia fisiológica, y se dedujo que se quedaron concentradas en la superficie del metal después de realizar las pruebas, mientras que en el arreglo de microelectrodos de la [Figura 75,](#page-112-0) el cual no ha estado en contacto con la sustancia fisiológica, se observa que no se encuentran presentes las partículas de calcio.

<span id="page-111-1"></span>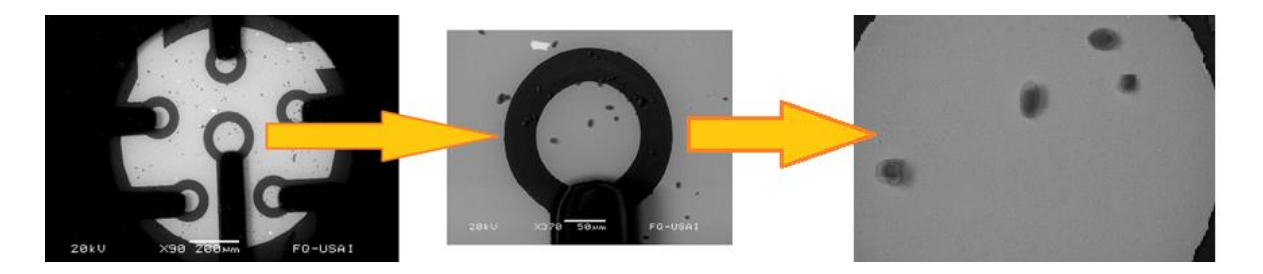

**Figura 74** Micrografía del arreglo de microelectrodos sometido previamente a pruebas de EIS

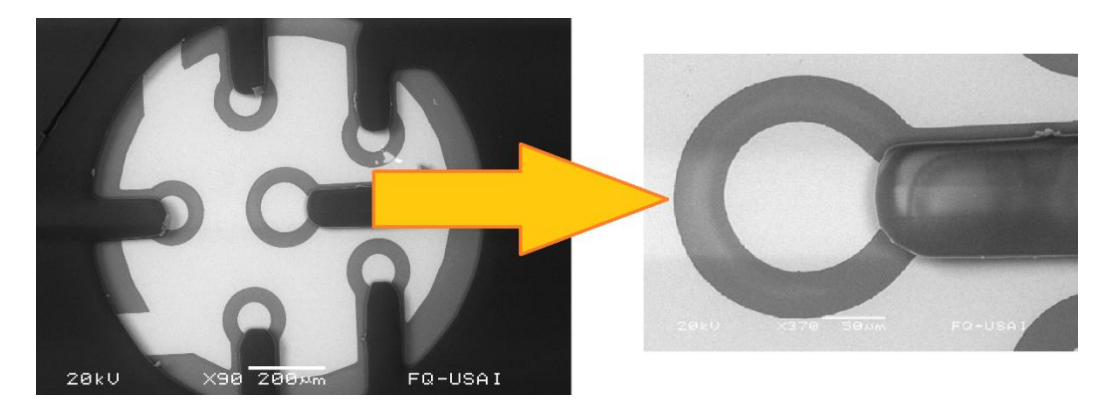

**Figura 75** Micrografía del arreglo de electrodos sin pruebas de EIS

<span id="page-112-0"></span>Al comparar las fotografías de la [Figura 74](#page-111-1) con la [Figura 75,](#page-112-0) se puede inferir que la superficie de oro de los microelectrodos no presenta oxidación después de realizar las pruebas de EIS ya que ambas imágenes visualmente presentan las mismas características a excepción que en la [Figura 74](#page-111-1) se observan partículas de calcio como se explicó anteriormente.

## **5.3.1 Análisis de elementos químicos en el chip**

La espectroscopia de energía dispersa de rayos X (EDS) es una técnica utilizada para determinar el tipo y la cantidad de elementos que están presentes en una muestra. La técnica se establece a partir de que cada elemento químico tiene una estructura atómica única, lo que permite que su espectro de emisión de rayos X sea característico y pueda ser detectado por medio de un espectrómetro de energía dispersa [\[37\].](#page-119-0) Los picos de energía de rayos X mostrados por el espectrómetro indican el tipo de elemento presente en la muestra realizada.

Se realizó un análisis de los elementos presentes en el chip por medio de un analizador de espectroscopia de energía dispersa de rayos X diseñado por Oxford Instruments incluido en el microscopio electrónico de barrido.

En la [Figura 76](#page-113-0) se puede observar el espectro de ambos arreglos de electrodos, en donde el inciso A) es la respuesta del análisis elemental del chip sin pruebas de EIS y en el inciso B) la respuesta del análisis elemental del chip sometido a pruebas de EIS, en donde se observa un aumento en la cantidad de calcio debido a la presencia de la sustancia fisiológica.

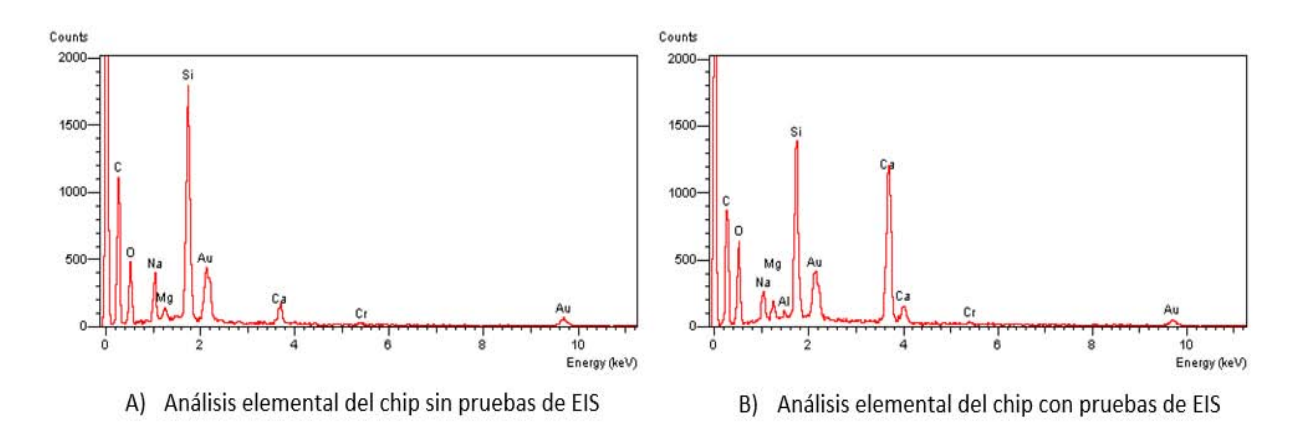

<span id="page-113-0"></span>**Figura 76** Análisis elemental con espectroscopia de energía dispersa de rayos X de los arreglos de microelectrodos

También se observa la presencia de silicio, sodio, magnesio, aluminio y oxígeno en ambos casos, debido a la composición del sustrato de dióxido de silicio y su fabricación puesto que éste contiene óxido de silicio (SiO<sub>2</sub>), óxido de sodio (Na<sub>2</sub>O), óxido de calcio (CaO), óxido de magnesio (MgO) y trióxido de aluminio ( $Al_2O_3$ ), para más detalle ver la hoja de datos del sustrato. Los sustratos cuentan con la correspondiente cantidad de oro y cromo depositados en el proceso de evaporización en la fabricación de los arreglos de microelectrodos, descrito en la sección 3.3. Finalmente el carbono presente en el análisis de elementos en el chip se debe a la composición química de la resina fotosensible SU8 utilizada en la fabricación de la capa de pasivación sobre los microelectrodos.

# **Capítulo 6 Conclusiones**

En esta tesis se presenta una propuesta de un sistema de bajo costo (Ver el Anexo 8), en comparación con sistemas comerciales, para caracterizar las propiedades eléctricas de celdas electroquímicas (electrodo-electrolito-electrodo), a través de la aplicación de un método electroquímico experimental, como es la espectroscopía de impedancia electroquímica.

Se describe el procedimiento teórico y práctico para obtener la impedancia electroquímica, cuya adquisición de señales se realizó utilizando una tarjeta de adquisición NI USB-6211 en sincronía con un programa en una computadora. Se presenta el diseño, la elección de los materiales y el proceso de fabricación para generar un arreglo de microelectrodos planares y biocompatibles.

 Todos los objetivos planteados se cumplieron porque utilizando la técnica de *Lift-Off* se construyeron arreglos de microelectrodos planares biocompatibles de oro, de 60 micrómetros de radio para el electrodo de trabajo y de 40 micrómetros para el contraelectrodo. Se depositó una capa de pasivación de un material aislante (SU8) que permite asegurar el área de contacto de los microelectrodos con la sustancia fisiológica, y se implementaron conexiones a un sistema de dimensiones convencionales para poder estimular y sensar, por medio de pasta epóxica de Plata.

Se utilizó la tarjeta NI USB-6211 en conjunto con LabVIEW para generar de manera automática un barrido sinusoidal de frecuencia de 50  $[mV<sub>RMS</sub>]$  y adquirir en la computadora, por medio de la conversión analógica a digital, las diferencias de potencial de entrada y de salida, del arreglo de microelectrodos en contacto con la sustancia fisiológica, de manera simultánea, estable y para cada valor de frecuencia generado en dos canales independientes de la tarjeta.

El sistema generado permite al usuario elegir el intervalo de frecuencias de trabajo y asignar el número de puntos que desea generar y adquirir, calculando la localización de

éstos de manera logarítmica, tal como lo hace MATLAB o un sistema de medición de procesos electroquímicos comercial.

 El tratamiento de las señales se realizó vía *software* y en tiempo real, por medio de la implementación de filtros digitales de respuesta infinita al impulso de tercer orden, utilizando los módulos existentes en LabVIEW, que permitirán únicamente el paso de la señal generada en ese momento. Esta parte fue fundamental para la obtención de resultados confiables, puesto que se manejan señales de una amplitud muy pequeña y la eliminación del ruido fue esencial para recuperar la señal generada.

En las pruebas preliminares se obtuvieron resultados diferentes a los de referencia, por lo que se implementó un circuito acoplador de impedancias para aislar y mantener el voltaje de entrada y de salida al realizar EIS, implementación que fue de gran ayuda en complemento con un circuito amplificador para adquirir señales de mayor amplitud y que pudiera detectar la tarjeta NI USB-6211.

Los resultados obtenidos utilizando el sistema EIS que se desarrolló en esta tesis fueron confiables y se validaron con la impedancia teórica de un capacitor, modelada en MATLAB, brindado coeficientes de correlación para la magnitud y la fase del diagrama de Bode mayores a 0.9. Los experimentos de EIS del arreglo de microelectrodos en contacto con la sustancia fisiológica se validaron con un sistema EIS comercial (Gill AC), los coeficientes de correlación de la fase fueron de 0.84 y para la magnitud, parte real e imaginaria se obtuvieron coeficientes de correlación mayores a 0.99.

El arreglo de microelectrodos tiene un diseño orientado a aplicaciones biológicas por lo que la elección de los materiales fue un proceso muy importante. Los microelectrodos están compuestos de oro de alta pureza por su conductividad eléctrica de  $45.45 \times 10^7 \frac{s}{4}$  $\frac{3}{m}$ , su biocompatibilidad y sus propiedades de material inerte. Se comprobó que la elección de ese material fue una decisión acertada tras inspeccionar los arreglos de microelectrodos en un microscopio electrónico de barrido y no encontrar rastros de oxidación ni tampoco de desgaste.

Después de analizar los resultados de EIS, se infiere que la fase se comporta de una manera distinta a los resultados de referencia a frecuencias mayores de 400  $[Hz]$  porque al manejar una tasa de muestreo constante, a frecuencias más altas, se tienen menor número de datos por ciclo. Esto ocasiona que la resolución para detectar el desfase por medio de la correlación cruzada y la autocorrelación disminuya, dando como resultado que en esos casos no detecte el desfase de una manera tan precisa como en las frecuencias más bajas. Lo anterior es una limitante en el sistema generado en el presente trabajo ya que no es posible caracterizar una celda electroquímica a altas frecuencias, por lo que se plantea extender el intervalo de frecuencias generando una frecuencia de muestreo dinámica para cada frecuencia de trabajo y de esta manera resolver la limitante anteriormente mencionada.

Finalmente, concluimos que se desarrolló un sistema de bajo costo, que permite caracterizar celdas electroquímicas a partir de la obtención de la espectroscopía de impedancia electroquímica de manera indirecta, que aunado al arreglo de microelectrodos planares de oro, brinda una plataforma biocompatible y transportable para poder hacer pruebas de impedancia electroquímica en tiempo real de cualquier tipo de sustancia o medio biológico en contacto con los microelectrodos. Esta plataforma permite disminuir gastos, debido a que utiliza menor cantidad de reactivos y permite realizar mediciones *invitro*, siendo de gran utilidad para aplicaciones electroquímicas y biológicas.

Los primeros resultados de este trabajo fueron presentados en el Congreso Internacional *Lab-on-a-Chip & Microarray* que se llevó a cabo en San Diego California, USA, en Septiembre del 2014. Las publicaciones se pueden observar en el Anexo 1.

## **Bibliografía**

- [1] R. Bashir, BioMEMS: state-of-the-art in detection, opportunities and prospect, Advanced Drug Delivery Reviews, Volume 56, Issue 11, 22 September 2004, Pages 1565-1586. [\(http://cau.ac.kr/~jjang14/BioMEMS/Bashir\\_ADDR\\_Reviews\\_BioMEMS\\_20](http://cau.ac.kr/~jjang14/BioMEMS/Bashir_ADDR_Reviews_BioMEMS_2004.pdf) [04.pdf\)](http://cau.ac.kr/~jjang14/BioMEMS/Bashir_ADDR_Reviews_BioMEMS_2004.pdf)
- [2] A. Manz, N. Graber, H.M. Widmer, Miniaturized total chemical analysis systems: A novel concept for chemical sensing, Sensors and Actuators B: Chemical, Volume 1, Issues 1–6, January 1990, páginas 244-248
- <span id="page-117-0"></span>[3] Madou, Marc J. , "Fundamentals of Microfabrication . The Science of Miniaturization", 2da Edición, Editorial CRC , Florida 2002.
- [4] A. J. Bard, L. R. Aulkener, "Electrochemical Methods. Fundamentals and Applications", Ed. Wiley, New York, 1980
- [5] Domenénech-Carbó A., "Electrochemistry of Porous Materials", CRC Press, Taylor & Francis Group, Estados Unidos, 2010
- [6] Senner Adolf, "Principios de electrotecnia", Editorial Reverté,sa, Primera Edición, Barcelona 1994 https://books.google.com.mx/books?id=PW7jBPNU8hwC&pg=PA70&dq=el ectrodo+concepto+b%C3%A1sico&hl=es-419&sa=X&ei=XmDaVLm0E8T\_yQSPsIC4CQ&ved=0CCwQ6AEwAw#v=o nepage&q=electrodo%20concepto%20b%C3%A1sico&f=false
- [7] O'M Bockris John, et al, "Modern electrochemistry fundamentals of electrodics", Editorial Kluwer Academic/ Plenum Publishers, Segunda edición, New York, 2000
- [8] Stanley R Radel, Marjorie H. Navidi, "Chemistry", West Publishing Company, segunda edición, 1994Stanley R Radel, Marjorie H. Navidi, "Chemistry", West Publishing Company, segunda edición, 1994
- [9] T. Gray, "Electrical Conductivity of the Elements" 2013 (online). [http://periodictable.com/Elements/047/data.html,](http://periodictable.com/Elements/047/data.html) fecha de última consulta: 20 de mayo de 2015.
- [10] imagen tomada de: [http://www.imagenesrf.com/imagenes-de](http://www.imagenesrf.com/imagenes-de-electrolitos/)[electrolitos/,](http://www.imagenesrf.com/imagenes-de-electrolitos/) consulta del 30/04/15Gileadi Eliezer, "Physical Electrochemistry, Fundamentals, Techniques and Applications", Editorial Wiley-VCH Verlag GmbH & Co. KGaA.
- [11] Flores Elena, "Voltametria cíclica: La espectroscopia electroquímica", Revista de Química, Vol. IX Nº 2. Diciembre 1995.
- [12] Yánez Sedeño Paloma y José M. Pintarrón, "Microelectrodos: nuevas posibilidades de la Electroquímica Analítica", Anales de la Real Sociedad Española de Química, Segunda época, Octubre- Diciembre 20001, Madrid, España
- [13] Gileadi Eliezer, "Physical Electrochemistry, Fundamentals, Techniques and Applications", Editorial Wiley-VCH Verlag GmbH & Co. KGaA
- [14] Aragón Puerto Jorge Enrique y Calleja Arriaga Wilfrido, "Fabricación y caracterización eléctrica de microelectrodos de silicio para registro de señales nerviosas", Instituto Nacional de Astrofísica Óptica y Electrónica, Revista mexicana de Ingeniería Biomédica, Vol. XXIV, Num. 2 Septiembre 2003 pp126-134 <http://www.medigraphic.com/pdfs/inge/ib-2003/ib032d.pdf>
- [15] Daniel R. Merril and Patrick A. Tersco, "Impedance Characterization of Microarray Recording Electrodes *in Vitro*", IEEE Transactions on Biomedical Engineerring, Vol. 52, No. 11, November 2005
- [16] Soto-Cruz, B. S. et. al., "Characterization and properties of alternative materials on electrode microstructures in biomedical applications".
- [17] Costa, J.M., "Fundamentos de Electrodica Cinética electroquímica y sus aplicaciones" , Editorial Atlhambra, Primera Edición, Madrid 1981.
- [18] Bard J Allen, Larry R.Faulkner, "Electrochemical Methods fundamentals and applications", Editorial John Wiley &Sons,inc, Segunda edición, Estados Unidos,2003.
- [19] Hamann, Carl H., et all, "Electrochemistry", Editorial Wiley-VCH, 2nd Edición,1998
- [20] Pilloni Ch. O., Diseño y construcción de un arreglo de microelectrodos planares para estimulación y sensado de células excitables, Tesis, D.F. Universidad Nacional Autónoma de México, Posgrado de Ingeniería Eléctrica, UNAM, Octubre 2014
- [21] Universidad de Valencia, "La interfase electrizada", Departamento de Química Física, 2009-2010 Apuntes. (Online) [http://ocw.uv.es/ciencias/3-2/tema\\_8\\_inter\\_elec.pdf](http://ocw.uv.es/ciencias/3-2/tema_8_inter_elec.pdf)
- [22] Vera López Enrique,"Uso de métodos electroquímicos como herramientas para evaluar parámetros de interfase en sistemas heterogéneos metal/medio acuoso", Rev. Acad. Colomb. Cienc. 34(131): 241-251,2010, ISSN 0370-3908.
- [23] Ramírez N., et. al., "Espectroscopía de impedancia electroquímica, herramienta eficaz para el diagnóstico rápido microbiológico", Biotecnología Aplicada v.26 n.1 La Habana ene.-mar. 2009
- [24] Mata H. G., et all, "Análisis de sistemas y señales con cómputo avanzado", Primera Edición, Departamento de publicaciones de la Facultad de Ingeniería Ciudad Universitaria, UNAM, México D.F., Abril 2006
- [25] L. Cromwell, Biomedical instrumentation and measurements. Prentice-Hall 1980
- [26] Hojas de datos de la resina SU8
- [27] J. Zhou, K. Ren, Y. Zheng, J. Su, Y. Zhao, D. Ryan, and H. Wu, "Fabrication of a microfluidic Ag/AgCl reference electrode and its application for portable and disposable electrochemical microchips.," Electrophoresis, vol. 31, no. 18, pp.3083-9, Sep.2010
- [28] González Hernandez J. , et al, "Vidrios SiO2 nanocompuestos preparados por sol-gel, Artículo de la Sociedad Mexicana de Ciencias de Superficie y de Vacío, México, diciembre 2000
- [29] Hojas de datos del promotor de datos HDMS
- [30] Hojas de datos de la resina Shipley 1827
- [31] National Instruments Corporation, NI USB-6211, DAQ Multifunción de la serie M de 16 bits, 250 KS/s, Energizado por bus, 2014
- [32] National Instruments Corporation,NI USB-621x User's Manual, Bus-Powered M Serires USB Devices, DAQ M Series,
- [33] Escobar S. L. H., "Conceptos Básicos de Procesamiento Digital de Señales", Primera Edición, Departamento de publicaciones de la Facultad de Ingeniería Ciudad Universitaria, UNAM, México D.F., Febrero 2009
- [34] Texas Instruments Incorporated, TL081, TL081A, TL082, TL082A, TL082B, TL084, TL084A, TL084B, SLOS081H-February 1977- Revised January 2014
- [35] ACM instruments, http://www.acminstruments.com (online)
- [36] Cohen,J, "Applied multiple regression/correlation analysis for the behavioral sciences", Hillsdale, Lawrence Erlbaum Associates, 1983
- <span id="page-119-0"></span>[37] Suárez G. O., "Obtención y caracterización electroquímica y estructural de recubrimiento de cromo decorativo a partir de soluciones de cromo trivalente", Facultad de Ingeniería, Departamento de Ingeniería Mecánica y Mecatrónica
- <span id="page-119-1"></span>[38] Moreno V. I., Pedro, et. al., "Introducción a instrumentación virtual. Programación en LabVIEW", Prácticas de electrónica de la Universidad Pontifica, Madrid.
- <span id="page-119-2"></span>[39] Holguín Londoño Germán A, et al, "Curso Básico LabVIEW 6i", Universidad Tecnológica de Pereira, Facultad de Ingeniería Eléctrica, Pereira 2002.

## **Anexos**

### **Anexo 1 Carteles**

El presente trabajo se presentó en el congreso internacional de "Lab-on-a-Chip & Microfluidics" en formato de poster como se muestra a continuación:

http://www.eposters.net/poster/low-cost-eis-methodology-to-characterize-microelectrode-arraysused-in-biological-applications

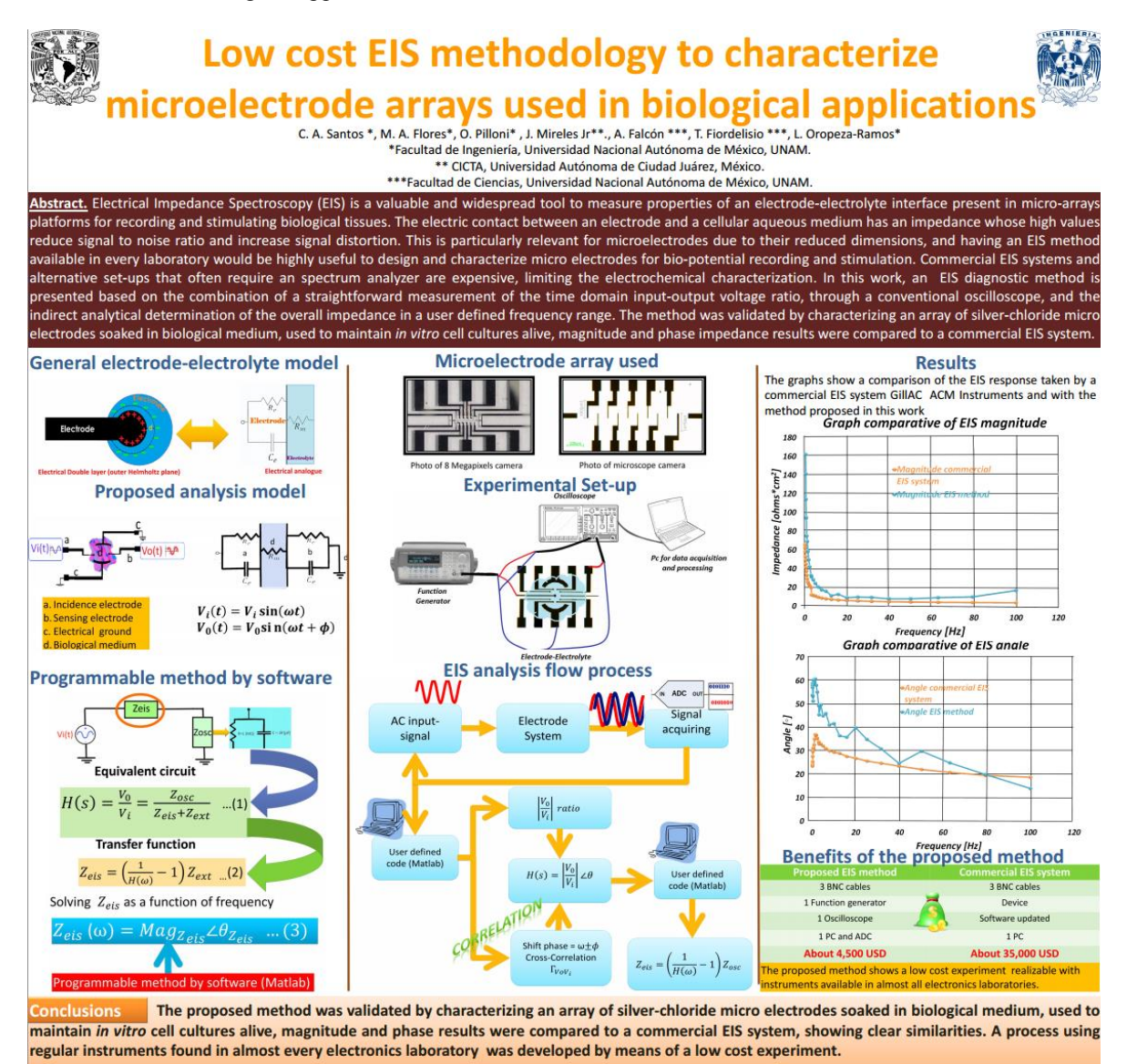

Work funded by CONACYT - SEP 153353 and PAPIIT - DGAPA IN114013 grants

and Lab on a chip laboratory<br>icultad de Ingeniería, UNAM

Como complemento se presentó como autores secundarios en el mismo congreso un poster sobre la fabricación de arreglos de microelectrodos planares para excitar células de corazón de pez zebra y rana toro como se muestra a continuación:

[http://www.eposters.net/poster/micro-array-of-ag-agcl-electrodes-for-cellular-stimulation-and](http://www.eposters.net/poster/micro-array-of-ag-agcl-electrodes-for-cellular-stimulation-and-sensing-)[sensing-](http://www.eposters.net/poster/micro-array-of-ag-agcl-electrodes-for-cellular-stimulation-and-sensing-)

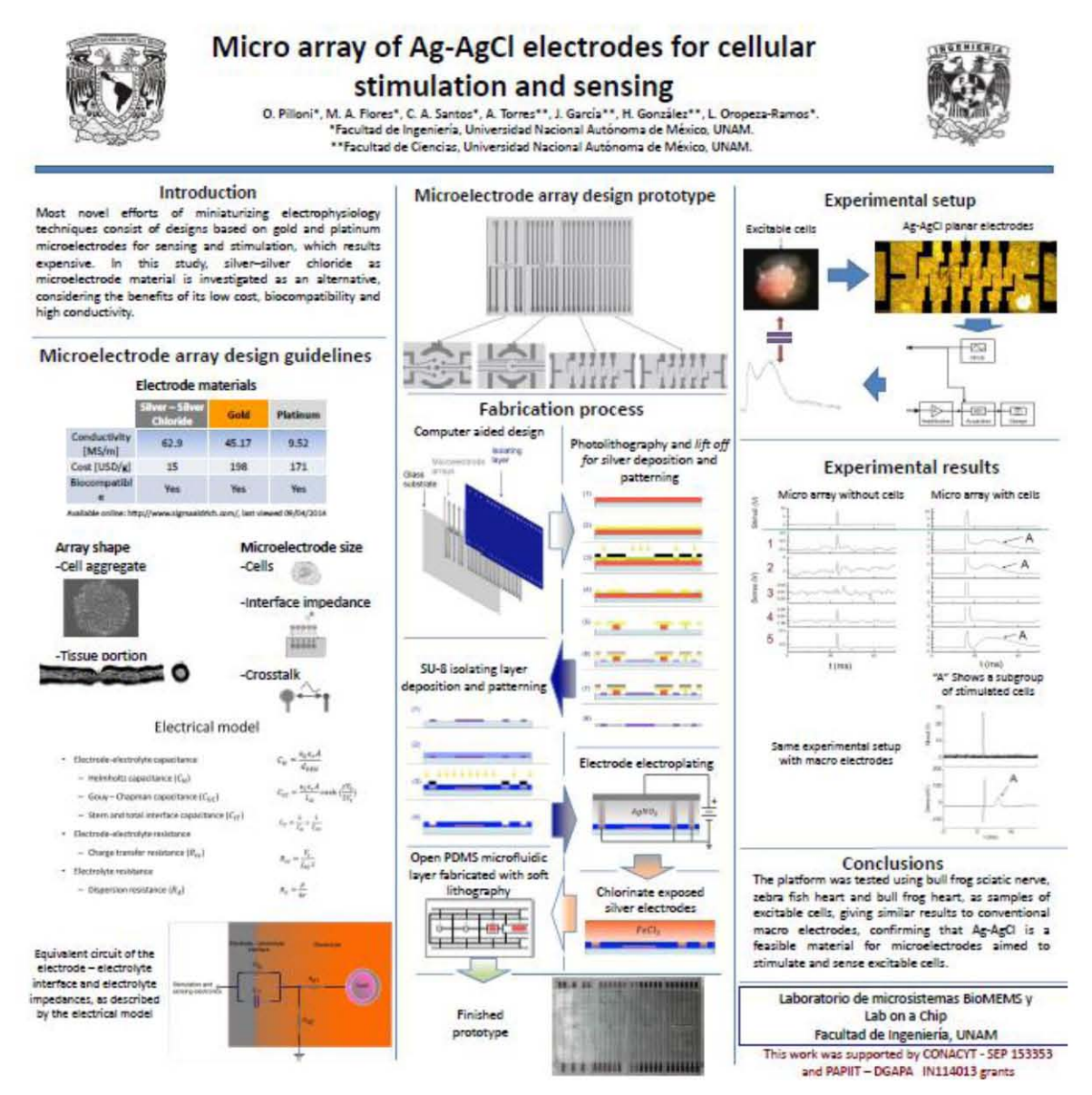

#### **Anexo 2 Programa del método en LABVIEW**

La programación realizada para desarrollar el sistema de medición de espectroscopía de impedancia electroquímica es de tipo gráfica, es decir que se basa en la interconexión de funciones por módulos o bloques llamados instrumentos virtuales (VIs), para de esta manera intercambiar la información [\[38\].](#page-119-1)

En la plataforma de programación LabVIEW (*Laboratory Virtual Instrument Engineering Workbech*), la programación se realiza a partir de dos ventanas principales nombradas como panel frontal y el panel de diagrama de bloques. El panel frontal es la interfaz gráfica de la plataforma de programación que simula el panel real de un instrumento, el cual permite entradas y/o salidas de tipo control o indicador respectivamente, en donde los controles son las condiciones iniciales que el usuario ingresa al sistema. En el panel del diagrama de bloques es en donde se almacena el código fuente, éste posee estructuras y funciones que relacionan las entradas y salidas que están presentes en el panel frontal [\[39\].](#page-119-2)

La programación del método de EIS en LabVIEW consistió principalmente en fragmentar en 10 partes de código con una estructura llamada *Flat Sequence* de tal manera que el programa se ejecute de una forma secuencial y asegurar que los valores calculados en el programa sean los correctos para cierta iteración de un ciclo.

En el primer módulo de la estructura de secuencia se consideran las condiciones iniciales del sistema como lo son la frecuencia de muestreo y número de muestras generadas y adquiridas por la tarjeta NI USB-6211 así como los datos que ingresa el usuario para la prueba, es decir la amplitud de voltaje de la señal sinusoidal generado en valor RMS, las frecuencias de operación inicial y final calculando sus logaritmos en base 10 y el número de muestras de adquisición, ver inciso A) de la [Figura 77.](#page-123-0) En el segundo módulo secuencial se calcula la diferencia de los valores logarítmicos de las frecuencias inicial y final, para obtener el vector logarítmico de frecuencia como lo describe la [Ecuación 24.](#page-66-0)

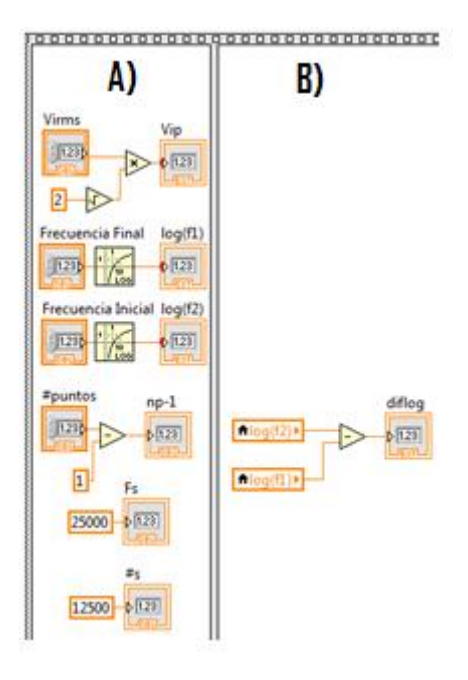

**Figura 77** Condiciones iniciales del programa y valores que el usuario ingresa

<span id="page-123-0"></span>En la tercera fragmentación del programa se realiza la generación, adquisición y procesamiento de las señales. Éste proceso es iterativo, es decir se repite para cada valor de frecuencia, es por ello que se englobó en un ciclo de tipo *while* que realiza la misma acción hasta que un valor de control se activa, es decir que el valor de la frecuencia sea menor al valor de la frecuencia final que el usuario ingresa.

Dentro del ciclo *while* se generó otra estructura de secuencia como se observa en la [Figura](#page-124-0)  [78.](#page-124-0) En el inciso A) se determina el valor de la frecuencia de generación en función del valor de la iteración del ciclo y de los puntos que el usuario haya ingresado al sistema. En el inciso B) se realiza una serie de comparaciones con respecto el valor de la frecuencia de trabajo, en donde cada que vez que la frecuencia sea menor al valor de interés se prende una bandera, misma que realiza la selección del número de caso en la estructura *case* que se muestra en el inciso C), en donde se asigna el número de iteraciones de generación y adquisición dependiendo del caso de selección.

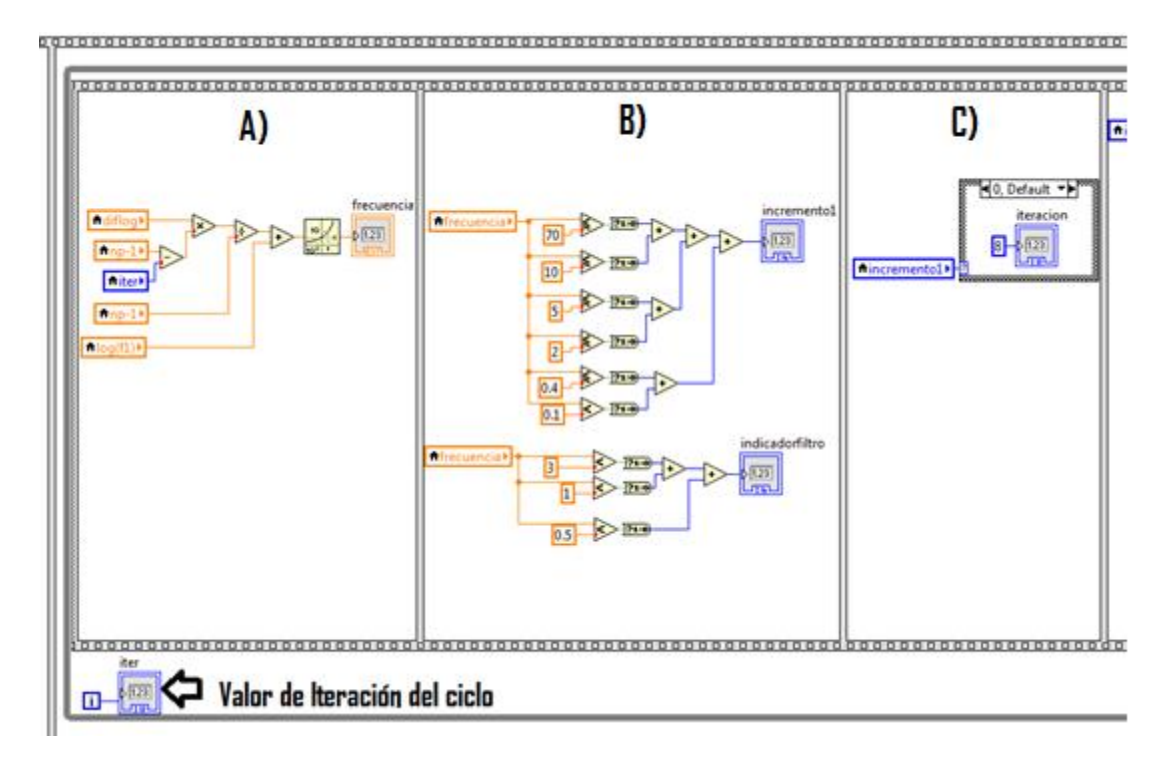

<span id="page-124-0"></span>**Figura 78** Cálculo de frecuencia de trabajo, indicador de iteración del ciclo *while*, obtención de valor de estructuras de caso y declaración de número de iteraciones para generación y adquisición.

La señal sinusoidal se generó a partir del bloque llamado *Basic Function Generation* ingresando los valores de frecuencia de trabajo calculada para cada iteración del ciclo *while* y condiciones iniciales de amplitud de voltaje en formato de voltaje pico, así como la frecuencia de muestreo y el número de muestras. Posteriormente, se asigna la información de generación al bloque de escritura de la tarjeta previamente generado, descrito en la sección En la misma sección se tiene el módulo de adquisición de señales de voltaje, en donde la tarea de lectura de señales previamente generada adquiere los datos y se asignan a un par de arreglos para cada señal como como se observa en la [Figura 79.](#page-124-1) Ambas tareas se describen en la sección 4.2.

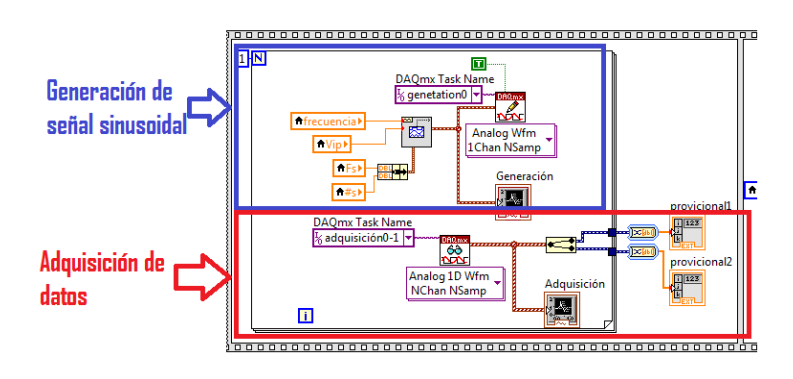

<span id="page-124-1"></span>**Figura 79** Generación y Adquisición de datos

Una vez almacenados los datos en los arreglos correspondientes para cada señal, se transfieren a otro arreglo para aumentar su tamaño en cada iteración, puesto que en las frecuencias bajas se necesita un arreglo muy grande de valores para poder adquirir 10 ciclos de la señal. En el inciso A) de la [Figura 80,](#page-125-0) se observa que cuando el valor numérico de la iteración vale cero, los datos almacenados en los arreglos de adquisición se copian a los arreglos con nombre "señalf1" y "señal f2" respectivamente. Cuando el valor numérico de la iteración es uno o mayor, se obtiene el tamaño del arreglo de adquisición y se copian a "señalf1" y "señalf2" a partir de la última localidad como se observa en el inciso B de la [Figura 80.](#page-125-0)

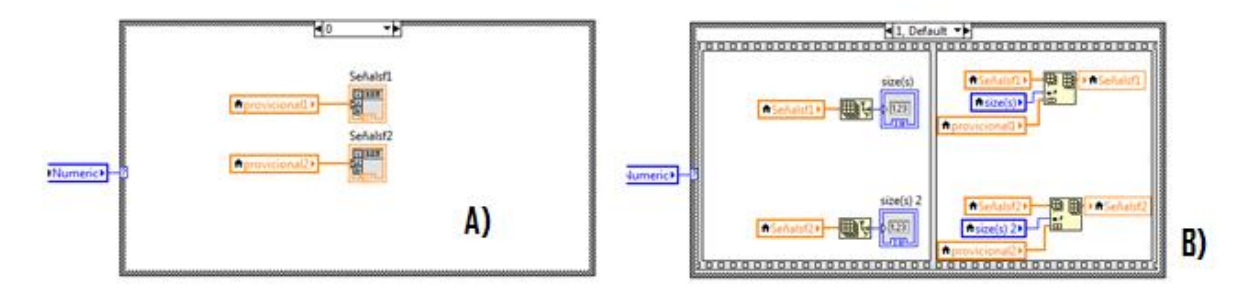

**Figura 80** Copiar y agregar datos adquiridos a arreglos de mayor tamaño

<span id="page-125-0"></span>Una vez adquirido el total de los datos para cada una de la señales, fue necesario aplicar una etapa de filtrado para discriminar las componentes frecuenciales que no son de interés. Para el intervalo de frecuencias de  $1[kHz]$  a  $1[Hz]$ , se aplicó un filtro de tipo paso bandas con frecuencias de corte dinámicas y un ancho de banda limitado de  $4|Hz|$  como se observa en la [Figura 81.](#page-125-1) Por otro lado, en el intervalo de las frecuencias bajas, es decir de 0.999 $[Hz]$  a 0.1 $[Hz]$  se aplicó un filtro de tipo paso bajas como se muestra en la [Figura 82.](#page-126-0)

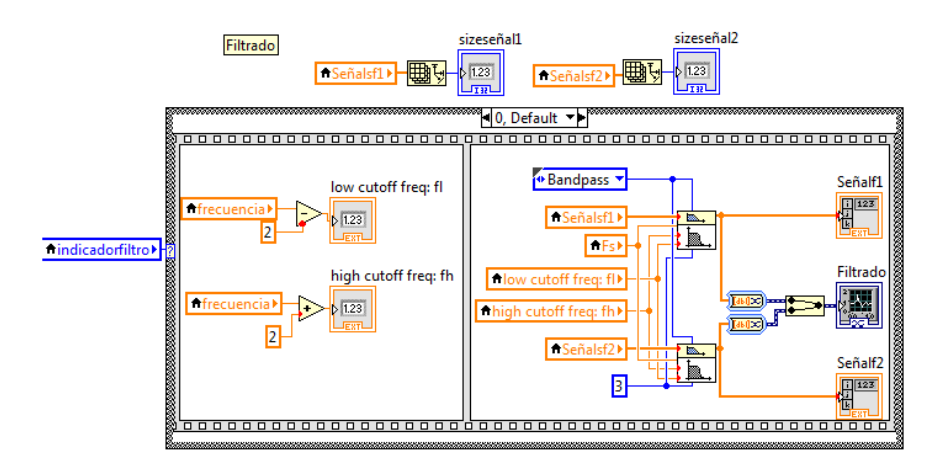

<span id="page-125-1"></span>**Figura 81** Etapa de filtrado para frecuencias medias

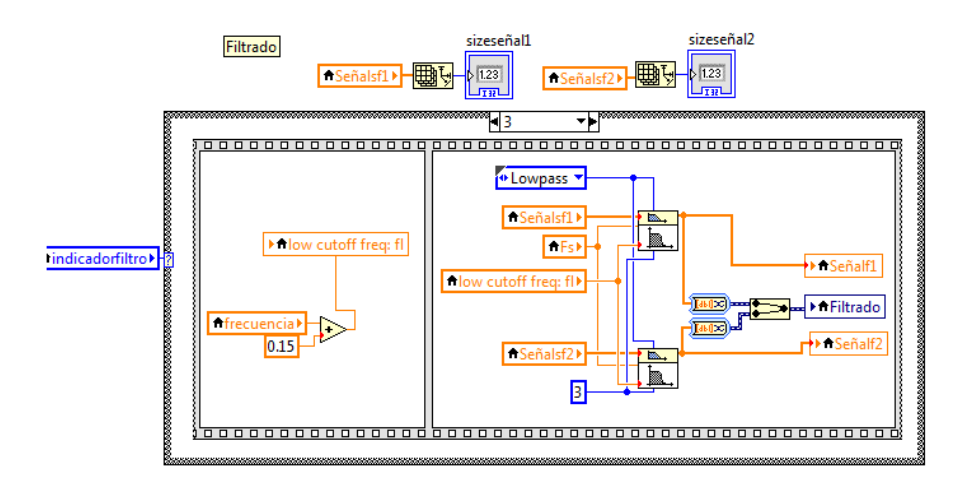

**Figura 82** Etapa de filtrado para frecuencias bajas

<span id="page-126-0"></span>Una etapa muy importante en la programación es el truncamiento de los valores que no son de interés en las señales adquiridas. Estos valores aparecen a causa del tiempo de respuesta de la tarjeta de adquisición de datos para realizar el cambio de un valor de frecuencia a otro. El tiempo de respuesta fue convertido a número de muestras adquiridas correspondiendo a 56000 datos, en el inciso A) de la [Figura 83](#page-127-0) se observa el truncamiento de ese número de datos en los arreglos. En el inciso B) de la misma figura se adquiere el valor numérico del voltaje de offset que contiene la señal adquirida para posteriormente restarlo a cada elemento de los arreglos de datos como se observa en el inciso C). Esto se hace porque no es posible aplicarle filtro paso banda con frecuencias centrales en 0.1[Hz] ya que también la atenuaría.

Se observa que en los incisos A) y B) de la [Figura 83](#page-127-0) se eliminan los arreglos que posteriormente no serán utilizados, para tener mayor cantidad de memoria en procesos posteriores.

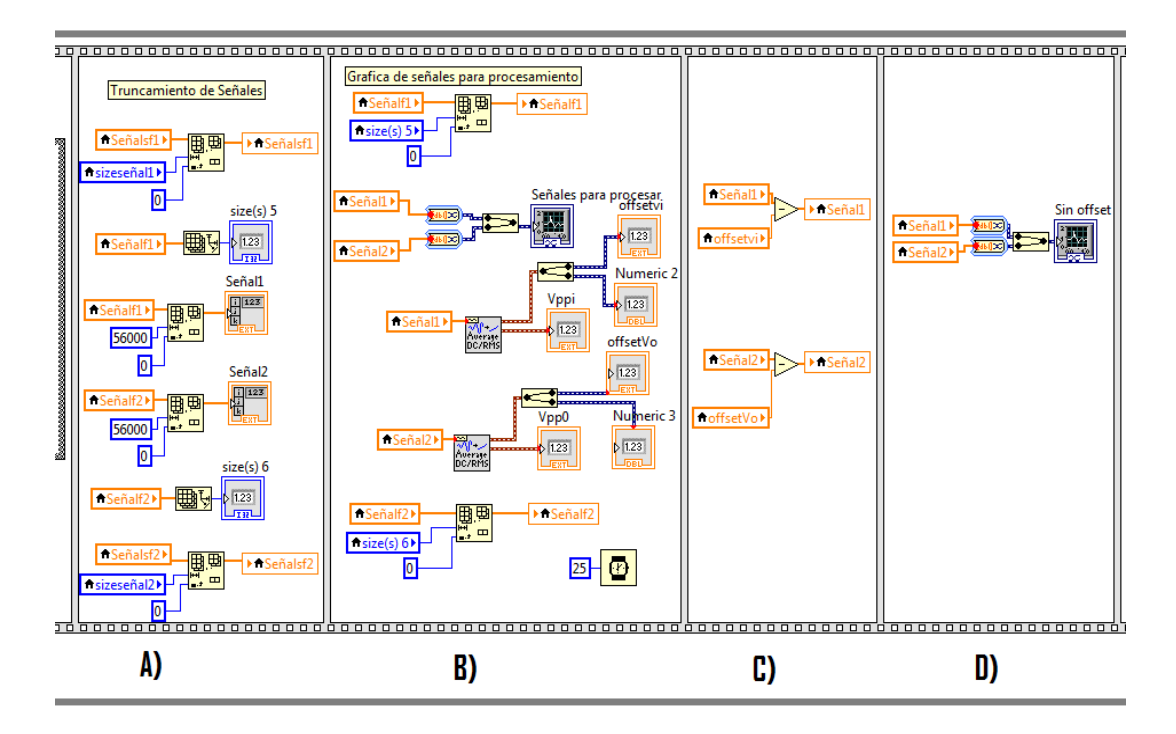

<span id="page-127-0"></span>**Figura** 83 Eliminación de datos sin interés de los arreglos, obtención de offset de las señales, ajuste de las señales sin offset y creación de la gráfica de las señales adquiridas.

Para obtener los valores de la fase de la función de transferencia se realizó la autocorrelación de la señal generada y la correlación cruzada entre ambas señales. La diferencia de muestras entre el valor máximo de la autocorrelación y el valor máximo de la correlación cruzada es el desfase entre ambas señales en términos de muestras, entonces el ángulo de fase en radianes entre las señales está dado por la [Ecuación 36.](#page-127-1)

<span id="page-127-1"></span>
$$
Fase[rad] = \frac{(diff.}_{* + npc)}{(400)(2\pi)}
$$
 *Euación 36*

En donde *dif. puntos* representa la diferencia de datos entre el valor máximo de la autocorrelación y la correlación cruzada, y *#npc* representa el número de datos que contiene un ciclo de la señal.

En el inciso A) de la [Figura 83](#page-127-0) se observa el proceso de la autocorrelación y correlación cruzada así como la obtención del valor máximo y su respectivo número de muestra para ambos procesos. En el inciso B) se obtiene la diferencia de puntos entre el valor máximo de la autocorrelación y el máximo de la correlación cruzada, así como de la magnitud de la función de transferencia realizando un cociente del valor RMS de ambas señales. En el inciso C) se observa la obtención del ángulo de fase en base a la [Ecuación 36.](#page-127-1)

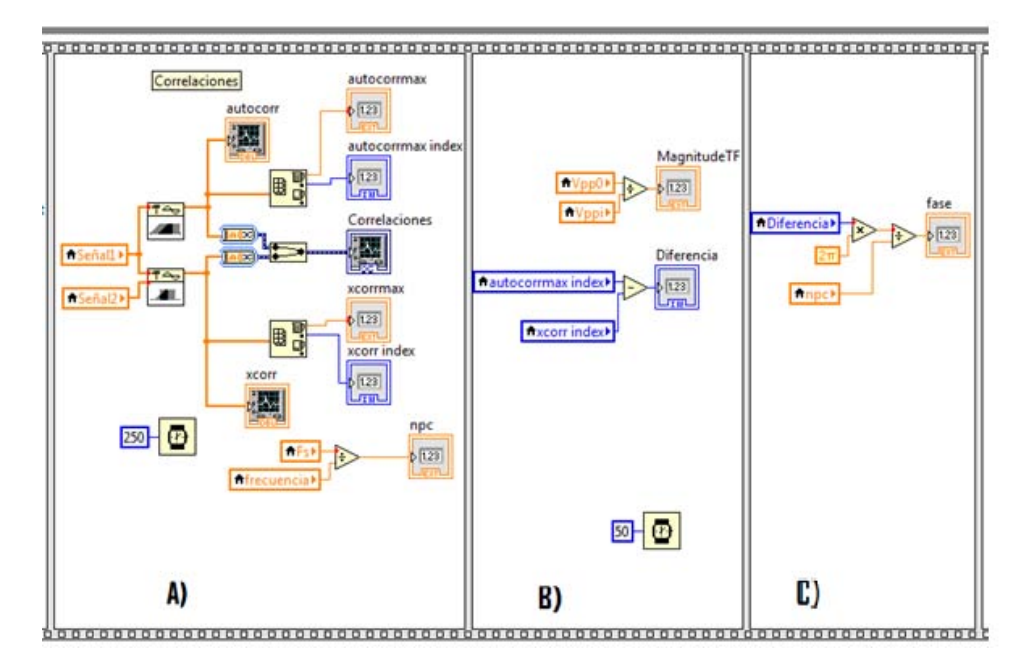

**Figura 84** Obtención de Magnitud y fase de la función de transferencia.

En algunos casos el sistema detecta el valor máximo de la correlación cruzada  $2\pi$  valores mayores o menores al valor correcto, es por ello que es necesario sumarlo o restarlo respectivamente con una estructura de condición tipo *if* como se muestra en la [Figura 85.](#page-128-0)

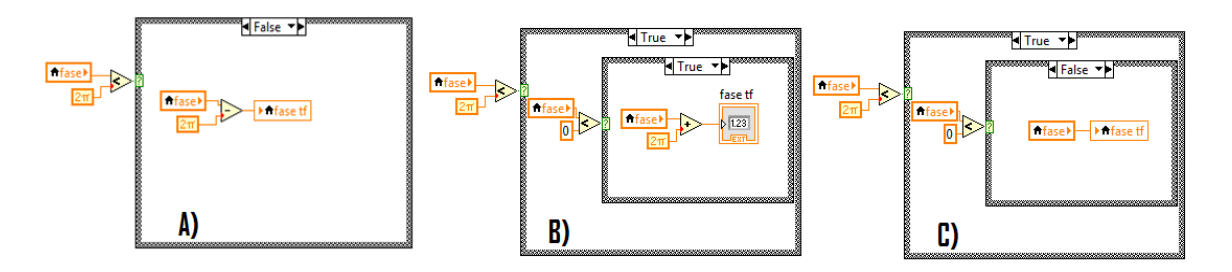

<span id="page-128-0"></span>**Figura 85** Estructura *if* para sumar o restar  $2\pi$  al valor de la fase cuando el valor es mayor o menor a  $2\pi$ 

Dado que el valor de la función de transferencia para cada frecuencia es un número complejo, también es posible caracterizarlo de forma cartesiana, es decir parte real e imaginaria, el cual se observa en el inciso A) y B) de la [Figura 86.](#page-129-0) En el inciso C) de la misma figura se calculó la impedancia electroquímica con base a la [Ecuación 22,](#page-65-0) mientras que en el inciso D) se adquirió el valor real e imaginario de la impedancia electroquímica.

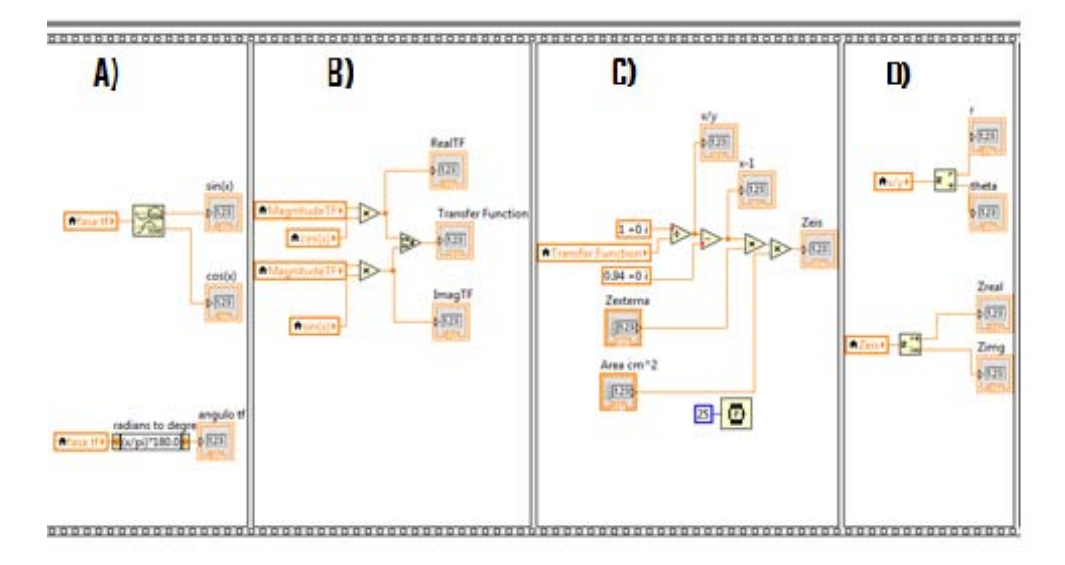

<span id="page-129-0"></span>**Figura 86** Cálculo de la Impedancia electroquímica para una frecuencia a partir del valor de la función de transferencia

Se calculó la magnitud y fase de la impedancia electroquímica con base en la [Ecuación 16](#page-37-0) y la [Ecuación 17](#page-37-1) respectivamente, como se muestra en el inciso A) de la [Figura 87.](#page-129-1) Posteriormente se eliminan los datos de las señales contenidos en los arreglos llamados "Señal1" y "Señal2" para tener mayor espacio en la memoria para posteriores procesos, como se muestra en el inciso B).

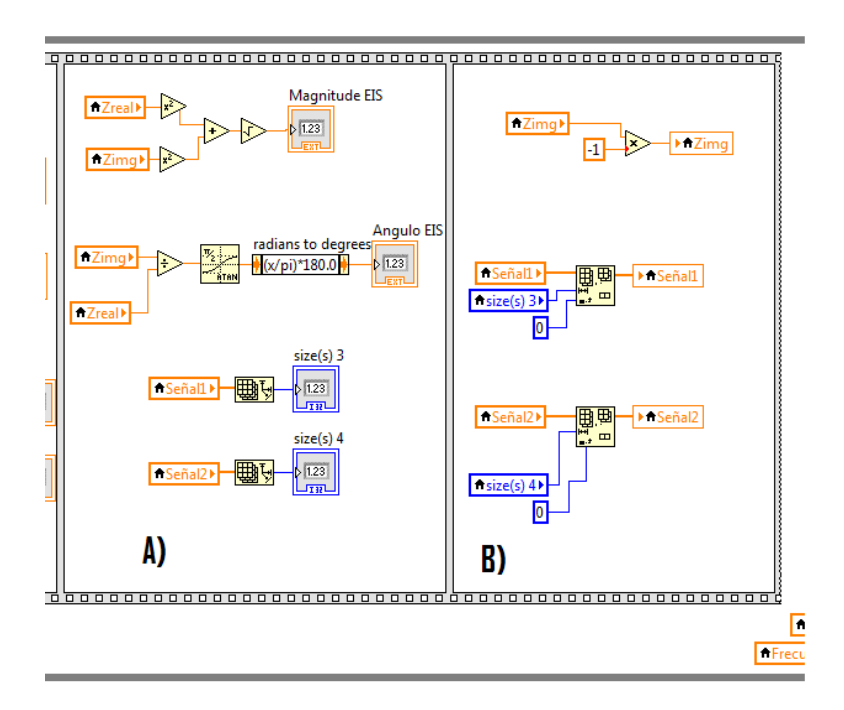

<span id="page-129-1"></span>**Figura 87** Obtención de la Magnitud y Fase de la Impedancia y eliminación de arreglos de datos

Después de haber calculado el valor de la impedancia electroquímica se asignaron los resultados de interés en una serie de arreglos almacenándose cada valor a través de cada iteración del ciclo *while*. Cada arreglo contendrá los resultados de una variable final como lo es la frecuencia, magnitud de la impedancia, fase de la impedancia y parte real e imaginaria de la impedancia electroquímica, al igual que los resultados de la función de transferencia como se observa en la [Figura 88.](#page-130-0)

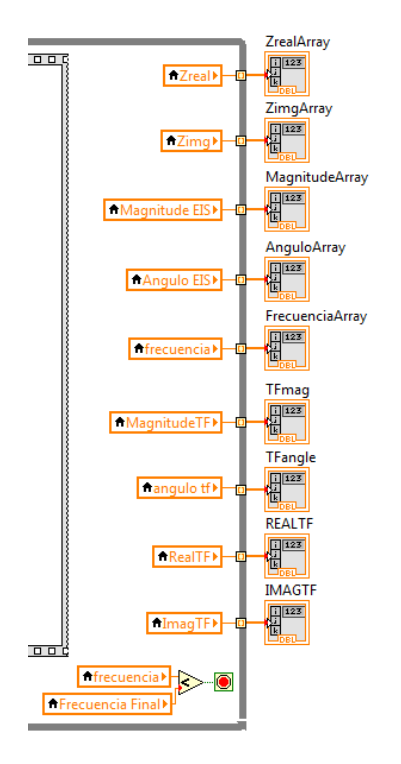

<span id="page-130-0"></span>**Figura 88** Almacenamiento de resultados de la Impedancia electroquímica y Función de transferencia en arreglos o vectores tipo fila

Una vez obtenidos todos los resultados de interés, es necesario ajustar los arreglos, es decir eliminar el primer valor de cada arreglo puesto que en la primera localidad se almacena el último valor de la medición anterior. El truncamiento de esos valores se observa en la [Figura 89.](#page-131-0)

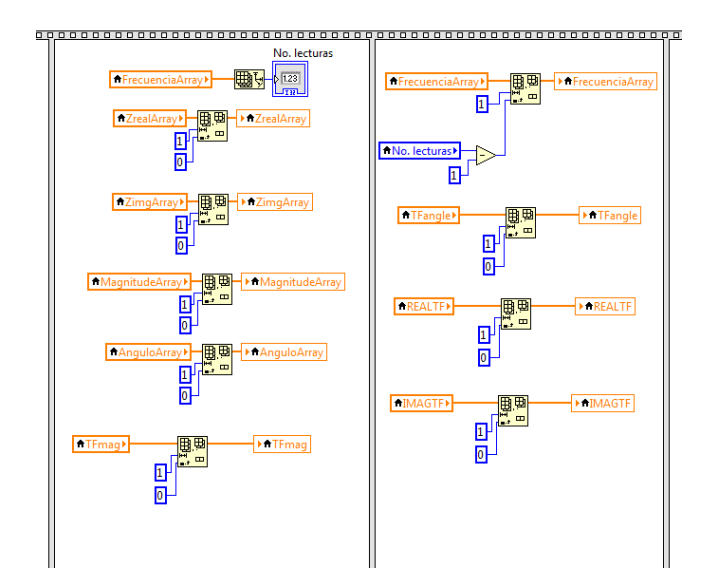

**Figura 89** Ajuste de arreglos

<span id="page-131-0"></span>Para graficar los valores de los datos almacenados en los arreglos, se utilizó el instrumento virtual *XY Graph* al cual se le asignan los respectivos arreglos para el eje X y Y como se observa en la [Figura 90.](#page-131-1)

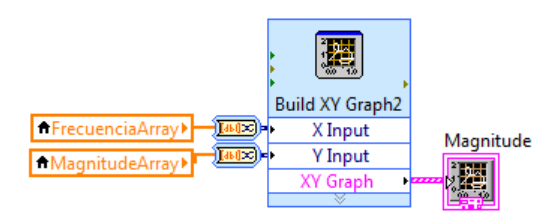

<span id="page-131-1"></span>**Figura 90** Instrumento Virtual para graficar los resultados adquiridos a través de los arreglos

Es de gran importancia poder exportar los resultados adquiridos para que el usuario pueda tener una bitácora de sus experimentos. Para ello es necesario acomodar los elementos de los arreglos en las columnas de una matriz, es decir transponer los arreglos o vectores tipo renglón en arreglos o vectores tipo columna. En el inciso A) de la [Figura 91](#page-132-0) se observa la construcción de la matriz de los resultados de la función de transferencia contenidos en los arreglos correspondientes, mientras que en el inciso B) se observa la construcción de la matriz con los resultados de la impedancia electroquímica a partir del instrumento virtual llamado *Build Matrix*.

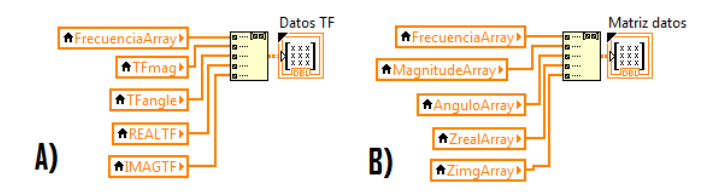

**Figura 91** Construcción de las matrices de los resultados con los arreglos

<span id="page-132-0"></span>Antes de exportar los resultados de la matriz, es necesario colocar una cabecera a cada columna de la matriz para indicar qué tipo de datos contiene y sus respectivas unidades. En LabVIEW no es posible mezclar en las celdas de una matriz diferentes tipos de variables, es decir elementos de tipo caracter y numéricos, es por esto que se necesita convertir los elementos de las matrices a tipo caracter como se observa en el inciso A) de la [Figura 92,](#page-132-1) indicando su precisión numérica. La precisión numérica es el número de elementos decimales a convertir desde un elemento numérico a caracter*.* 

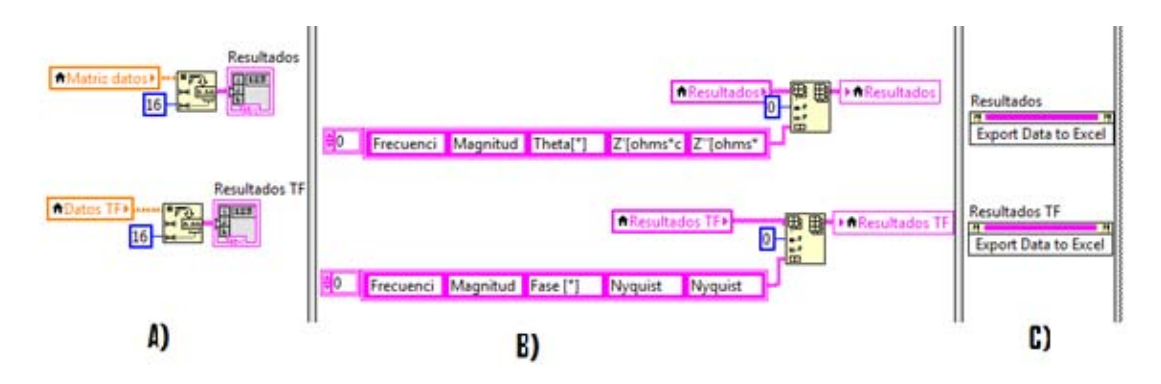

**Figura 92** Exportación de los resultados a un archivo de extensión tipo *.xlsx*

<span id="page-132-1"></span>Utilizando el instrumento virtual *Insert into array* se colocó una cabecera a cada columna de resultados con un arreglo constante de elementos tipo caracter, posicionándolo en la posición (0,0) de la matriz, como se observa en el inciso B) de la [Figura 92.](#page-132-1) Una vez acomodados los resultados del experimento en una matriz en forma de columnas con sus respectivas cabeceras, los resultados se exportan en un archivo de extención *.xlsx* por medio del instrumento virtual *Invoke Node* como se observa en el inciso C) de la [Figura 92.](#page-132-1) Cabe mencionar que el programa exporta un documento de extensión *.xlsx* por cada instrumento virtual ocupado.

Los controles e indicadores presentes en el código fuente son mostrados en la ventana de panel frontal, y se clasificaron por el tipo de indicador e información que contiene. En la [Figura 93](#page-133-0) se muestran los controles e indicadores numéricos utilizados en el programa, agrupados por colores.

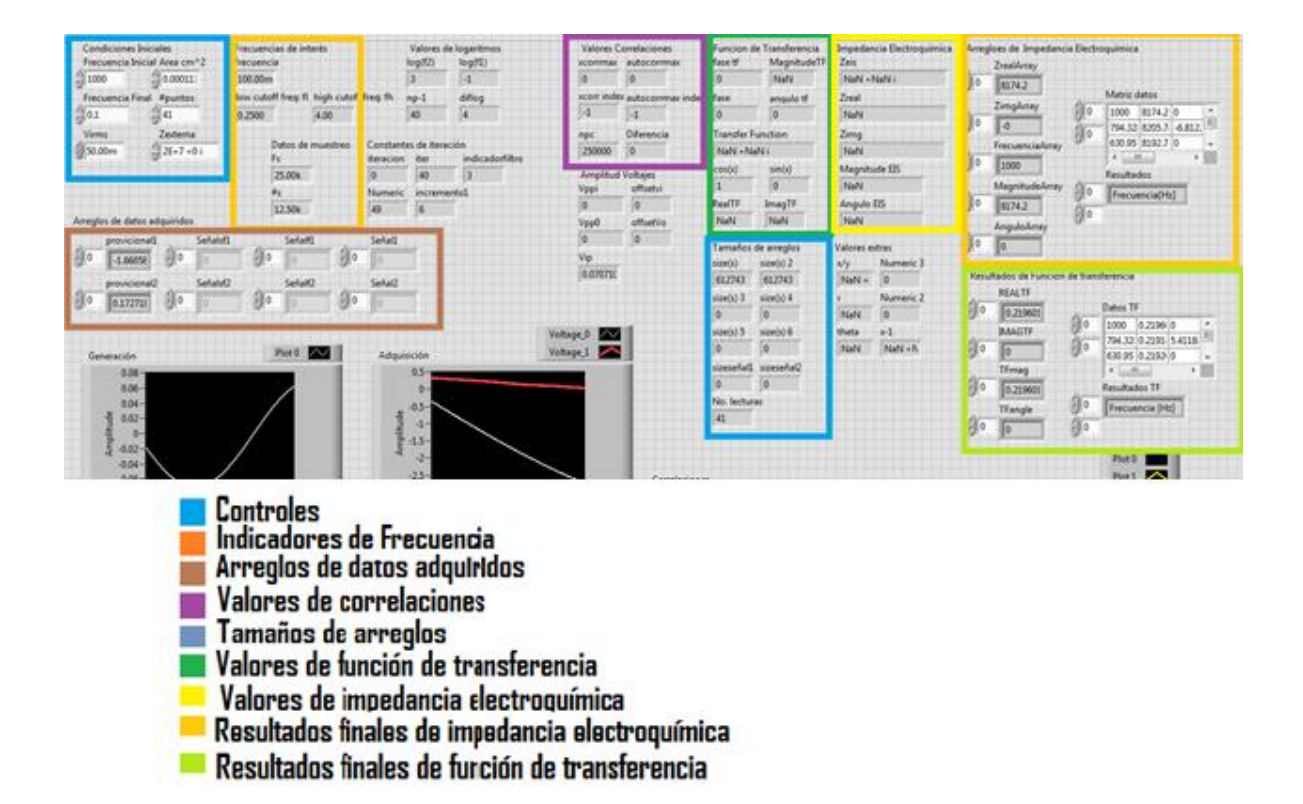

**Figura 93** Controles e indicadores numéricos en el panel frontal

<span id="page-133-0"></span>De la misma manera, en la [Figura 94](#page-134-0) se muestran los indicadores gráficos en el panel frontal referentes a la generación de señal sinusoidal, adquisición, filtrado de señales adquiridas y correlaciones.

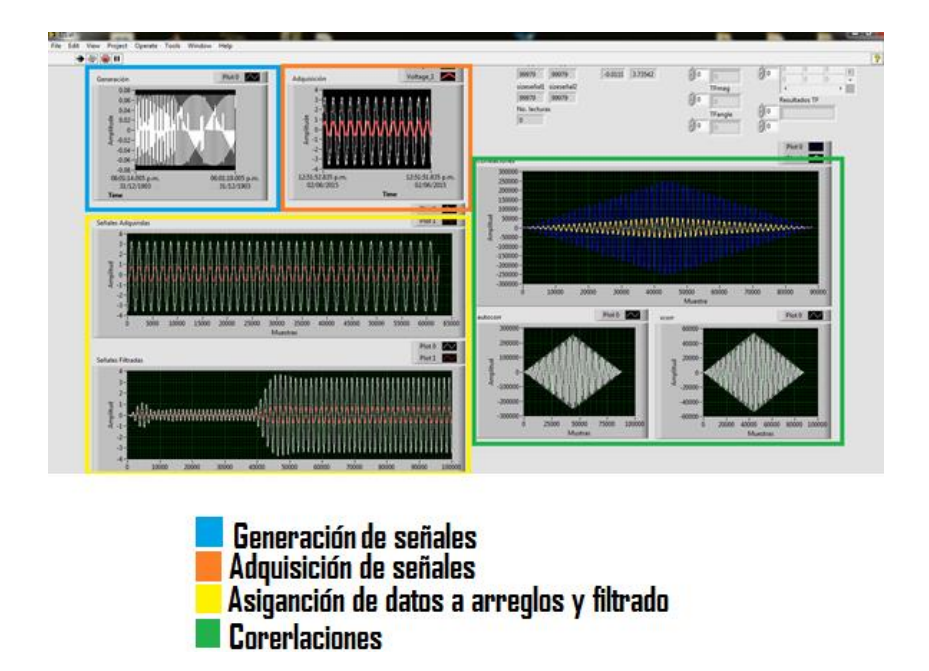

**Figura 94** Indicadores gráficos de generación, adquisición y procesamiento de señales

<span id="page-134-0"></span>La respuesta de la magnitud y fase de Bode y el diagrama de Nyquist, tanto de la función de transferencia como de la impedancia electroquímica, son representados en los indicadores gráficos *XY Graph*. La representación de los ejes *X* y *Y* del gráfico de magnitud de Bode, así como del eje *X* en al gráfico de fase fue modificada para mostrar los resultados en términos de décadas, como se muestra en el [Figura 95.](#page-134-1)

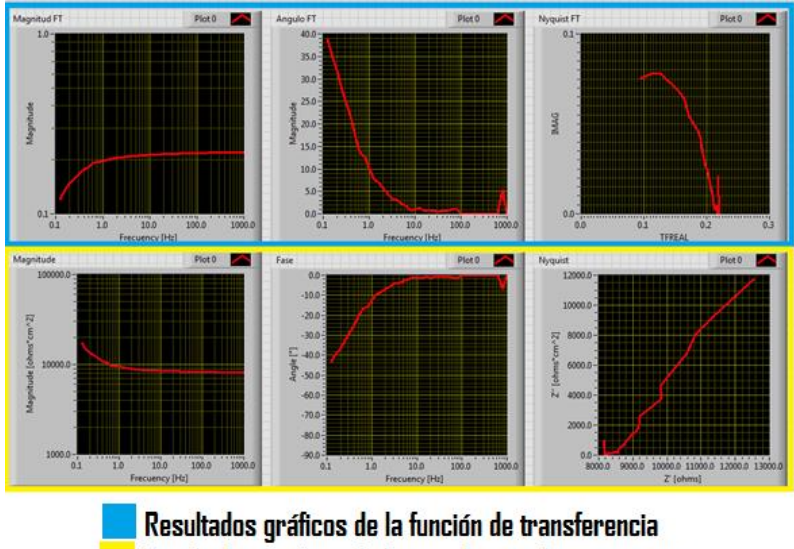

Resultados gráficos de la impedancia electroguímica

<span id="page-134-1"></span>**Figura 95** Indicadores Gráficos asignados para los resultados de la función de transferencia e impedancia electroquímica

### **Anexo 3 Protocolo de limpieza de un sustrato para microfabricación**

Se realizaron dos protocolos de limpieza los cuales se describen a continuación:

Protocolo de limpieza utilizando baño ultrasónico (Branson 3800 de Emerson Industrial Automation)

- 1. Sumergir el sustrato en un vaso de precipitados con acetona para realizar un baño ultrasónico durante 5 minutos.
- 2. Sustituir la acetona por isopropanol y de nuevo realizar un baño ultrasónico durante 5 minutos.
- 3. Sustituir el isopropanol por agua desionizada y volver a realizar el baño ultrasónico por un lapso de 5 minutos.
- 4. Retirar el sustrato del vaso de precipitados y secarlo con el flujo de aire de una pistola de nitrógeno de alta pureza.
- 5. Colocar el sustrato sobre una parrilla eléctrica a una temperatura constante de 200 grados Celsius durante 15 minutos con el fin de evaporar cualquier residuo líquido que haya quedado en la superficie del sustrato.
- 6. Retirar el sustrato de la parrilla con ayuda de pinzas limpias y sostenerlo durante 5 minutos permitiendo que el sustrato alcance a temperatura ambiente del cuarto limpio (19°C)

### Protocolo de limpieza utilizando el *Spin-Coater* modelo WS-650MZ-23NPP

- 1. Colocar el sustrato en el porta sustratos del *Spin-Coater*.
- 2. Verificar que la bomba de vacío esté encendida y *Spin* Coater tenga flujo de nitrógeno, así se generael vacío que mantiene fijo el sustrato al porta-sustrato del sistema de depósito por giro.
- 3. Verter acetona en la superficie del sustrato.
- 4. Seleccionar el programa de limpieza previamente cargado en el *Spin-Coater* y correrlo, el programa contiene las siguientes características:
	- a. Giro a una velocidad Angular 500 [rpm], durante 10 segundos
	- b. Giro a una velocidad angular de 2000[rpm], durante 30 segundos
- 5. Verter isopropanol en la superficie del sustrato y cargar el mismo programa
- 6. Verter Agua desionizada en la superficie del sustrato y correr de nuevo el programa de limpieza del Spin Coater.
- 7. Colocar el sustrato sobre una superficie uniforme de una parrilla eléctrica a una temperatura constante de 200 grados centígrados durante 15 minutos con el fin de evaporar cualquier residuo líquido y la humedad del sustrato.
- 8. Retirar el sustrato de la parrilla con ayuda de pinzas limpias y sostenerlo durante 5 minutos permitiendo que el sustrato alcance la temperatura ambiente del cuarto limpio (19 °C).

Es importante mencionar que este proceso de limpieza se realizó dentro de un cuarto que cuenta con un sistema de entrada de aire HEPA (*High Efficency Pure Air*) que filtra todas las partículas mayores a 0.3  $[\mu m]$ , y utilizando una vestimenta apropiada para cuarto limpio, que incluye una bata , cubre zapatos, gorro y guantes libres de polvo.

Visualmente se encontró una superficie más limpia al utilizar el protocolo de limpieza en el que se utiliza el baño ultrasónico, por eso se decidió utilizarlo en los prototipos finales, a pesar de que ambos procedimientos de limpieza son indicados para cualquier microfabricación.

## **Anexo 4 Proceso de** *Lift-Off*

El proceso de *Lift-Off* utilizado para la fabricación de los arreglos de microelectrodos consiste en los pasos descritos a continuación:

#### **Fotolitografía**

- a) Realizar alguno de los protocolos de limpieza descritos en el Anexo 3 del presente trabajo.
- b) Colocar el sustrato en el porta sustratos del *Spin-Coater.*
- c) Depositar una capa de HDMS el cual es un promotor de adherencia entre la resina Shipley 1827 y el substrato, y correr el programa del *Spin-Coater* para depósito de la resina, el cual contiene los siguientes parámetros
	- 1. Giro a una velocidad angular de 300 [rpm], durante un lapso de tiempo de 10 segundos.
	- 2. Giro a una velocidad angular de 3500 [rpm] durante 20 segundos.
- d) Depositar resina Shipley 1827 sobre el sustrato utilizando el mismo programa del *Spin-Coater*, como se observa en la [Figura 96](#page-138-0) para obtener una capa de  $3[\mu m]$  considerando las hojas de datos de la resina

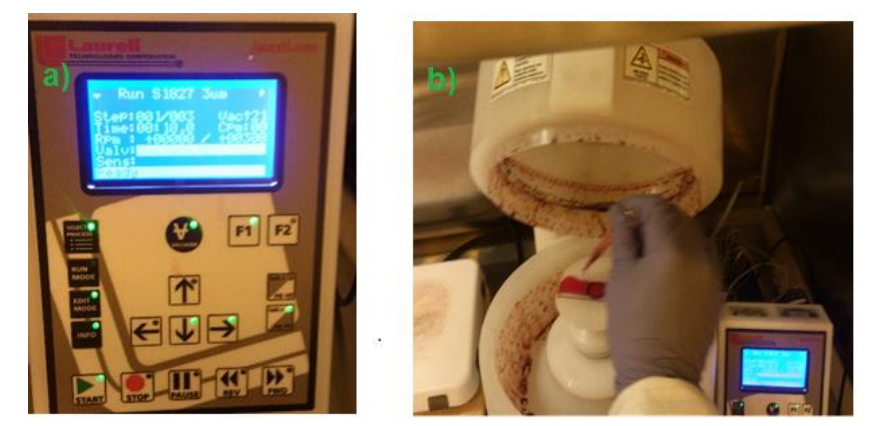

**Figura 96** a) selección del programa S1827 en el Spin-Coater; b) Deposito de resina en el sustrato previo a correr el programa S1827 para uniformidad de  $3 \, \mathrm{[µm]}$ .

<span id="page-138-0"></span>e) Realizar un cocido suave del chip en la parrilla (*Soft-Bake*) considerando las especificaciones señaladas en la hoja de datos de la resina Shipley S1827. Para nuestro caso el *Soft-Bake* se realizó a 115 [°C] con una duración de 30 minutos. Observar la [Figura 97.](#page-139-0)

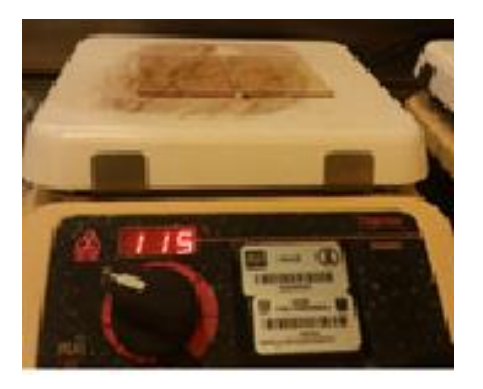

**Figura 97** *Soft-Bake* sobre la parrilla a 115<sup>[o.f]</sup>.

- <span id="page-139-0"></span>f) Colocar el sustrato en la máquina de fotolitografía sin máscara (SF100 XCel Intelligent Micro Patterning, LLC), alinearlo, cargar el archivo del diseño a exponer sobre la resina, verificar que el tiempo de exposición sea de 15 segundos con una longitud de onda de  $435$ [ $nm$ ], enfocar la superficie superior del sustrato y exponerlo. Es necesario prender la lámpara de exposición de la máquina de fotolitografía al menos 30 minutos antes de la exposición.
- g) Una vez terminado la etapa de exposición, sumergir el chip en clorobenceno durante 5 minutos. El clorobenceno se esparce en la capa superior de la fotoresina provocando en ella una inflamación. Esta combinación hace que se forme un gel hasta el fondo de la resina en las regiones expuestas, lo cual provoca que su revelado sea más lento que la composición de la resina por sí misma, lo que facilita la remoción de las estructuras de fotoresina debilitadas por la exposición [\[3\].](#page-117-0)
- h) Después de sumergirlo en el clorobenceno secar el dispositivo con el flujo de aire de una pistola de  $N_2$  y posteriormente realizarle un cocido en la parrilla eléctrica (*Post-Bake*) a una temperatura de 115 grados centígrados durante 15 segundos.
- i) Sumergir el substrato en revelador MF-319 y agitar suavemente para finalmente obtener el patrón deseado con la resina. Es importante mencionar que las regiones expuestas directamente al MF-319 se revelan más rápido, y la zona inferior de la estructura se revela cuando el MF-319 atraviesa la capa de gel y comienza a remover la parte lateral de las regiones no expuestas.
- j) Someter el chip a un baño de agua desionizada para remover los residuos del revelador y resina.
- k) Secar el dispositivo con el flujo de aire de una pistola de nitrógeno.

### l) Evaporación del metal.

Es importante mencionar que el programa para depositar una capa de 3  $[\mu m]$  de espesor de la resina Shipley 1829 se hizo tomando las instrucciones de la hoja de datos de la misma y la gráfica de grosor contra revoluciones por minuto del *Spin-Coater.* 

El depósito de metal se realizó en el evaporador de partículas ubicado en el Laboratorio de Óptica y Microondas del CCADET en Ciudad universitaria, y se siguieron los siguientes pasos para depositar sobre el sustrato una capa de 60  $[mm]$  de oro

- a. Colocar una barra del adherente que se vaya a utilizar en las conexiones de los electrodos por donde fluye la corriente eléctrica de la máquina evaporadora, en éste caso se depositó  $10$ [ $nm$ ] de espesor de Cromo.
- b. Colocar las hojuelas o pellets de Oro sobre la rejilla que funciona como resistencia eléctrica al paso de la corriente generando con esto un incremento en la temperatura para evaporar el metal que se ubique sobre su superficie
- c. Cubrir la zona de depósito con la campana de cristal.
- d. Generar alto vacío en la zona de depósito en un valor cercano a  $2X10^{-5}$  [mbar]
- e. Encender la fuente de corriente en la magnitud predefinida en las hojas de datos para la evaporación del adherente correspondiente al espesor deseado (Cromo).
- f. Cambiar el interruptor de los electrodos para realizar la evaporación y depósito de Oro y modificar la magnitud de la fuente de corriente para la evaporación del metal (99  $[A]$ ), como muestran las hojas de especificación para la evaporación de oro de alta pureza hasta obtener el espesor deseado. La capa de cromo depositado fue de 10  $\lfloor nm \rfloor$  y el espesor del depósito de oro fue de 60  $[mm]$ . El depósito sobre el sustrato puede observarse en la [Figura 98.](#page-141-0)

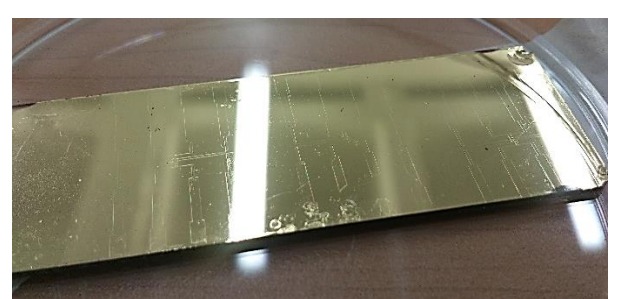

**Figura 98** Depósito de oro en un sustrato con un patrón definido previamente en la resina Shipley 1827.

<span id="page-141-0"></span>Sumergir el dispositivo en acetona y dar un baño ultrasónico por treinta segundos para levantar la resina ubicada debajo del metal y obtener el patrón predefinido del arreglo de microelectrodos. Como se observa en la Figura 99.

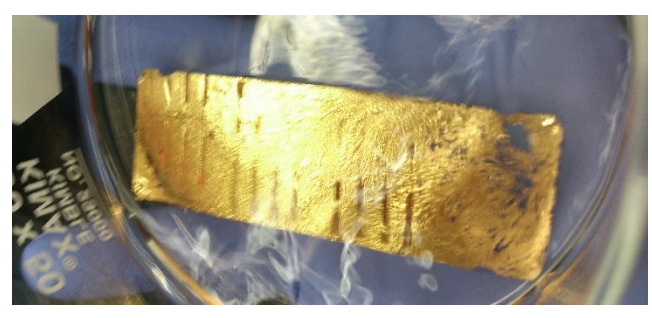

**Figura 99** Remoción de la resina y metal excedentes en el sustrato.

g. Finalmente dar un baño con agua desionizada y observar el patrón de los microelectrodos con Oro como se muestra en la [Figura 100](#page-141-1).

<span id="page-141-1"></span>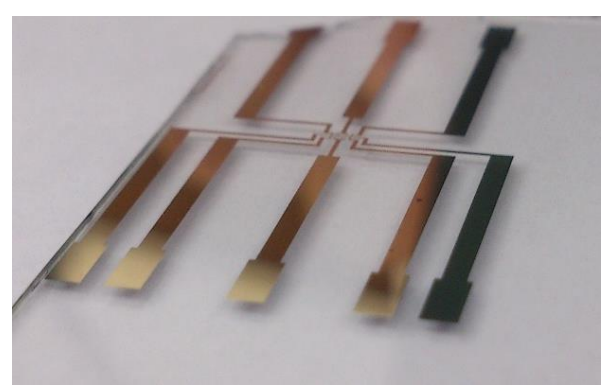

**Figura 100** Fotografía del prototipo final del arreglo de microelectrodos planares de oro.

### **Anexo 5 Proceso depósito de resina SU8-2002**

El depósito de la capa de pasivación con la resina SU8-2002 sobre el arreglo de micro electrodos consiste en los pasos descritos a continuación:

- a) Realizar el protocolo de limpieza utilizando Spin-Coater descritos en el Anexo 3 del presente trabajo.
- b) Colocar el sustrato en el porta sustratos del Spin-Coater.
- c) Depositar sobre el porta objeto 1[ml] de resina SU8-2002 y correr el programa previamente cargado al Spin-Coater, el cual contiene los siguientes parámetros para el depósito de 2 [μm]:
	- 1. Giro a una velocidad angular de 500 [rpm], durante un lapso de tiempo de 15 segundos.
	- 2. Giro a una velocidad angular de 2300 [rpm] durante 40 segundos.
- d) Realizar un cocido suave del chip en la parrilla (Soft-Bake) considerando las especificaciones señaladas en la hoja de datos de la resina SU-8 para cumplir con las características de la exposición. Para nuestro caso el Soft-Bake se realizó durante 1 minuto a 115 [°C].
- e) Colocar el sustrato en la máquina de fotolitografía sin máscara
- f) Cargar el archivo del diseño de la capa de pasivación a exponer
- g) Alinear la máscara digital con el diseño del sustrato, es decir que las coordenadas tanto de las marcas de alineación del sustrato y de la máscara digital en el sistema estén en la misma posición
- h) Una vez alineado el diseño de la máscara con el chip, verificar que el tiempo de exposición sea de 12 segundos con una longitud de onda de 465 [nm].
- i) Realizar la exposición del diseño sobre la resina
- j) Una vez terminado el proceso de exposición, someter el sustrato a un cocido en la parrilla eléctrica (Post exposure Bake) a una temperatura de 115 [°C] durante 1 minuto.
- k) Sumergir el sustrato en revelador Propylene glycol monomethyl ether acetate durante 1 minuto con el fin de obtener el patrón deseado de capa de pasivación con resina SU8 sobre los microelectrodos.
- l) Someter el chip a un baño con Isopropanol y posteriormente con agua desionizada para remover los residuos de revelador sobre el sustrato.
- m) Secar el sustrato con un flujo de aire de una pistola de nitrógeno.

n) Finalmente, realizarle un cocido al sustrato (Hard Bake) en la parrilla eléctrica a 150 [°C] durante 20 minutos.
## **Anexo 6 Programa para obtención de función de transferencia de circuito RC de MATLAB**

```
clc
clear
s1 = ['C:\Users\SONY\Documents\tesi\20-5-15\circi\ncuito RC\FT5.xlsx'];datos= xlsread(s1, 'Hoja1', 'A2:E41');
F=datos(:,1);magnitud=datos(:,2);
angulo=datos(:,3);
Zreal=datos(:,4);
Zimag=datos(:,5);
W=2*pi*F;
p=length(W)
maglog=20*log10(magnitud);
C=1E-9;R=20E6;
num=[R*C 0];
den=[R*C 1];h=tf(num,den)
[MAG, PHASE]=\text{bode}(h,W);[R,I]=nyquist(h,W);
for i=1:1:p 
   mag(i) = MAC(i, i, i);
     fase(i)=PHASE(i, :, i);
     real(i)=R(:,:,i);imag(i)=I(:,:,i);FT(i,1)=F(i);FT(i, 2)=MAG(i, :, i);
     FT(i,3) = PHASE(:,:,i);FT(i, 4) = R(:,:,:i);FT(i, 5) = I(:,:,:i);end
semilogx(W,mag)
hold on
semilogx(W, magnitud, 'r')
grid on
hold off
figure (2)
semilogx(W,fase)
grid on
hold on
semilogx(W,angulo,'r')
figure(3)
plot(real,imag)
hold on
grid on
plot(Zreal,Zimag,'r')
```

```
clc
clear
s1 = ['C:\Users\SONY\Documents\tesis\20-5-15\circuito RC\Impedancia1.xlsx'];
datos= xlsread(s1, 'Hoja1', 'A2:E41');
F=datos(:,1);magnitud=datos(:,2);
angulo=datos(:,3);
Zreal=datos(:,4);
Zimag=datos(:,5);
W=2*pi*F;p=length(W)
C=10E-9;num=[1];
den=[C 0];
h=tf(num,den)
[MAG,PHASE]=bode(h,W);
[R, I]=nyquist(h,W);
for i=1:1:p 
    mag(i) = MAC(:,:,:i);fase(i)=PHASE(:,:,i);
     real(i)=R(:,:,i);
     imag(i)=-1 * I(:,:,i);
     FT(i,1)=F(i);FT(i, 2) = MAC(:,:,:i);FT(i, 3) = PHASE(:,:,:i);FT(i, 4) = R(:,:,:i);FT(i,5) = -1 * I(i;;i);end
semilogx(W,mag)
hold on
semilogx(W,magnitud,'r')
grid on
hold off
figure (2)
semilogx(W,fase)
grid on
hold on
semilogx(W,angulo,'r')
figure(3)
plot(real,imag)
hold on
grid on
```
plot(Zreal,Zimag,'r')

## **Anexo 7 Programa para obtención de impedancia de un capacitor en MATLAB**

## **Anexo 8 Comparación de precio entre el Sistema comercial y el sistema diseñado en el presente trabajo**

Los precios de ambos dispositivos se muestran en la [Tabla 12,](#page-148-0) los cuales no incluyen impuestos ni gastos de envío, estas cifras fueron tomadas en junio del 2015

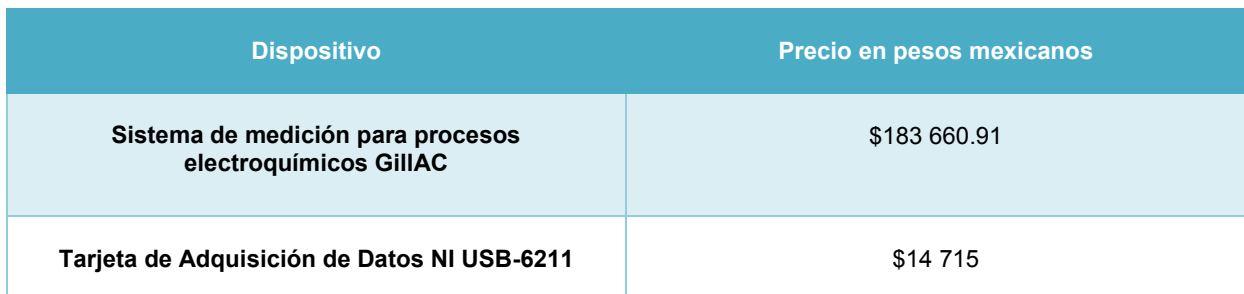

<span id="page-148-0"></span>**Tabla 12** Comparación de precios entre el sistema comercial y el sistema diseñado en el presente trabajo

## **Glosario de variables**

q: Carga electrcia de un electrón q<sub>total</sub>: Carga total de la doble capa de un electrodo  $q_M$ : Densidad de carga en el metal del electrodo  $q_{\scriptscriptstyle S}$ : Densidad de carga en la disolución  $q_E$ : Densidad de carga en el electrodo, para el modelo de Stern  $C_H$ : Capacitancia de Helmholtz  $C_{GC}$ : Capacitancia de Gouy – Chapman  $C_{dl}$ : Capacitancia de Stern ε: Permitividad dielectrica del electrolito  $\varepsilon_r$ : Permitivad dielectrica relativa  $\varepsilon_{0}$ : Permitivad dielectrica del vacío d: Distancia  $x_{D}$ : Razón de distancia V<sub>t</sub>:Voltaje térmico n: Concentracion de iónes en el electrolito z: Valencia de los iones z $F_{\boldsymbol \phi_{\boldsymbol e}}$ : Densidad de carga eléctrica en el metal  $q_H$ : Densidad de carga en el plano exterior de Helmholtz  $q_G$ : Densidad de carga predecida por el modelo de Gouy – Chapman  $V_F$ : Potencial en la superficie del electrodo  $V_H$ : Potencial en el plano exterior de Helmholtz  $V_{sol}$ : Potencial en el resto de la solución  $R_{tc}$ : Resistencia de transferencia de carga  $Z_c$ : Impedancia de un capacitor  $Z_R$ : Impedancia de la resistencia  $\omega$ : Frecuencia en $\frac{\omega}{s}$ rad C: Valor del capacitor R: Valor del resistor Z: *Impednacia* Z<sub>electrodo1</sub>: Impedancia del electrodo uno  $Z_{sol}$ : Impedancia de la solución Z<sub>electrodo2</sub>: Impedancia del electrodo dos Z<sub>electrodo 1.2</sub>: Impedancia de media celda  $R_{tc}$ : Resistencia de transferencia de carga  $R_{sol}$ : Resistencia de la solución Z: Impedancia  $Z_{Re}$ : Parte real de la impedancia  $Z_{Ima}$ : Parte imaginaria de la impedancia j: Unidad imaginaria  $\theta$ : Valor del ángulo del número complejo  $V_i$ : Voltaje de entrada V<sub>o</sub>: Voltaje de salida V: Magnitud de voltaje  $V_e$ :Voltaje de entrada para un seguidor de voltaje  $V_s$ : Voltaje de salida para un seguidor de voltaje  $V_{out}$ : Voltaje de salida para un amplificador  $V_{in}$ : Voltaje de entrada para un amplificador A: Ganancia del amplificador t:Tiempo

 $\varphi$ : Ángulo de desfase I.: Corriente de salida I: Magnitud de corriente  $H(s)$ : Función de transferencia Z<sub>ext</sub>: Impedancia externa  $Z_{EIS}$ : Impedancia de la interfaz electroquímica  $Mag_{Z_{FIS}}$ : Magnitud del fasor de la impedancia de la interfaz electroquímica  $\theta_{Z_{FIS}}$ : Ángulo del fasor de impdancia de la interfaz electroquímica  $F(n)$ : Función para obtener los valores de las frecuencias en función de n n: Iteración K: Número de puntos menos uno  $f_i$ : Frecuencia de menor valor  $f_f$ : Frecuencia con mayor valor resol: Resolución V<sub>max</sub>: Voltaje de mayor valor  $V_{min}$ : Voltaje de menor valor #: Número #m<sub>ciclo</sub>: Número de muestras que tiene un ciclo de onda  $F_s$ : Frecuencia de muestreo f: Frecuencia inducida  $I_{\omega}$ : Índice de desfase I $_{\it{max}_{V_i}}$ : Posición del máximo de la autocorrelación de V $_i$ I $_{m \acute{a} x_{V_i V_o}}$ : Posición del máximo de la correlación cruzada de V<sub>i</sub> con V<sub>o</sub>  $\varphi_{rad}$ : Desfase en radianes  $\varphi_{grad}$ : Desfase en grados  $\pi$ : 3.1416  $\mathcal{C}_{\Gamma_{\mathcal{X}\mathcal{Y}}}$ : Coeficiente de correlación de dos señales  $S_{xy}$ : Covarianza entre dos señales  $S_X$ : Varianza de una señal Fase[rad]: Desfase en radianes dif.puntos: Difernecia numérica de puntos npc: Número de puntos por ciclo